#### Maintenance & Service Guide Presario 5600 Series

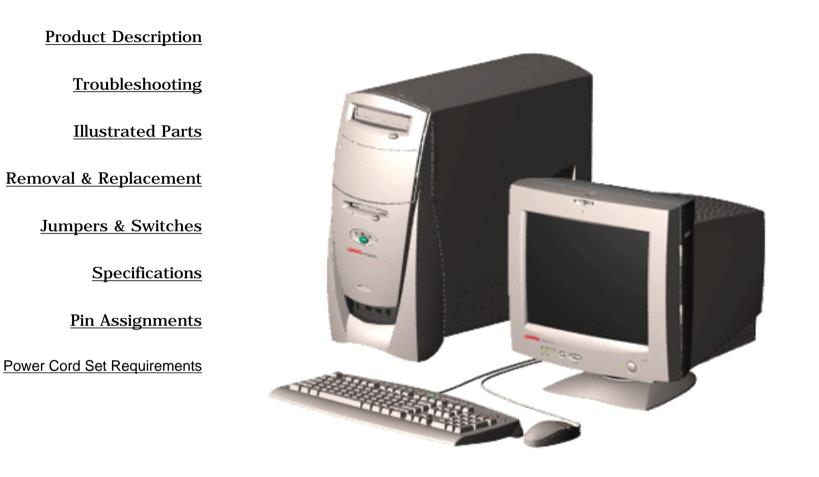

Welcome to the **Presario 5600 Series Maintenance and Service Guide**. This online guide is designed to serve the needs of those whose job it is to repair Compaq products. Many of the components of the hardcopy MSG are contained in this online guide. The <u>Notice</u> contains the copyright and trademark information. The <u>Preface</u> shows symbol conventions, Technician Notes and Serial Number locations on the unit.

Download a ZIP file of the complete MSG to local hard drive.

For content comments or questions, contact the Editor.

**Presario 5600 Series Personal Computers** 

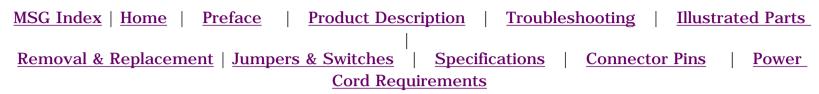

#### For models 5600,5612, **Product Description**

This section describes the model numbers and features of the Compaq Presario 5600 Series of Personal Computers.

For models 5650, 5665, 5670, 5673, 5676, 5677

**Controls & Lights** 

5620,5630, 5635, 5640, 5660, 5686,

5696

**Power Management** 

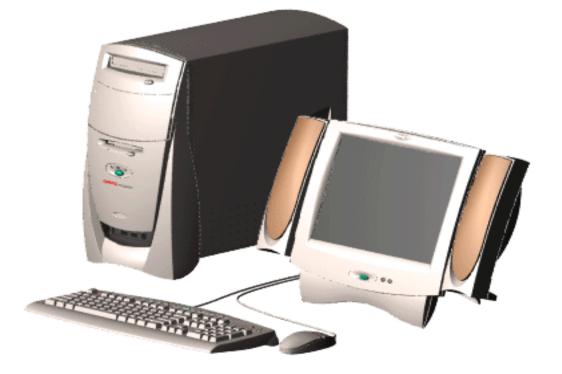

#### **Compaq Presario 5600 Series Personal Computers**

| MSG Index      | Product Description | Removal & Replacement   | Illustrated Parts     |
|----------------|---------------------|-------------------------|-----------------------|
| Home           | Troubleshooting     | Jumpers & Switches      | <b>Specifications</b> |
| <u>Preface</u> | Connector Pins      | Power Cord Requirements |                       |

# Product Description - Models 5600, 5610, 5612, 5620, 5630, 5635, 5640, 5660, 5686, 5696

The following table lists Compaq Presario 5600 Series Personal Computer models and some model-specific features.

- NOTE: All models have Pentium II Processors
  - All models have 512k cache, and all have DVD2 except 5600 (32x CD)
  - Modem codes:
    - Z = Rockwell HCF 56k DataFax PCI Modem
    - **D** = Diamond SupraExpress 56i Pro Modem

| Model | Processor<br>Speed (MHz) | Memory (MB) | Hard Drive<br>(GB) | Video<br>Memory (MB) | Fax/Modem |
|-------|--------------------------|-------------|--------------------|----------------------|-----------|
|       |                          |             |                    |                      |           |
|       |                          |             |                    |                      |           |

| MSG Index      | Product Description | Removal & Replacement   | Illustrated Parts     |
|----------------|---------------------|-------------------------|-----------------------|
| <u>Home</u> >  | Troubleshooting     | Jumpers & Switches      | <b>Specifications</b> |
| <b>Preface</b> | Connector Pins      | Power Cord Requirements |                       |

# **Product Description** - **Models 5650, 5665, 5670, 5673, 5676,** 5677

The following table lists Compaq Presario 5600 Series Personal Computer models and model-specific features.

- **NOTE:** All processors are Pentium II
  - All models have 512kbyte cache, and all have 5X Max DVD2, 56Kbps modem
  - Modem codes: BLZ = 1.5 Mb MAX Digital Modem (G.Lite, 56K V.90) C = 6 Mb Max Digital Modem (G.Dmt, G.Lite, 56K V.90) K = 56k PCI Modem Z = Rockwell HCF 56k DataFax PCI Modem

| Model | Processor<br>Speed (MHz) | Memory (MB) | Hard Drive<br>(GB) | Video<br>Memory (MB) | Fax/Modem |
|-------|--------------------------|-------------|--------------------|----------------------|-----------|
|       |                          |             |                    |                      |           |
|       |                          |             |                    |                      |           |

| MSG Index   Home   Preface | Product Description  | Troubleshooting    | Illustrated Parts   | Removal |  |  |
|----------------------------|----------------------|--------------------|---------------------|---------|--|--|
| & Replacement              |                      |                    |                     |         |  |  |
| Jumpers & Switches         | Specifications Conne | ector Pins   Power | r Cord Requirements |         |  |  |

#### Power Controls

### **Controls and Lights**

#### **Front Components**

This section covers the computer controls and lights for the Compaq Presario 5600 Series of personal computers.

Drive Bays Diskette, Lights & Instant-On Button

#### **Keyboards**

#### Input/Output Connectors

Models 5600, 5610, 5612, 5620, 5630, 5635, 5640, 5660, 5665

Models 5650, 5665, 5670, 5673, 5676, 5677

#### Monitors & Comm Connectors

Models 5600, 5610, 5612, 5620, 5630, 5635, 5640, 5660, 5665

Models 5650, 5665, 5670, 5673, 5676, 5677

Digital Creativity Imaging Center

| MSG Index   Home   Preface | Product Description | Troubleshootir | ng   | Illustrated Parts   | <u>Removal</u> |
|----------------------------|---------------------|----------------|------|---------------------|----------------|
|                            | <u>&amp; Replac</u> | <u>cement</u>  |      |                     |                |
| Jumpers & Switches         | Specifications   Co | onnector Pins  | Powe | r Cord Requirements |                |

## **Power Controls**

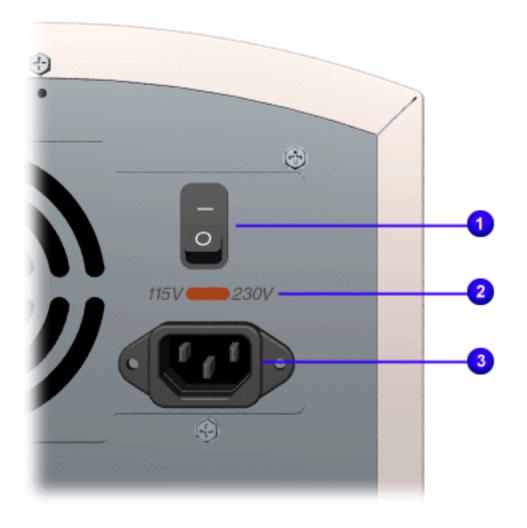

|   | Description                 |
|---|-----------------------------|
| 1 | Main power on/off<br>switch |
| 2 | Voltage selector            |
| 3 | AC Power cord<br>connector  |

 MSG Index
 Home
 Preface
 Product Description
 Troubleshooting
 Illustrated Parts
 Removal & Replacement

 Jumpers & Switches
 Specifications
 Connector Pins
 Power Cord Requirements

## **Drive Bays**

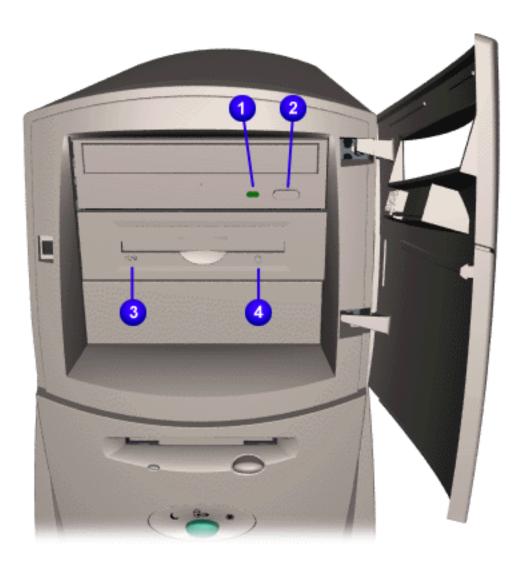

#### Description

- **1** CD/DVD activity light
- **2** CD/DVD drive load/eject button
- **3** Zip drive activity light (IDE Zip drive only)
- **4** Zip disk eject button and activity light (ATAPI Zip drive)

| MSG Index   Home   Preface   Product Description | Troubleshooting | Illustrated Parts Removal & Replacement |
|--------------------------------------------------|-----------------|-----------------------------------------|
| Jumpers & Switches Specifications                | Connector Pins  | Power Cord Requirements                 |

## **Diskette, Lights & Instant-On Button**

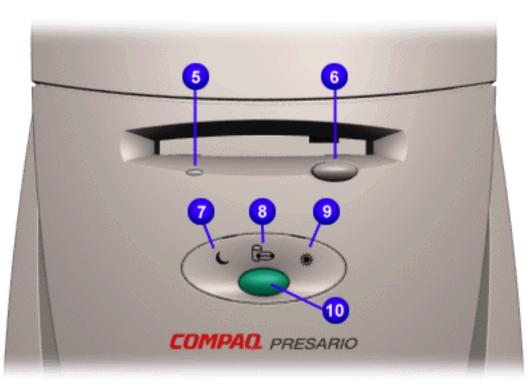

- Diskette drive activity light
- Diskette drive eject button
- Sleep light
- Drive activity light
- Power-on light
- Instant-on button

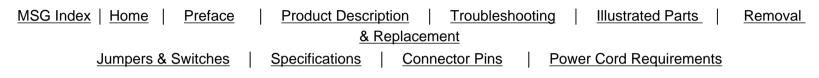

## **Keyboards**

This section covers the keyboard controls for the Compaq Presario 5600 Series of personal computers.

#### <u>Standard</u>

**Easy Internet Access** 

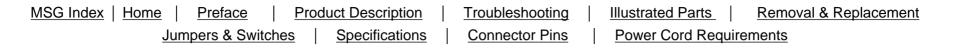

## **Standard Keyboard Lights**

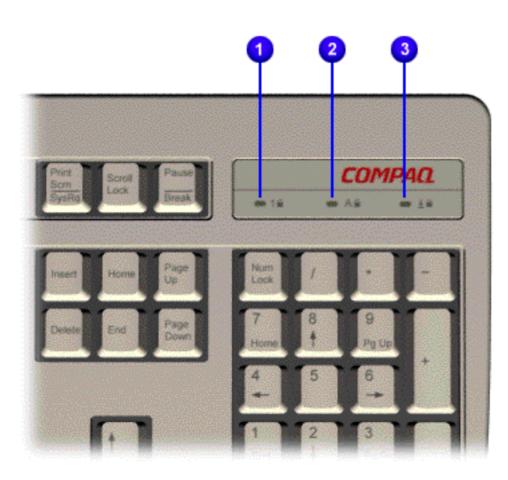

Click  $\underline{here}$  for the Easy Internet Access keyboard controls and lights.

- **1** Num Lock Light
- 2 Caps Lock Light
- 3 Scroll Lock Light

| MSG Index   Home | Preface Pro      | duct Description | Troubleshooting | Illustrated Parts | Removal & Replacement |
|------------------|------------------|------------------|-----------------|-------------------|-----------------------|
| <u>Jur</u>       | mpers & Switches | Specifications   | Connector Pins  | Power Cord Requ   | irements              |

## **Easy Access Internet Keyboard**

| Easy Access Buttons          | Internet Suite Buttons | <b>Standard Keyboard Lights</b> |
|------------------------------|------------------------|---------------------------------|
|                              | Easy                   | Access Buttons                  |
| 1234 5 6                     | 7 8 9 1                | Play/pause                      |
|                              | 2                      | Stop                            |
| AU 8 144 AN                  | 3                      | Previous track                  |
|                              | 4                      | Next track                      |
| JES NES NET NES A LES METONA | F11 1 (F12) (F12) 5    | Sleep                           |
|                              | 6                      | Mute                            |
|                              | 7                      | Volume down                     |
|                              | 8                      | Volume up                       |
|                              | 9                      | Launch favorite application     |

<u>Top</u>

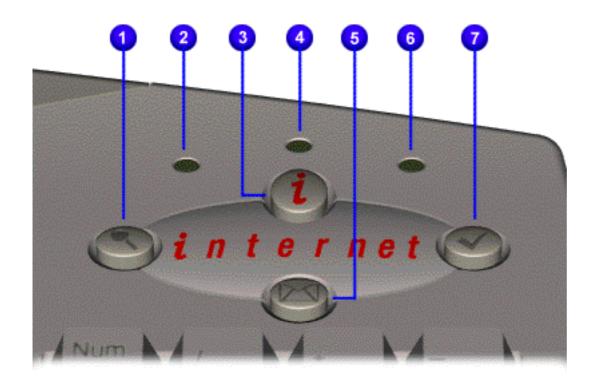

#### **Internet Suite Buttons**

- **1** Instant E-Commerce
- **2** Number Lock Light
- **3** Instant Internet
- **4** Caps Lock Light
- **5** Instant E-Mail
- 6 Scroll Lock Light
- **7** Featured Web Site

 MSG Index
 Home
 Preface
 Product Description
 Troubleshooting
 Illustrated Parts
 Removal & Replacement

 Jumpers & Switches
 Specifications
 Connector Pins
 Power Cord Requirements

# **Product Description - Models 5600, 5610, 5612, 5620, 5630, 5635, 5640, 5660**

#### **Input & Output Connectors**

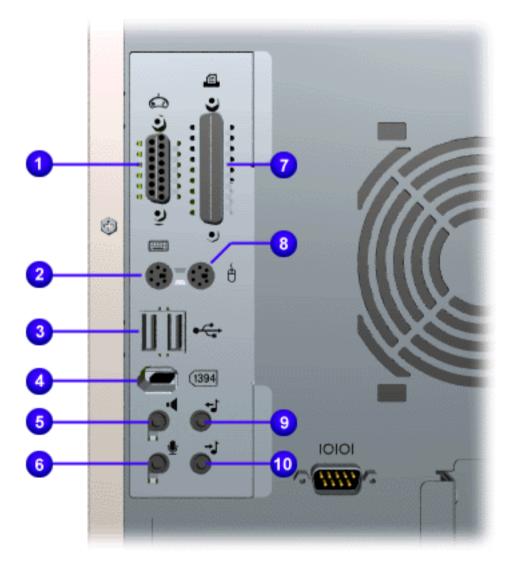

- **1** Gamepad/joystick connector
- **2** Keyboard connector
- **3** USB (Universal Serial Bus) connectors\*
- **4** IEEE 1394 connector\*
- **5** Speaker out
- **6** Microphone in
- 7 Parallel/printer connector
- **8** Mouse connector
- **9** Audio line out
- **10** Audio line in

\* On selected models only

| MSG Index   Home   Preface | Product Description Troubleshooting Illustrated Parts |  |
|----------------------------|-------------------------------------------------------|--|
|                            | Removal & Replacement                                 |  |
| Jumpers & Switches Spe     | cifications Connector Pins Power Cord Requirements    |  |

# **Product Description - Models 5650, 5665, 5670, 5673, 5676, 5677**

#### **Input & Output Connectors**

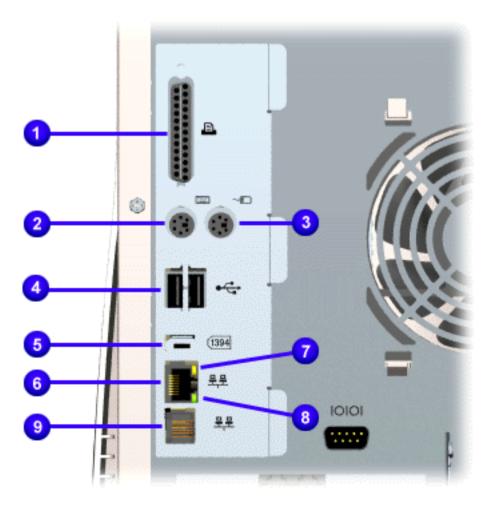

- **1** Parallel/printer connector
- **2** Keyboard connector
- **3** Mouse connector
- **4** USB (Universal Serial Bus) connectors\*
- **5** IEEE 1394 connector\*
- 6 RJ45 Ethernet connector
- Yellow Ethernet activity light (Blinking during activity; solid during data collisions)
- 8 Green Ethernet status light (Indicates network connection is made)
- **9** RJ-11 HomeNetwork connector
- \* On selected models only

# Maintenance & Service Guide Presario 5600 Series Personal Computers Models 5600, 5610, 5612, 5620, 5630, 5635, 5640, 5660 MSG Index | Home | Preface | Product Description | Troubleshooting | Illustrated Parts | Removal & Replacement Jumpers & Switches | Specifications | Connector Pins | Power Cord Requirements

# Monitors & Communications Connectors - Models 5600, 5610, 5612, 5620, 5630, 5635, 5640, 5660

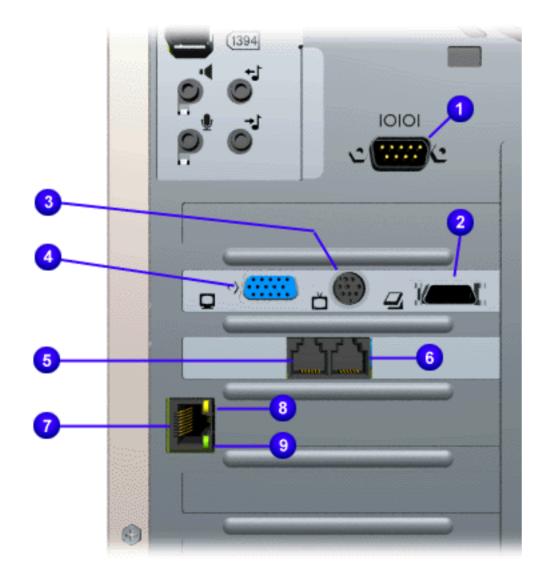

- **1** Serial connector
- LCD (Liquid Crystal Display) card. Option to change to DFP (Digital Flat-Panel) monitor.
- **3** S-video out/TV out
- 4 VGA connector
- **5** Telephone line in
- **6** Telephone line out
- 7 RJ45 Ethernet connector
- 8 Yellow Ethernet activity light (Blinking during activity; solid during data collisions)
- **9** Green Ethernet status light (Indicates network connection is made)

#### Maintenance & Service Guide Presario 5600 Series Personal Computers Models 5650, 5665, 5670, 5673, 5676, 5677

| MSG Index   Home   Preface | Product Descript | ion   Troubleshooting | g   Illustrated Parts   | <u>Removal</u> |
|----------------------------|------------------|-----------------------|-------------------------|----------------|
|                            | <u>&amp; Re</u>  | placement             |                         |                |
| Jumpers & Switches         | Specifications   | Connector Pins        | Power Cord Requirements |                |

## Monitors & Communications Connectors - Models 5650,

5665, 5670, 5673, 5676, 5677

|                |    | Description                                                                                             |
|----------------|----|----------------------------------------------------------------------------------------------------|
|                | 1  | Serial connector                                                                                        |
|                | 2  | Telephone line in                                                                                       |
| 10101 <u>1</u> | 3  | Telephone line out                                                                                      |
|                | 4  | VGA connector                                                                                           |
|                | 5  | S-video out/TV out                                                                                      |
|                | 6  | LCD (Liquid<br>Crystal Display)<br>card. Option to<br>change to DFP<br>(Digital Flat-Panel)<br>monitor. |
|                | 7  | Gamepad/joystick<br>connector                                                                           |
|                | 8  | Speaker                                                                                                 |
| C .            | 9  | Line out                                                                                                |
|                | 10 | MIC in                                                                                                  |
|                |    |                                                                                                    |

11 Line in

 MSG Index
 Home
 Preface
 Product Description
 Troubleshooting
 Illustrated Parts
 Removal & Replacement

 Jumpers & Switches
 Specifications
 Connector Pins
 Power Cord Requirements

## **Digital Creativity Imaging Center**

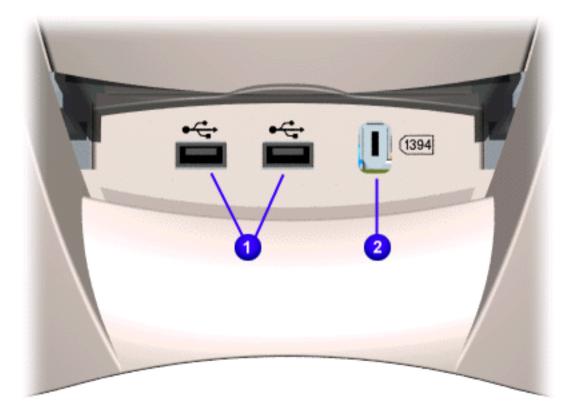

#### Description

- **1** USB (Universal Serial Bus) connector
- **2** IEEE 1394 connector

| MSG Index   Home   Preface | Product Description   Troubleshooti | ng   Illustrated Parts   Removal & |  |  |
|----------------------------|-------------------------------------|------------------------------------|--|--|
| Replacement                |                                     |                                    |  |  |
| Jumpers & Switches         | Specifications   Connector Pins     | Power Cord Requirements            |  |  |

## **Power Management Features**

Compaq Presario 5600 Series Personal Computers support the following power management capabilities.

- Sleep (standby)
- Advanced Power Management (APM) 1.2

The following is a list of the power management features:

- **Power Status Lights**. You can quickly tell the sleep condition of the system by glancing at the Power Status Lights.
- Automatic standby. In Windows 98 there are different Power Schemes under which the system goes into Sleep mode automatically when it times out. The optional settings for Windows 98 are Home/Office Desk, Portable/Laptop and Always On. The system supports different levels of power management for varying patterns of computer usage.
- **Default and Adjustable timeout settings**. The default setting for Sleep timeout is 30 minutes. The Sleep timeout value can be set in the **Control Panel** by clicking the **Power Management** icon. At the **Properties** screen, click **System Standby**, **Turn off Monitor**, and **Turn off Hard Disk** to set the length of time before the system goes to sleep.
- **Manual standby**. To manually put your computer into sleep mode in the Windows 98 desktop, press the **Instant On** button (on the CPU) or the **Sleep** button (on the keyboard). The power status light on the CPU will light to show that Sleep mode is activated.
- **Other manual standby options**. Another way to put your computer into sleep mode manually under Windows 98 is to select **Start**, then **Shutdown**. Select **Standby** from the list of choices to put the system into Sleep mode. The system can then be turned off or left in Sleep. When the Sleep button is pressed, the system reboots to the Windows 98 Desktop.
- No audio CD interruption. When an audio CD is playing, the system will time out and enter Sleep after 30 minutes or the set time, but audio play will not be interrupted. If either the **Instant On** or the **Sleep** button is pressed, CD play is suspended and the unit enters Sleep. CD play resumes on the next track when the system wakes.
- Synchronized software and hardware volume control buttons.

<u>Top</u>

Top

#### **States of Power Management**

Power management can be defined by three distinct power states in which the computer operates: On, Off, and Sleep. The following table describes the power states and lists the power consumption of each state:

| Power Management States |                                                                                                    |                              |
|-------------------------|----------------------------------------------------------------------------------------------------|------------------------------|
| Energy State            | Description                                                                                                    | Power Consumption            |
| On                      | Power is available to the system and<br>the <b>On/Off</b> switch in the back is in<br>the <b>ON</b> position. The power status<br>light is green.                                     | 64 Watts Avg., 110 Watts Max |
| Off                     | Power is not available to the system<br>and the <b>On/Off</b> switch is in the <b>OFF</b><br>position. The power status light is not<br>lit.                                          | 0 Watts                      |
| Sleep                   | Power is available to the system, the <b>On/Off</b> switch in the back is in the <b>ON</b> position and the computer is in a low power/standby mode. The power status light is amber. | 23 Watts                     |

 MSG Index
 Home
 Preface
 Product Description
 Troubleshooting
 Illustrated Parts
 Removal & Replacement

 Jumpers & Switches
 Specifications
 Connector Pins
 Power Cord Requirements

Troubleshooting

Clearing CMOS

Power-On Self-Test (POST) Diagnostic Error Codes

Troubleshooting Without Diagnostics This section provides troubleshooting information for Compaq Presario 5600 Series Personal Computers. Power-On Self-Test (POST) messages, diagnostic error codes, and memory error codes appear in tables.

The message and code tables include a description of the error, the probable cause, and the recommended action that should be taken to resolve the error condition.

Adherence to the procedures and precautions described in this section is essential for proper service.

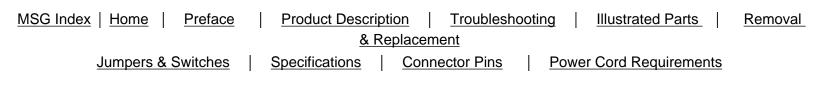

## **Clearing CMOS**

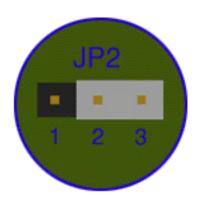

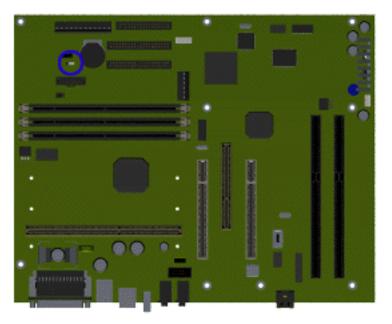

If the power-on password is not known, clearing CMOS will disable the power-on password. To clear CMOS, complete the following steps:

1. Complete the

preparation for disassembly.

- 2. <u>Remove the computer hood</u>.
- 3. To disable the password, move the jumper at JP2 from 2-3 to 1-2.
- 4. Turn on the computer, allow it to boot up, then shut down.
- <sup>5.</sup> Move the jumper at JP2 from 1-2 to 2-3.
- 6. Replace the computer hood and perform the desired troubleshooting

#### **Password Jumper Location**

| MSG Index   Home   Preface   Product Description   Troubleshooting   Illustrated Parts | <u>Removal</u> |
|----------------------------------------------------------------------------------------|----------------|
| & Replacement                                                                          |                |
| Jumpers & Switches Specifications Connector Pins Power Cord Requirements               |                |
|                                                                                        |                |

## **Power-On Self Test (POST)**

POST is a series of diagnostic tests that run automatically when the system is turned on. After the computer is turned on, POST checks the following assemblies to ensure that the computer system is functioning properly:

- Keyboard
- System board
- Memory modules
- Video memory
- Diskette drive
- Hard drive
- CD (or DVD) drive
- Power supply

POST also detects the type of mass storage devices installed in the computer.

If POST finds an <u>error</u> in the system, an error condition is indicated by an audible or visual message.

| MSG Index   Home   Preface   Product Description | Troubleshooting | Illustrated Parts Removal & Replacement |
|--------------------------------------------------|-----------------|-----------------------------------------|
| Jumpers & Switches Specifications                | Connector Pins  | Power Cord Requirements                 |

## **POST (Power On Self Test) Error Messages**

An error message displays if the POST encounters a problem. This self-test will run automatically each time the system is powered on. The self-test will check all assemblies within the computer and report any errors found.

Click on the desired error code for the probable cause of the error and a recommended course of action.

| Diskette Drive A or B Error       | <u>Failing Bits nnn</u>                              | Fixed Disk Controller Failure    |
|-----------------------------------|------------------------------------------------------|----------------------------------|
| Extended RAM failed at offset nnn | Fixed Disk 0 or 1 Failure                            | Incorrect Drive A Type           |
| Invalid NVRAM Media Type          | Keyboard Controller Error                            | Keyboard Error                   |
| <b>Operating System Not Found</b> | Parity Check 1                                       | Parity Check 2                   |
| Real Time Clock Error             | System Battery is Dead                               | System BIOS Shadowed             |
| System Cache Error                | System CMOS Checksum Bad                             | System RAM Failed at Offset, nnn |
| System Timer Error                | <u>UMB Upper Limit Segment Address</u><br><u>nnn</u> | Video BIOS Shadowed              |

| Diskette Drive A or B Error         Probable Cause       Recommended Acti         Drive A: is present, but fails the BIOS POST diskette tests       1. Run Setup.         2. Replace the signal cables.       3. Replace the drive.         Back to Top       Back to Top         Forbable Cause         Recommended Acti         Extended memory not working or not configured properly       1. Replace the memor modules.         2. Replace the system board.       3. Replace the system board.         Back to Top       Back to Top         Frobable Cause       Recommended Acti         mm is a map of the bits at the RAM address which failed the memory test       1. Run Setup.         Probable Cause       Recommended Acti         Hard drive is not working or configured properly       1. Run Setup.         Probable Cause       Recommended Acti         Hard drive is not working or configured properly       1. Run Setup.         Replace the signal       3. Replace the signal         Back to Top       2. Replace the signal         Frixed Disk Controller Failure       2. Replace the signal         Probable Cause       Recommended Acti         Hard drive is not working or configured properly       1. Run Setup.         Seplace the system board.       Back to Top                                                                                                    | ion<br>ory<br>n<br>ion<br>n<br>ion<br>cable.<br>trive. |
|----------------------------------------------------------------------------------------------------|--------------------------------------------------------|
| Extended RAM failed at offset mm           Probable Cause         Recommended Acti           Extended memory not working or not configured properly         1. Replace the memor<br>modules.<br>2. Replace the system<br>board.           Back to Top         Back to Top           Failing Bits nnn         Recommended Acti           Probable Cause         Recommended Acti           nnn is a map of the bits at the RAM address which failed the<br>memory test         1. Run Setup.<br>2. Replace the system<br>board.           Probable Cause         Recommended Acti           Hard drive is not working or configured properly         1. Run Setup.<br>2. Replace the signal<br>3. Replace the signal<br>3. Replace the hard d           Hard drive is not working or configured properly         1. Run Setup.<br>2. Replace the signal<br>3. Replace the signal<br>3.                                                                                                    | ory<br>n<br>ion<br>n<br>cable.<br>lrive.               |
| Extended memory not working or not configured properly<br>Extended memory not working or not configured properly<br>Back to Top<br>Failing Bits nnm<br>Probable Cause<br>nnn is a map of the bits at the RAM address which failed the<br>memory test<br>Probable Cause<br>Fixed Disk O or 1 Failure<br>Probable Cause<br>Hard drive is not working or configured properly<br>Fixed Disk Controller Failure<br>Probable Cause<br>Hard drive is not working or configured properly<br>Fixed Disk Controller Failure<br>Probable Cause<br>Hard drive is not working or configured properly<br>Fixed Disk Controller Failure<br>Probable Cause<br>Hard drive is not working or configured properly<br>Fixed Disk Controller Failure<br>Probable Cause<br>Hard drive is not working or configured properly<br>Fixed Disk Controller Failure<br>Probable Cause<br>Hard drive is not working or configured properly<br>Fixed Disk Controller Failure<br>Probable Cause<br>Hard drive is not working or configured properly<br>Jack to Top<br>Exect Disk Controller A Type<br>Probable Cause<br>Hard drive A: not correctly identified<br>Jack to Top                                                                                                    | ory<br>n<br>ion<br>n<br>cable.<br>drive.               |
| Probable Cause       Recommended Action         nnn is a map of the bits at the RAM address which failed the memory test       1. Run Setup.         2. Replace the system board.       Back to Top         Fixed Disk 0 or 1 Failure       Probable Cause         Probable Cause       Recommended Action         Hard drive is not working or configured properly       1. Run Setup.         2. Replace the signal       3. Replace the signal         3. Replace the hard de Back to Top       Back to Top         Fixed Disk Controller Failure       1. Run Setup.         Probable Cause       Recommended Acti         Hard drive is not working or configured properly       1. Run Setup.         Probable Cause       Recommended Acti         Hard drive is not working or configured properly       1. Run Setup.         2. Replace the system board.       Back to Top         Back to Top       2. Replace the system board.         Back to Top       2. Replace the system board.         Back to Top       2. Replace the system board.         Back to Top       3. Replace the system board.         Back to Top       3. Replace the system board.         Back to Top       3. Replace the system board.         Back to Top       3. Replace the system board.         Back to Top       3. Rep                                                                                                    | n<br>ion<br>cable.<br>lrive.                           |
| memory test 2. Replace the system board.<br>Back to Top  Fixed Disk 0 or 1 Failure  Probable Cause Hard drive is not working or configured properly I. Run Setup. 2. Replace the signal 3. Replace the signal 3. Replace the hard d Back to Top  Fixed Disk Controller Failure Probable Cause Recommended Acti Hard drive is not working or configured properly I. Run Setup. 2. Replace the system board. Back to Top  Fixed Disk Controller Failure Probable Cause Recommended Acti I. Run Setup. 2. Replace the system board. Back to Top  Fixed Disk Controller Acti I. Run Setup. 2. Replace the system board. Back to Top Incorrect Drive A Type  Frobable Cause I. Run Setup. 2. Replace the diskett I. Run Setup. 2. Replace the diskett I. Run Setup. 2. Replace the diskett I. Run Setup. 2. Replace the diskett I. Run Setup. 3. Replace the diskett I. Run Setup. 3. Replace the diskett I. Run Setup. 3. Replace the diskett I. Run Setup. 3. Replace the diskett I. Run Setup. 3. Replace the diskett I. Run Setup. 3. Replace the diskett I. Run Setup. 3. Replace the diskett I. Run Setup. 3. Replace the diskett I. Run Setup. 3. Replace the diskett I. Run Setup. 3. Replace the diskett I. Run Setup. 3. Replace the diskett I. Run Setup. 3. Replace the diskett I. Run Setup. 3. Run Setup. 3. Run Setu | <b>ion</b><br>cable.<br>lrive.                         |
| Probable CauseRecommended ActionHard drive is not working or configured properly1. Run Setup.2. Replace the signal<br>3. Replace the hard domeBack to TopFixed Disk Controller FailureProbable CauseRecommended ActionHard drive is not working or configured properly1. Run Setup.2. Replace the system<br>board.Back to TopIncorrect Drive A TypeProbable CauseRecommended ActionType of diskette drive A: not correctly identified1. Run Setup.2. Replace the system<br>board.2. Replace the disketteType of diskette drive A: not correctly identified1. Run Setup.2. Replace the diskette                                                                                                    | cable.                                                 |
| 2. Replace the signal<br>3. Replace the hard d<br>Back to TopFixed Disk Controller FailureProbable CauseRecommended Acti<br>1. Run Setup.<br>2. Replace the system<br>board.<br>Back to TopHard drive is not working or configured properly1. Run Setup.<br>2. Replace the system<br>board.<br>Back to TopThe commended Acti<br>1. Run Setup.<br>2. Replace the system<br>board.<br>Back to TopFrobable CauseRecommended Acti<br>1. Run Setup.<br>2. Replace the system<br>board.<br>Back to TopType of diskette drive A: not correctly identified1. Run Setup.<br>2. Replace the diskette                                                                                                    | lrive.                                                 |
| Probable Cause       Recommended Acti         Hard drive is not working or configured properly       1. Run Setup.         2. Replace the system board.       2. Replace the system board.         Back to Top       3. Recommended Acti         Type of diskette drive A: not correctly identified       1. Run Setup.         2. Replace the system board.       3. Recommended Acti         2. Replace the system board.       3. Recommended Acti                                                                                                    | ion                                                    |
| Hard drive is not working or configured properly       1. Run Setup.         2. Replace the system board.       Back to Top         Incorrect Drive A Type         Probable Cause       Recommended Acti         Type of diskette drive A: not correctly identified       1. Run Setup.         2. Replace the diskette       2. Replace the diskette                                                                                                    |                                                        |
| Probable CauseRecommended ActiType of diskette drive A: not correctly identified1. Run Setup.<br>2. Replace the disketted                                                                                                    |                                                        |
| drive.<br><u>Back to Top</u>                                                                                                    |                                                        |
| Invalid NVRAM Media Type                                                                                                    |                                                        |
| Probable Cause       Recommended Acti         Problem with NVRAM (CMOS) access       Replace the system b         Back to Top                                                                                                    |                                                        |
| Keyboard Controller Error           Probable Cause         Recommended Acti                                                                                                    |                                                        |
| Keyboard, I/O keyboard controller       1. Replace the keyboard         (on system board) or mouse error       2. Replace the mouse         3. Replace the system       board.         Back to Top       Back to Top                                                                                                    | e.                                                     |
| Keyboard Error           Probable Cause         Recommended Acti                                                                                                    | ion                                                    |
| Keyboard, I/O keyboard controller       1. Replace the keyboard         (on system board) or mouse error       2. Replace the mouse         3. Replace the system board.         Back to Top                                                                                                    | ard.<br>e.                                             |
| Operating System Not Found                                                                                                    |                                                        |
| Probable Cause       Recommended Acti         Operating system cannot be located on<br>either drive A: or C:       Run Setup.         Back to Top                                                                                                    | ion                                                    |
| Parity Check 1 Probable Cause Recommended Acti                                                                                                    | ion                                                    |
| Parity error found in the system bus 1. Run Setup. 2. Replace the memo modules. 3. Replace the system board. Back to Top                                                                                                    |                                                        |
| Parity Check 2 Probable Cause Recommended Acti                                                                                                    | ion                                                    |
| Parity error found in the I/O bus          1. Run Setup.         2. Replace the ISA boom         (modem).         Back to Top                                                                                                    |                                                        |
| Real Time Clock Error         Probable Cause       Recommended Acti         Real-time clock fails BIOS test       Replace the system b         Back to Top       Back to Top                                                                                                    |                                                        |
| System Battery is Dead Probable Cause Recommended Acti                                                                                                    | 0                                                      |
| RTC battery is dead RTC battery is dead I. Replace the RTC battery. Back to Top System BIOS Shadowed                                                                                                    |                                                        |
| Probable Cause       Recommended Acti         System BIOS copied to Shadow RAM       Replace the system b         Status message only;       action required.         Back to Top       Back to Top                                                                                                    | ooard.                                                 |
| System Cache Error         Probable Cause       Recommended Acti         RAM cache failed the BIOS test       Run Setup.         Back to Top                                                                                                    | ion                                                    |
| System CMOS Checksum Bad         Probable Cause       Recommended Acti         CMOS is corrupted or modified incorrectly       Run Setup.         Back to Top       Back to Top                                                                                                    | ion                                                    |
| System RAM Failed at Offset, nnn           Probable Cause         Recommended Action                                                                                                    | ion                                                    |
| System RAM failed Replace memory modes Back to Top System Timer Error                                                                                                    |                                                        |
| Probable Cause Recommended Acti                                                                                                    | ion                                                    |
| DMA, timers, etc.  Replace the system b Back to Top                                                                                                    | board.                                                 |
| DMA, timers, etc.       Replace the system be         Back to Top       Back to Top <b>UMB Upper Limit Segment Address</b> nnn <b>Probable Cause</b> Displays the address nnn of the upper limit of Upper Memory Blocks, indicating released segments of the BIOS       Run Setup. Status message only; action required.                                                                                                    | ion                                                    |
| DMA, timers, etc.       Replace the system b         Back to Top       Back to Top <b>UMB Upper Limit Segment Address</b> <i>nnn</i> <b>Recommended Acti</b> Probable Cause       Recommended Acti         Displays the address <i>nnn</i> of the upper limit of Upper Memory Blocks, indicating released segments of the       Run Setup.         Status message only;       Status message only;                                                                                                    | ion                                                    |

| MSG Index   Home   Preface | Product Description         Troubleshooting         Illustrated Parts | <u>Removal</u> |  |  |
|----------------------------|-----------------------------------------------------------------------|----------------|--|--|
| & Replacement              |                                                                       |                |  |  |
| Jumpers & Switches         | Specifications   Connector Pins   Power Cord Requirements             |                |  |  |

## **Diagnostic Error Codes**

Diagnostic error codes occur if the system recognizes a problem while running the Compaq Utilities TEST program. These error codes help identify possible defective subassemblies.

> **IMPORTANT:** Retest the system after completing each step. If the problem has been resolved, do not proceed with the remaining steps.

For assistance in the removal and replacement of a particular subassembly, see <u>Removal and</u> <u>Replacement Procedures</u>.

Click on the desired error code range or corresponding test for a list of descriptions of each error condition and actions required to resolve the error condition.

| Error Code<br>Range | Test                           |
|---------------------|--------------------------------|
| <u>101-199</u>      | Processor Test                 |
| <u>200-210</u>      | <u>Memory Test</u>             |
| <u>301-304</u>      | <u>Keyboard Test</u>           |
| 400-498             | Parallel Printer Test          |
| <u>501-516</u>      | <u>Video Display Unit Test</u> |
| <u>600-699</u>      | Diskette Drive Test            |
| <u>802-824</u>      | <u>Monochrome Video Test</u>   |
| <u>1101-1109</u>    | <u>Serial Test</u>             |
| <u>1201-1210</u>    | Modem Communications Test      |
| <u>1700-1799</u>    | Hard Drive Test                |
| <u>2402-2480</u>    | <u>Video Test</u>              |
| <u>3206</u>         | <u>Audio Test</u>              |
| <u>3301-3305</u>    | CD or DVD Drive Test           |
| <u>66xx</u>         | <u>CD or DVD Drive Test</u>    |
| <u>8601</u>         | Pointing Interface Device Test |
|                     |                                |

| Processor Test Error Codes |                                         |                                                                                                    |
|----------------------------|-----------------------------------------|----------------------------------------------------------------------------------------------------|
| Error Code                 | Description                             | Recommended Action                                                                                           |
| 101-xx                     | CPU test failed                         | Replace the system board and retest.                                                                         |
| 102-xx                     | Processor error                         | <ol> <li>Run Computer Checkup or Setup<br/>and retest.</li> <li>Replace the processor and retest.</li> </ol> |
| 103-xx                     | DMA controller failed                   | Replace the system board and retest.                                                                         |
| 104-xx                     | Interrupt controller failed             | Replace the system board and retest.                                                                         |
| 105-xx                     | Port error                              | Replace the system board and retest.                                                                         |
| 106-xx                     | Keyboard controller self-test<br>failed | Replace the system board and retest.                                                                         |
| 107-xx                     | CMOS RAM test failed                    | The following steps apply to error codes 107-<br>xx through 109-xx:                                          |
| 108-xx                     | CMOS interrupt test failed              | 1. Replace the battery/clock module and retest.                                                              |
| 109-xx                     | CMOS clock test failed                  | 2. Replace the system board and retest.                                                                      |
| 110-xx                     | Programmable timer test failed          | The following step applies to error codes 110-<br>xx through 113-01:                                         |
| 111-xx                     | Refresh detect test failed              | Replace the system board and retest.                                                                         |
| 112-xx                     | Speed test failed                       |                                                                                                    |
| 113-01                     | Protected mode test failed              |                                                                                                    |
| 114-xx                     | Speaker test failed                     | 1. Verify the speaker connection.                                                                            |
|                            |                                         | 2. Replace the system board and retest.                                                                      |
| 199-xx                     | Installed devices test failed           | <ol> <li>Check system configuration.</li> <li>Verify cable connections.</li> </ol>                           |
|                            |                                         | 3. Check switch settings.                                                                                    |
|                            |                                         | 4. Run Compaq Utilities.                                                                                     |
|                            |                                         | 5. Replace the system board and retest.                                                                      |

#### <u>Top</u>

|               | Memory Test Error Codes              |                                                                                                    |  |
|---------------|--------------------------------------|----------------------------------------------------------------------------------------------------|--|
| Error<br>Code | Description                          | Recommended Action                                                                                                    |  |
| 200-xx        | Invalid memory<br>configuration      | <ol> <li>Verify memory module value compatibility.</li> <li>Reinsert memory in the correct location.</li> </ol>                     |  |
| 201-xx        | Memory machine ID test<br>failed     | The following steps apply to error codes 201-xx and 202-xx:                                                                         |  |
| 202-xx        | Memory system ROM<br>checksum failed | <ol> <li>Flash the ROM and retest.</li> <li>Replace the memory and retest.</li> <li>Replace the system board and retest.</li> </ol> |  |
| 203-xx        | Memory write/read test failed        | The following steps apply to error codes 203-xx through 210-xx:                                                                     |  |
| 204-xx        | Memory address test failed           | 1. Remove one memory module at a time until the error message stops.                                                                |  |
| 206-xx        | Increment pattern test failed        | 2. Replace other removed modules one at a time, testing each to ensure the error does not return.                                   |  |
| 210-xx        | Random pattern test failed           | 3. Replace the system board and retest.                                                                                             |  |

<u>Top</u>

|               | Keyboard Test Error Codes                     |                                                                                                    |  |
|---------------|-----------------------------------------------|----------------------------------------------------------------------------------------------------|--|
| Error<br>Code | Description                                   | Recommended Action                                                                                 |  |
| 301-xx        | Keyboard short test, 8042<br>self-test failed | The following steps apply to error codes 301-xx through 304-xx:                                    |  |
| 302-xx        | Keyboard long test failed                     | 1. Check the keyboard connection. If disconnected, turn the computer off and connect the keyboard. |  |
| 303-xx        | Keyboard LED test, 8042<br>self-test failed   | 2. Replace the keyboard and retest.                                                                |  |
| 304-xx        | Keyboard typematic test<br>failed             | 3. Replace the system board and retest.                                                            |  |

#### <u>Top</u>

|               | Parallel Printer Test Error Codes |                                                                                            |  |
|---------------|-----------------------------------|--------------------------------------------------------------------------------------------|--|
| Error<br>Code | Description                       | Recommended Action                                                                         |  |
| 401-xx        | Printer failed or not connected   | The following steps apply to error codes 401-xx through 498-xx:<br>1. Connect the printer. |  |
| 402-xx        | Printer data register failed      | 2. Check power to the printer.                                                             |  |
| 403-xx        | Printer pattern test failed       | 3. Install the loop-back connector and retest.                                             |  |
| 498-xx        | Printer failed or not connected   | 4. Replace system board and retest.                                                        |  |

#### <u>Top</u>

|               | Video Display Unit Test Error Codes                                |                                                                        |  |  |
|---------------|--------------------------------------------------------------------|------------------------------------------------------------------------|--|--|
| Error<br>Code | Description                                                        | <b>Recommended Action</b>                                              |  |  |
| 501-xx        | Video controller test failed                                       | The following step applies to error<br>codes<br>501-xx through 516-xx: |  |  |
| 502-xx        | Video memory test failed                                           | Replace the system board and                                           |  |  |
| 503-xx        | Video attribute test failed                                        | retest.                                                                |  |  |
| 504-xx        | Video character set test failed                                    |                                                                        |  |  |
| 505-xx        | Video 80 $\times$ 25 mode 9 $\times$ 14 character cell test failed |                                                                        |  |  |
| 506-xx        | Video $80 \times 25$ mode $9 \times 14$ character cell test failed |                                                                        |  |  |
| 507-xx        | Video $40 \times 25$ mode test failed                              |                                                                        |  |  |
| 508-xx        | Video $320 \times 200$ mode color set 0 test failed                |                                                                        |  |  |
| 509-xx        | Video $320 \times 200$ mode color set 1 test failed                |                                                                        |  |  |
| 510-xx        | Video $640 \times 200$ mode test failed                            |                                                                        |  |  |
| 511-xx        | Video screen memory page test failed                               |                                                                        |  |  |
| 512-xx        | Video gray scale test failed                                       |                                                                        |  |  |
| 514-xx        | Video white screen test failed                                     |                                                                        |  |  |
| 516-xx        | Video noise pattern test failed                                    |                                                                        |  |  |

#### <u>Top</u>

|               | Diskette Drive Test Error Codes                                                   |                                                                          |  |
|---------------|-----------------------------------------------------------------------------------|--------------------------------------------------------------------------|--|
| Error<br>Code | Description                                                                       | <b>Recommended</b> Action                                                |  |
| 600-xx        | Diskette ID drive types test failed                                               | The following steps apply to error codes 600-xx through 698-xx:          |  |
| 601-xx        | Diskette format failed                                                            | 1. Replace the diskette and retest.                                      |  |
| 602-xx        | Diskette read test failed                                                         | 2. Check and/or replace the diskette power and signal cables and retest. |  |
| 603-xx        | Diskette write, read, compare test failed3. Replace the diskette drive<br>retest. |                                                                          |  |
| 604-xx        | Diskette random seek test failed                                                  |                                                                          |  |
| 605-xx        | Diskette ID media test failed                                                     | 4. Replace the system board and                                          |  |
| 606-xx        | Diskette speed test failed retest.                                                |                                                                          |  |
| 607-xx        | Diskette wrap test failed                                                         |                                                                          |  |
| 608-xx        | Diskette write-protect test failed                                                |                                                                          |  |
| 609-xx        | Diskette reset controller test failed                                             |                                                                          |  |
| 610-xx        | Diskette change line test failed                                                  |                                                                          |  |
| 694-xx        | Pin 34 is not cut on 360KB diskette drive                                         |                                                                          |  |
| 697-xx        | Diskette type error                                                               |                                                                          |  |
| 698-xx        | Diskette drive speed not within limits                                            |                                                                          |  |
| 699-xx        | Diskette drive/media ID error                                                     | 1. Replace media.                                                        |  |
|               |                                                                                   | 2. Run Setup.                                                            |  |

|               | Monochrome Video Test Error Codes      |                                                                      |  |
|---------------|----------------------------------------|----------------------------------------------------------------------|--|
| Error<br>Code | Description                            | <b>Recommended Action</b>                                            |  |
| 802-xx        | Video memory test failed               | The following step applies to error codes 802-<br>xx through 824-xx: |  |
| 824-xx        | Monochrome video text mode test failed | Replace the system board and retest.                                 |  |

| MSG Index   Home   Preface | Product Description   Troubleshooting   Illustrated Parts |            | <u>Removal</u> |  |
|----------------------------|-----------------------------------------------------------|------------|----------------|--|
| <u>&amp; Replacement</u>   |                                                           |            |                |  |
| Jumpers & Switches         | Specifications   Connector Pins   Power Cord Requirement  | <u>nts</u> |                |  |

## **Diagnostic Error Codes**

Diagnostic error codes occur if the system recognizes a problem while running the Compaq Utilities TEST program. These error codes help identify possible defective subassemblies.

> **IMPORTANT:** Retest the system after completing each step. Important: If the problem has been resolved, do not proceed with the remaining steps.

For assistance in the removal and replacement of a particular subassembly, see <u>Removal and</u> <u>Replacement Procedures</u>.

Click on the desired error code range or corresponding test for a description of each error condition and actions required to resolve the error condition.

| Error Code<br>Range | Test                           |
|---------------------|--------------------------------|
| 101-199             | Processor Test                 |
| <u>200-210</u>      | <u>Memory Test</u>             |
| <u>301-304</u>      | <u>Keyboard Test</u>           |
| <u>400-498</u>      | <u>Parallel Printer Test</u>   |
| <u>501-516</u>      | <u>Video Display Unit Test</u> |
| <u>600-699</u>      | <u>Diskette Drive Test</u>     |
| <u>802-824</u>      | <u>Monochrome Video Test</u>   |
| <u>1101-1109</u>    | <u>Serial Test</u>             |
| <u>1201-1210</u>    | Modem Communications Test      |
| <u>1700-1799</u>    | <u>Hard Drive Test</u>         |
| 2402-2480           | <u>Video Test</u>              |
| <u>3206</u>         | <u>Audio Test</u>              |
| <u>3301-3305</u>    | CD or DVD Drive Test           |
| <u>66xx</u>         | <u>CD or DVD Drive Test</u>    |
| <u>8601</u>         | Pointing Interface Device Test |

<u>Top</u>

|               | Serial Test Error Codes |                                                                                                    |  |
|---------------|-------------------------|----------------------------------------------------------------------------------------------------|--|
| Error<br>Code | Description             | <b>Recommended Action</b>                                                                                                    |  |
| 1101-xx       | Serial Port Test        | The following steps apply to error codes 1101-<br>xx through 1109-xx:                                                                     |  |
| 1109-xx       | Clock Register Test     | <ol> <li>Check the switch settings on the serial/parallel device, if applicable.</li> <li>Replace the system board and retest.</li> </ol> |  |

|               | Modem Communications Test Error Codes |                                                                       |  |
|---------------|---------------------------------------|-----------------------------------------------------------------------|--|
| Error<br>Code | Description                           | Recommended Action                                                    |  |
| 1201-xx       | Modem Internal Loop-Back Test         | The following steps apply to error codes 1201-<br>xx through 1210-xx: |  |
| 1202-xx       | Modem Time-Out Error                  | 1. Refer to modem documentation for correct<br>Setup procedures.      |  |
| 1203-xx       | Modem External Termination Test       | 2. Check the modem line.                                              |  |
| 1204-xx       | Modem Auto Originate Test             | 3. Replace the modem and retest.                                      |  |
| 1206-xx       | Dial Multifrequency Tone Test         |                                                                       |  |
| 1210-xx       | Modem Direct Connect Test             |                                                                       |  |

#### <u>Top</u>

|               | Hard Drive Te                                 | st Error Codes                                                        |
|---------------|-----------------------------------------------|-----------------------------------------------------------------------|
| Error<br>Code | Description                                   | Recommended Action                                                    |
| 1700-xx       | Hard drive ID types test failed               | The following steps apply to error codes 1700-<br>xx through 1799-xx: |
| 1701-xx       | Hard drive format test failed                 | 1. Run Setup and verify drive type.                                   |
| 1702-xx       | Hard drive read test failed                   | 2. Replace the hard drive signal and power cables and retest.         |
| 1703-xx       | Hard drive write/read/compare<br>test failed  | 3. Replace the hard drive and retest.                                 |
| 1704-xx       | Hard drive random seek test failed            | 4. Replace the system board and retest.                               |
| 1705-xx       | Hard drive controller test failed             | -                                                                     |
| 1706-xx       | Hard drive ready test failed                  | -                                                                     |
| 1707-xx       | Hard drive recalibration test failed          |                                                                       |
| 1708-xx       | Hard drive format bad track test failed       |                                                                       |
| 1709-xx       | Hard drive reset controller test failed       |                                                                       |
| 1710-xx       | Hard drive park head test failed              |                                                                       |
| 1714-xx       | Hard drive file write test failed             | -                                                                     |
| 1715-xx       | Hard drive head select test failed            | -                                                                     |
| 1716-xx       | Hard drive conditional format test failed     |                                                                       |
| 1717-xx       | Hard drive ECC* test failed                   | -                                                                     |
| 1719-xx       | Hard drive power mode test failed             | -                                                                     |
| 1730-x        | Fixed Disk 0 does not support<br>DMA Mode     |                                                                       |
| 1731-x        | Fixed Disk 1 does not support<br>DMA Mode     |                                                                       |
| 1740-x        | Fixed Disk 0 failed Set Block<br>Mode command |                                                                       |
| 1741-x        | Fixed Disk 1 failed Set Block<br>Mode command |                                                                       |
| 1750-x        | Fixed Disk 0 failed Identify command          |                                                                       |
| 1751-x        | Fixed Disk 1 failed Identify command          |                                                                       |
| 1760-x        | Fixed Disk 0 does not support<br>Block Mode   |                                                                       |
| 1761 v        | Fixed Dick 1 doog not support                 |                                                                       |

|         | Fixed Disk 1 does not support<br>Block Mode |
|---------|---------------------------------------------|
| 1790-x  | Disk 0 Configuration Error                  |
| 1792-x  | Secondary Disk Controller Failure           |
| 1799-xx | Invalid hard drive type failed              |

#### <u>Top</u>

|                               | DVD Drive Test Error Codes                                         |                                                                                                    |  |
|-------------------------------|--------------------------------------------------------------------|----------------------------------------------------------------------------------------------------|--|
| <b>Error Code</b>             | Description                                                        | Recommended Action                                                                                                    |  |
| 3301-xx<br>3305-xx<br>66XX-xx | DVD drive read test failed                                         | The following steps apply to error codes 3301-<br>xx through 3305-xx and 66XX-xx:                                                                          |  |
|                               |                                                                    | 1. Replace the DVD drive and retest.*                                                                                                    |  |
|                               |                                                                    | 2. Check the jumper settings on the DVD drive.                                                                                                    |  |
|                               |                                                                    | 3. Check and/or replace the power and signal cables and retest.                                                                                            |  |
|                               |                                                                    | 4. Ensure no DVD disk is inserted when<br>running the CD Drive tests. This will result in<br>a 66xx error. This is a test issue, not a CD<br>drive issue . |  |
|                               | OS (Command Prompt only) or V<br>(located on the front bezel) to ( | Windows <b>(Not Safe Mode)</b> . Press the DVD drive eject the CD and retest.                                                                              |  |

#### <u>Top</u>

|            | Video Test                                                                                                    | Error Codes                                                           |
|------------|----------------------------------------------------------------------------------------------------|-----------------------------------------------------------------------|
| Error Code | Description                                                                                                    | <b>Recommended Action</b>                                             |
| 2402-xx    | Video memory test failed                                                                                       | The following steps apply to error codes 2402-<br>xx through 2456-xx: |
| 2403-xx    | Video attribute test failed                                                                                    | 1. Run Setup.                                                         |
| 2404-xx    | Video character set test failed                                                                                | 2. Replace the system board and retest.                               |
| 2405-xx    | Video $80 \times 25 \mod 9 \times 14$<br>character cell test failed                                            |                                                                       |
| 2406-xx    | Video $80 \times 25$ mode $8 \times 8$<br>character cell test failed                                           |                                                                       |
| 2407-xx    | Video $40 \times 25$ mode test failed                                                                          |                                                                       |
| 2408-xx    | Video $320 \times 200$ mode color set 0 test failed                                                            |                                                                       |
| 2409-xx    | Video $320 \times 200$ mode color set 1 test failed                                                            |                                                                       |
| 2410-xx    | Video $640 \times 200$ mode test failed                                                                        |                                                                       |
| 2411-xx    | Video screen memory page test<br>failed                                                                        |                                                                       |
| 2412-xx    | Video gray scale test failed                                                                                   |                                                                       |
| 2414-xx    | Video white screen test failed                                                                                 |                                                                       |
| 2416-xx    | Video noise pattern test failed                                                                                | The following steps apply to error codes 2402-<br>xx through 2456-xx: |
| 2418-xx    | ECG/VGC memory test failed                                                                                     | 1. Run Setup.                                                         |
| 2419-xx    | ECG/VGC ROM checksum test failed                                                                               | 2. Replace the system board and retest.                               |
| 2420-xx    | ECG/VGC attribute test failed                                                                                  |                                                                       |
| 2421-xx    | $\begin{array}{ c c c c c c c c c c c c c c c c c c c$                                                         |                                                                       |
| 2422-xx    | $\begin{array}{ c c c c c c c c c c c c c c c c c c c$                                                         |                                                                       |
| 2423-xx    | $\begin{array}{ c c c c c c } ECG/VGC \ 640 \times \ 350 \ 64\text{-color} \\ set \ test \ failed \end{array}$ |                                                                       |
| 2424-xx    | ECG/VGC monochrome text<br>mode test failed                                                                    |                                                                       |
| 2425-xx    | $640 \times 480$ graphics test failure                                                                         |                                                                       |
| 2431-xx    | $640 \times 480$ graphics test failure                                                                         |                                                                       |
| 2432-xx    | $\begin{array}{ c c c c c c c c c c c c c c c c c c c$                                                         |                                                                       |
| 2448-xx    | Advanced VGA Controller test failed                                                                            |                                                                       |
| 2451-xx    | 132-column Advance VGA test<br>failed                                                                          |                                                                       |
| 2456-xx    | Advanced VGA 256-Color test failed                                                                             |                                                                       |
| 2468-xx    | Advanced VGA BitBLT test                                                                                       | The following steps apply to error codes 2468-<br>xx through 2480-xx: |
| 2477-xx    | Advanced VGA datapath test                                                                                     | 1. Run Setup.                                                         |
| 2478-xx    | Advanced VGA BitBLT test                                                                                       | 2. Replace the system board and retest.                               |
| 2480-xx    | Advanced VGA Linedraw test                                                                                     |                                                                       |

#### <u>Top</u>

| Pointing Device Interface Test Error Codes |                                       |                                                           |  |
|--------------------------------------------|---------------------------------------|-----------------------------------------------------------|--|
| Error Code Description Recommended Action  |                                       | Recommended Action                                        |  |
| 8601-xx                                    | Pointing Device Interface test failed | est 1. Replace with a working pointing device and retest. |  |
|                                            |                                       | 2. Replace the system board and retest.                   |  |

#### <u>Top</u>

| Audio Test Error Codes                    |                             |                                      |
|-------------------------------------------|-----------------------------|--------------------------------------|
| Error Code Description Recommended Action |                             |                                      |
| 3206-xx                                   | Audio System Internal Error | Replace the system board and retest. |

|                               | CD Drive Test Error Codes |                                                                                   |  |
|-------------------------------|---------------------------|-----------------------------------------------------------------------------------|--|
| Error Code                    | Description               | Recommended Action                                                                |  |
| 3301-xx<br>3305-xx<br>66XX-xx | CD drive read test failed | The following steps apply to error codes 3301-<br>xx through 3305-xx and 66XX-xx: |  |
|                               |                           | 1. Replace the CD and retest.                                                     |  |
|                               |                           | 2. Check the jumper settings on the CD drive.                                     |  |
|                               |                           | 3. Check and/or replace the power and signal cables and retest.                   |  |
|                               |                           | 4. Replace the CD drive and retest.                                               |  |
|                               |                           | 5. Replace the backplane.                                                         |  |

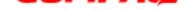

**Presario 5600 Series Personal Computers** 

| MSG Index   Home   Preface | Product Descript | ion   <u>Troubleshoot</u> | ing Illustrated Parts   | Removal |
|----------------------------|------------------|---------------------------|-------------------------|---------|
|                            | <u>&amp; Re</u>  | placement                 |                         |         |
| Jumpers & Switches         | Specifications   | Connector Pins            | Power Cord Requirements |         |

#### **Troubleshooting without Diagnostics**

If you encounter some minor problem with the computer or software application, go through the following checklist for possible solutions before running any of the Diagnostic utilities:

- Is the computer connected to a working power outlet?
  Is the computer turned on and the power light illuminated?
  Are all cables connected properly and seated?
  Are all of the necessary device drivers installed?
  Is the *CONFIG.SYS* file correct?

- Is the *AUTOEXEC.BAT* file (MS-DOS) or *DOSSTART.BAT* file correct?
  Was a non-bootable diskette loaded in the diskette drive at power-up?
- Are all CMOS settings correct?

Click on a selection below identify some quick checks for common problems.

| Power          | Monitor    | CD Drive  | USB                                 |
|----------------|------------|-----------|-------------------------------------|
| Diskette Drive | Hard Drive | DVD Drive | Resolving Hardware <u>conflicts</u> |

| Solutions for Power Problems                              |                                                                                                    |  |
|-----------------------------------------------------------|----------------------------------------------------------------------------------------------------|--|
| Problem                                                   | Possible Solution                                                                                                    |  |
| Computer will not turn on                                 | Ensure that the computer is connected to a working power source.                                                                                                    |  |
| Computer does not automatically display the date and time | The real-time clock (RTC) battery may need to be<br>replaced. See Removal and Replacement<br>Procedures.                                                                         |  |
| Computer does not beep during POST                        | The speaker volume may have been turned down.<br>Push the volume control buttons on the computer<br>and adjust the volume or select the Volume option<br>from the Control Panel. |  |
| Computer powered off automatically                        | 1. The unit may be in Sleep. If the amber light on the front bezel is on, then the unit is in Sleep.                                                                             |  |
|                                                           | 2. The unit temperature may have been exceeded.<br>Check the fan for function and blockage.                                                                                      |  |

<u>Top</u>

| Diskette Drive Problems                   |                                                                                                    |  |
|-------------------------------------------|----------------------------------------------------------------------------------------------------|--|
| Problem                                   | Possible Solution                                                                                                    |  |
| Diskette drive light stays on             | 1. Diskette may be damaged.<br>From the Windows desktop, click on the Start<br>button. Choose Programs=>Accessories=> System<br>Tools=>Scandisk to check for problems. |  |
|                                           | 2. Diskette may be installed incorrectly. Remove the diskette and reinsert.                                                                                            |  |
|                                           | 3. Software program may be damaged. Check the program diskettes.                                                                                                    |  |
| Diskette drive cannot write to a diskette | 1. Diskette is not formatted. Format the diskette.                                                                                                    |  |
|                                           | 2. Diskette is write-protected. Either use another diskette that is not write-protected, or disable the write protection on the diskette.                              |  |
|                                           | 3. Writing to the wrong drive. Check the drive letter in your path statement.                                                                                          |  |
|                                           | 4. Not enough space is left on the diskette. Use another diskette to write the information.                                                                            |  |
| Diskette drive cannot read a diskette     | 1. Diskette is not formatted. Format the diskette.                                                                                                    |  |
|                                           | 2. Using the wrong diskette type for the drive type.<br>Use a diskette that is compatible with the drive.                                                              |  |
|                                           | 3. Reading the wrong drive. Check the drive letter in your path statement.                                                                                             |  |
|                                           | 4. Diskette drive has been disabled by Setup. Run<br>Setup and enable the diskette drive.                                                                              |  |

#### <u>Top</u>

| Solutions for Monitor Problems                                  |                                                                                                    |  |
|-----------------------------------------------------------------|----------------------------------------------------------------------------------------------------|--|
| Problem                                                         | Possible Solution                                                                                                    |  |
| Characters are dim                                              | The brightness control is not set properly. Adjust the brightness control.                                                                                                    |  |
| Screen is blank                                                 | 1. A screen-blanking (energy-saving) utility could be<br>installed. Press any key. If the display reappears,<br>you have a screen-blanking utility installed.                                       |  |
|                                                                 | 2. The brightness needs adjusting. Adjust the brightness control.                                                                                                    |  |
|                                                                 | 3. Screen saver has been initiated. Press any key or move the mouse to light the screen.                                                                                                    |  |
|                                                                 | 4. System is in Sleep mode. Press the Sleep button to wake up.                                                                                                    |  |
| Garbled characters on the screen<br>are mixed with text         | The ANSI.SYS driver is not in the <i>CONFIG.SYS</i> file.<br>Add the ANSI.SYS driver to the <i>CONFIG.SYS</i> file by<br>inserting the following line:                                              |  |
|                                                                 | DEVICE = C: ANSI.SYS                                                                                                    |  |
| Monitor overheats                                               | There is not enough ventilation space for proper<br>airflow. Leave at least 3 inches (7.6 cm) of<br>ventilation space. Also, be sure there is nothing on<br>top of the monitor to obstruct airflow. |  |
| Cursor will not move using the arrow keys on the numeric keypad | 1. The Num Lock key is on. Press the Num Lock key.<br>The Num Lock light should not be on when you want<br>to use the arrow keys.                                                                   |  |
|                                                                 | 2. Possible application error. Restart the computer.                                                                                                    |  |

<u>Top</u>

| Solutions for Hard Drive Problems    |                                                                                                    |  |
|--------------------------------------|----------------------------------------------------------------------------------------------------|--|
| Problem Possible Solution            |                                                                                                    |  |
| Hard drive error occurs              | Hard disk has bad sectors or has failed. Run Setup.<br>Reformat the hard disk.                                                                                                    |  |
| Disk transaction problem             | The directory structure is bad or there is a problem with a file.                                                                                                    |  |
|                                      | From the Windows desktop, click on the Start<br>button. Choose Programs=>Accessories => System<br>Tools=>Scandisk to check for problems. If problems<br>exist, run Scandisk and click on the "Automatically<br>fix errors" checkbox at the bottom to correct the<br>problems. If a large number of lost allocation units<br>is found, click on the Start button. Choose<br>Programs=> Accessories=>System Tools=>Disk<br>Defragmenter. |  |
| Drive not found                      | Cable could be loose. Check cable connections.                                                                                                    |  |
| Nonsystem disk message               | 1. The system is trying to start from a diskette that<br>is not bootable. Remove the diskette from the<br>diskette drive.                                                                                                    |  |
|                                      | 2. The system is trying to start from the hard drive<br>but the hard disk has been damaged. Insert a<br>bootable diskette into the diskette drive and restart<br>the computer with Ctrl+Alt+Del.                                                                                                    |  |
|                                      | 3. Diskette boot has been disabled in Setup. Run<br>Setup and enable diskette boot.                                                                                                    |  |
| Hard drive operation seems slow      | The hard disk files may be fragmented.                                                                                                    |  |
|                                      | From the Windows desktop, click on the Start<br>button. Choose Programs =>Accessories è System<br>Tools =>Scandisk to check for problems. If<br>problems exist, run Scandisk and checkmark the<br>"Automatically fix errors" box at the bottom to<br>correct the problems. If a large number of lost<br>allocation units is found, click on the Start button.<br>Choose Programs => Accessories=>System<br>Tools=> Disk Defragmenter.  |  |
| Hard drive activity light is not on, | The hard disk files may be fragmented.                                                                                                    |  |
| or stays on without blinking         | From the Windows desktop, click on the Start<br>button. Choose Programs=> Accessories => System<br>Tools=>Scandisk to check for problems. If problems<br>exist, run Scandisk and checkmark the<br>"Automatically fix errors" box at the bottom to<br>correct the problems. If a large number of lost<br>allocation units is found, click on the Start button.<br>Choose Programs=> Accessories => System<br>Tools=>Disk Defragmenter.  |  |

#### <u>Top</u>

| Solutions for CD Drive Problems                            |                                                                                                    |  |
|------------------------------------------------------------|----------------------------------------------------------------------------------------------------|--|
| Problem                                                    | Possible Solution                                                                                                    |  |
| Cannot read compact disc                                   | 1. CD is not properly seated in the drive. Eject the CD, press down on the CD firmly to correctly seat it in the drive, then reload.                                                                                                    |  |
|                                                            | 2. CD has been loaded upside down. Eject the CD, turn it over, then reload.                                                                                                    |  |
|                                                            | 3. CD may be dirty or scratched. Load another CD.                                                                                                    |  |
| Cannot eject compact disc                                  | CD is not properly seated in the drive. Turn off the<br>computer, insert a thin metal rod into the<br>emergency eject hole, then push firmly (a<br>straightened paper clip can be used). Slowly pull the<br>tray out from the drive until the tray is fully<br>extended, then remove the CD. |  |
| CD drive devices are not detected;<br>driver is not loaded | 1. CD drive is not connected properly. Open the computer and check to see that the drive cable is connected properly.                                                                                                    |  |
|                                                            | 2. Ensure the correct driver is installed in <i>CONFIG.SYS.</i>                                                                                                    |  |
|                                                            | 3. If drive has been changed, make sure the jumper setting is set for "Slave."                                                                                                    |  |

#### <u>Top</u>

| Solutions for DVD Drive Problems                            |                                                                                                    |  |
|-------------------------------------------------------------|----------------------------------------------------------------------------------------------------|--|
| Problem                                                     | Possible Solution                                                                                                    |  |
| Cannot read DVD disk                                        | 1. DVD or CD is not properly seated in the drive.<br>Eject the DVD or CD, press down on the DVD or CD<br>firmly to correctly seat it in the drive, then reload.                                                                                                    |  |
|                                                             | 2. DVD or CD has been loaded upside down. Eject the disk, turn it over, then reload.                                                                                                    |  |
|                                                             | 3. DVD or CD disk may be dirty or scratched. Load another DVD disk.                                                                                                    |  |
| DVD does not work in the DOS mode.                          | Proper drivers are not loaded. Restart the system<br>and make sure the DVD drive drivers are loaded.                                                                                                    |  |
| Cannot eject DVD disk                                       | 1. The system is in the Sleep mode. Press the Power button to bring the system back to full power, then eject the DVD.                                                                                                    |  |
|                                                             | 2. The DVD, diskette, or hard drive was active when<br>attempting to eject the DVD. Wait until all drive<br>activity ends (the CD/hard drive light and diskette<br>drive light will go out), then try to eject the DVD.                                                                                     |  |
|                                                             | 3. DVD disk is not properly seated in the drive. Turn<br>off the computer, insert a thin metal rod into the<br>emergency eject hole (a straightened paper clip can<br>be used), then push firmly. Slowly pull the tray out<br>from the drive until the tray is fully extended, then<br>remove the DVD disk. |  |
| DVD drive devices are not detected;<br>driver is not loaded | 1. DVD drive is not connected properly. Open the computer and check to see that the drive cable is connected properly.                                                                                                    |  |
|                                                             | 2. Ensure the correct driver is installed in <i>CONFIG.SYS.</i>                                                                                                    |  |
|                                                             | 3. If drive has been changed, make sure the jumper setting is set for "Slave."                                                                                                    |  |
| Proper drivers are not loaded.                              | Restart the system and make sure the DVD drive drivers are loaded.                                                                                                    |  |

| Solutions for USB Problems                |                                                                                                    |
|-------------------------------------------|----------------------------------------------------------------------------------------------------|
| Problem Possible Solution                 |                                                                                                    |
| USB device does not work with the system. | The USB device and the system may use different<br>USB architectures. Ensure that the USB device and<br>the system share the same USB architecture. (UHCI-<br>compliant devices will only work with a UHCI-<br>compliant system, and OHCI-compliant devices will<br>only work with a OHCI-compliant system). |

| MSG Index   Home   Preface | Product Descript | ion   <u>Troubleshoot</u> | ing Illustrated Parts   | <u>Removal</u> |
|----------------------------|------------------|---------------------------|-------------------------|----------------|
|                            | <u>&amp; Re</u>  | placement                 |                         |                |
| Jumpers & Switches         | Specifications   | Connector Pins            | Power Cord Requirements |                |

## **Resolving Hardware Conflicts**

Hardware conflicts occur when two or more peripheral devices attempt to use the same hardware resources. I/O addresses, interrupts, and DMA channels are the most common hardware resources used by peripheral devices. For example, the factory default settings for the MIDI port audio interface are:

| Audio Interface               |           |  |
|-------------------------------|-----------|--|
| Base I/O<br>address           | 220H      |  |
| MIDI Port Base<br>I/O address | 330Н      |  |
| Interrupt                     | IRQ 5     |  |
| 8-bit DMA                     | Channel 1 |  |

When different peripheral devices use the same hardware resources at the same time, the devices or the system may not function properly. You can resolve hardware conflicts by ensuring that no devices are configured to use the same hardware resources. These resources can either be dipswitch or jumper settings on the peripheral card or software configurable resources. The Computer Setup selection of your Compaq Utilities allows you to view and modify the settings for the peripheral devices factory installed in your system. Refer to the *User's Guide* for the particular peripheral cards you wish to install for information on how to view and select their settings.

#### To resolve hardware conflicts:

1. Change the hardware settings of your audio card or other peripheral card in your system if the peripheral card is using any settings used by the factory-installed devices.

2. If you are unsure of the settings of the peripheral cards, you can isolate the source of the problem by temporarily removing all cards not manufactured by Compaq, or by resetting the default settings and running Compaq Utilities. After that, add the cards back one at a time until the card that is causing the conflict is found.

**Presario 5600 Series Personal Computers** 

| MSG Index   Home   Preface   P | Product Description | Troubleshooting | Illustrated Parts Removal & Replacement |
|--------------------------------|---------------------|-----------------|-----------------------------------------|
| Jumpers & Switches             | Specifications      | Connector Pins  | Power Cord Requirements                 |

| Topics                 | Illustrated Parts                                                                                                    |
|------------------------|----------------------------------------------------------------------------------------------------|
| System Unit            | This section provides illustrated parts and a reference for spare parts numbers for Compaq Presario 5600 Series<br>Personal Computers.                                             |
| Mass Storage<br>Cables | When requesting information or ordering spare parts, the computer <u>serial number</u> should be provided to Compaq. The serial number is displayed on the right side of the hood. |
| Boards                 |                                                                                                    |
| Fax/Modems<br>Index    |                                                                                                    |
| Keyboards              |                                                                                                    |
| <u>Monitors</u>        |                                                                                                    |
| Miscellaneous          |                                                                                                    |
| <u>Hardware</u>        |                                                                                                    |
| Miscellaneous          |                                                                                                    |
| Plastic Parts          |                                                                                                    |
| Return Kits            |                                                                                                    |
| Documentation          |                                                                                                    |

**Presario 5600 Series Personal Computers** 

| MSG Index   Home   Preface   Product Description | Troubleshooting | Illustrated Parts | Removal & Replacement |
|--------------------------------------------------|-----------------|-------------------|-----------------------|
| Jumpers & Switches Specifications                | Connector Pins  | Power Cord Requ   | irements              |

## **Illustrated Parts**

## **System Unit**

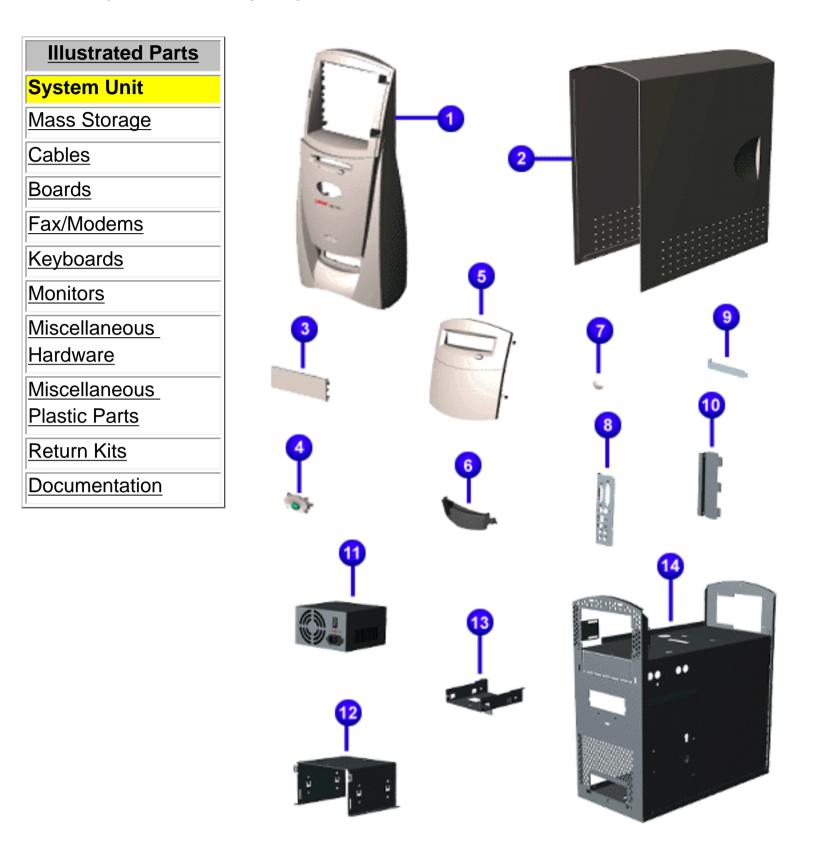

|           | System Unit                                                                      |                          |  |
|-----------|----------------------------------------------------------------------------------|--------------------------|--|
| Des       | cription                                                                         | Spare Part<br>Number     |  |
| <u>1</u>  | Front Bezel                                                                      | 327767-001               |  |
| <u>2</u>  | Hood                                                                             | 327589-001               |  |
| <u>3</u>  | Bezel Blank                                                                      | In misc. plastics kit    |  |
| <u>4</u>  | Button board with sleep assembly                                                 | 327732-001               |  |
| <u>5</u>  | CD/DVD Access Door                                                               | 334639-001               |  |
| <u>6</u>  | Digital Creativity Imaging Center cover                                          | In misc. plastics kit    |  |
| <u>7</u>  | Logo kit, 5600                                                                   | 334631-001               |  |
| <u>8</u>  | I/O Panel                                                                        | In misc. hardware<br>kit |  |
| <u>9</u>  | Slot Cover                                                                       | not spared               |  |
| <u>10</u> | Option Card Retainer                                                             | 327765-001 (kit)         |  |
| <u>11</u> | Power Supply                                                                     | 334543-001               |  |
| <u>12</u> | Drive Cage                                                                       | spared with chassis      |  |
| <u>13</u> | Floppy Drive Bracket                                                             | spared with chassis      |  |
| <u>14</u> | Chassis<br>Europe, North America                                                 | 327588-001               |  |
|           | <b>NOT SHOWN:</b><br>USB board<br>USB board for models 5650, 5665,<br>5673, 5677 | 327764-001<br>400885-001 |  |
|           | Blank USB board<br>Blank USB board for models 5650,<br>5665, 5673, 5677          | 334648-001<br>400886-001 |  |

| MSG Index   Home   Preface | Product Description | Troubleshooting     | Illustrated Parts    | <u>Removal</u> |
|----------------------------|---------------------|---------------------|----------------------|----------------|
|                            | <u>&amp; Repla</u>  | cement              |                      |                |
| Jumpers & Switches         | Specifications   C  | connector Pins Powe | er Cord Requirements |                |

## **Illustrated Parts**

## **Mass Storage Devices**

| Illustrated Parts      | 1 |
|------------------------|---|
| System Unit            |   |
| Mass Storage           | 2 |
| Cables                 |   |
| Boards                 |   |
| Fax/Modems             |   |
| Keyboards              | 4 |
| <u>Monitors</u>        | 5 |
| Miscellaneous Hardware |   |
| Miscellaneous Plastic  |   |
| <u>Parts</u>           |   |
| Return Kits            | 6 |
| Documentation          |   |
|                        |   |

|                               | Mass Storage Devices    |                                                                        |  |
|-------------------------------|-------------------------|------------------------------------------------------------------------|--|
| Description Spare Part Number |                         | Spare Part Number                                                      |  |
| 1                             | 1.44 MB Diskette Drive  | 304235-001                                                             |  |
| 2                             | 3.5" Hard Driv <b>e</b> | For Models 5600, 5610, 5612, 5620, 5630, 5635, 5640, 5660 click below. |  |

|   |                                 | For Models 5650, 5665, 5670, 5673, 5676,<br>5677 Click below.          |
|---|---------------------------------|------------------------------------------------------------------------|
| 3 | 5.25" Hard Drive                | For Models 5600, 5610, 5612, 5620, 5630, 5635, 5640, 5660 click below. |
|   |                                 | For Models 5650, 5665, 5670, 5673, 5676,<br>5677 click below.          |
| 4 | 32x CD Drive                    | 317212-001                                                             |
| 5 | Digital Versatile Disc<br>Drive | DVD2: 317213-001<br>DVD3: 327446-001                                   |
| 6 | Zip Drive                       | IDE Atapi: 328934-001 (*Available on select models only.)              |
|   | Not Shown:                      | 1.0 GB IDE Syquest Drive                                               |

 MSG Index
 Home
 Preface
 Product Description
 Troubleshooting
 Illustrated Parts
 Removal & Replacement

 Jumpers & Switches
 Specifications
 Connector Pins
 Power Cord Requirements

## **Illustrated Parts**

#### **Cables**

| Illustrated Parts     |
|-----------------------|
| System Unit           |
| Mass Storage          |
| Cables                |
| Boards                |
| Fax/Modems            |
| Keyboards             |
| <u>Monitors</u>       |
| Miscellaneous         |
| <u>Hardware</u>       |
| Miscellaneous Plastic |
| Parts                 |
| Return Kits           |
| Documentation         |

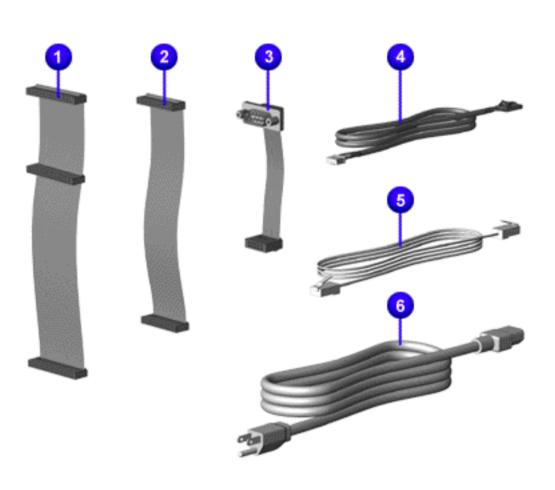

| Cables                                                                                                    |                   |  |
|----------------------------------------------------------------------------------------------------|-------------------|--|
| Description                                                                                                    | Spare Part Number |  |
| Cable Kit, Misc.:<br><u>1</u> HD/CD-ROM data<br><u>2</u> Diskette data<br><u>3</u> Serial Port<br><u>4</u> CD-ROM audio | 327770-001        |  |

| 5 <u>Modem</u> Adapter Cable:                        | 340398-xxx. Click on the box to determine<br>the dash number for the modem adapter<br>cable for a particular location. |
|------------------------------------------------------|----------------------------------------------------------------------------------------------------|
| Modem Cable:                                         |                                                                                                    |
| ITU 56K U.S. Modem<br>Cable:                         | 339573-001                                                                                                    |
| PCI/V.90 Modem Cable:<br>North America<br>LA<br>EMEA | 337559-001<br>337559-001<br>387518-001                                                                                 |
| 6 Power Cord:                                        | For Models 5600, 5610, 5612, 5620, 5630, 5635, 5640, 5660 click below.                                                 |
|                                                      | For Models 5650, 5665, 5670, 5673,<br>5676, 5677 Click below.                                                          |
| Not Shown: Home<br>Networking                        | 105773-001                                                                                                    |

| MSG Index | Home Preface  | Prod  | duct Description | Troubleshooting | Illustrated Parts | Removal & Replacement |
|-----------|---------------|-------|------------------|-----------------|-------------------|-----------------------|
|           | Jumpers & Swi | tches | Specifications   | Connector Pins  | Power Cord Requ   | irements              |

## **Illustrated Parts**

## **Boards**

| Illustrated Parts                     |
|---------------------------------------|
| System Unit                           |
| Mass Storage                          |
| Cables                                |
| Boards                                |
| Fax/Modems                            |
| <u>Keyboards</u>                      |
| Monitors                              |
| Miscellaneous                         |
| Hardware                              |
| <u>Miscellaneous Plastic</u><br>Parts |
| Return Kits                           |
| Documentation                         |
| Documentation                         |
|                                       |

| Boards                                                                                                    |                          |  |  |  |  |
|----------------------------------------------------------------------------------------------------|--------------------------|--|--|--|--|
| Description                                                                                                    | Spare Part Number        |  |  |  |  |
| 1 64-MB DIMM<br>64 MB 100 MH= DIMM (COme SDBAM)                                                                     | 278067-001               |  |  |  |  |
| 64-MB 100 MHz DIMM (60ns, SDRAM)<br>64-MB 100 MHz DIMM (SDRAM) <b>for Models 5650, 5665, 5670, 5673, 5676, 5677</b> | 179190-001<br>320670-001 |  |  |  |  |
| 48-MB Memory Module                                                                                                 | 166969-001               |  |  |  |  |
| 128-MB DIMM                                                                                                    | 166966-001               |  |  |  |  |
| 2 ATI Rage PRO 8MB SDRAM video card                                                                                 | 388108-001               |  |  |  |  |
| ATI Rage PRO 4MB SGRAM video card                                                                                   | 327590-001               |  |  |  |  |
| 3 Processor, Pentium II, 333-MHz (heatsink not shown)                                                               | 308872-001               |  |  |  |  |
| 350-MHz                                                                                                    | 327583-001               |  |  |  |  |
| 400-MHz                                                                                                    | 308873-001               |  |  |  |  |
| 450-MHz w/heatsink                                                                                                  | 327585-001               |  |  |  |  |
| 450-MHz                                                                                                    | 308873-001               |  |  |  |  |
| 4 System Board without processor                                                                                    | 327582-001               |  |  |  |  |
| without processor or USB port (for Europe, Middle East, Africa)                                                     | 334776-001               |  |  |  |  |
| without processor 10-100-w/o NIC 1394                                                                               | 388107-002               |  |  |  |  |
| 5 System Board <u>w/TUT/NIC 1394</u>                                                                                | 388107-001               |  |  |  |  |
| w/NIC 1394, Bezel (Brazil)                                                                                          | 388231-201               |  |  |  |  |
| NOT SHOWN:                                                                                                    |                          |  |  |  |  |
| 4MB SGRAM video memory                                                                                              | 327591-001               |  |  |  |  |
| Audio card                                                                                                    | 400883-001               |  |  |  |  |
| Homenet TUT Daughter Board                                                                                          | 388106-001               |  |  |  |  |

| MSG Index   Home   Preface   Product D | escription Troubleshooting Illustrated Parts |  |  |  |  |  |
|----------------------------------------|----------------------------------------------|--|--|--|--|--|
| Removal & Replacement                  |                                              |  |  |  |  |  |
| Jumpers & Switches Specifications      | Connector Pins Power Cord Requirements       |  |  |  |  |  |

## **Illustrated Parts**

#### **Fax/Modem Index**

#### Click here for Models 5600, 5610, 5612, 5620, 5630, 5635, 5640, 5660

Click here for Models 5650, 5665, 5670, 5673, 5676, 5677

**Presario 5600 Series Personal Computers** 

| MSG Index   Home   Preface   Proc | duct Description | <b>Troubleshooting</b> | Illustrated Parts | Removal & Replacement |
|-----------------------------------|------------------|------------------------|-------------------|-----------------------|
| Jumpers & Switches                | Specifications   | Connector Pins         | Power Cord Requi  | irements              |

## Illustrated Parts - Models 5600, 5610, 5612, 5620, 5630, 5635, 5640, 5660

#### Fax/Modem

Several examples of the various types of modem are shown below. All modems used in the 5600 Series computers operate at 56kBPS. Click on the part to see the spare part number.

| Illustrated Parts     |
|-----------------------|
| System Unit           |
| Mass Storage          |
| Cables                |
| Boards                |
| Fax/Modems            |
| <u>Keyboards</u>      |
| <u>Monitors</u>       |
| <u>Miscellaneous</u>  |
| <u>Hardware</u>       |
| Miscellaneous Plastic |
| <u>Parts</u>          |
| Return Kits           |
| Documentation         |

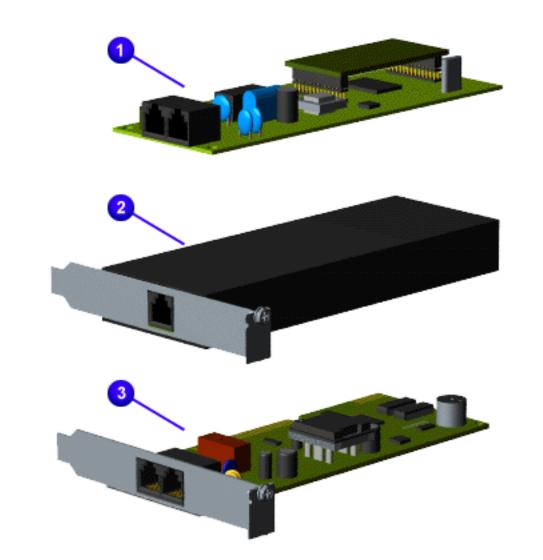

| Fax/Modem                                                                                                    |                   |  |  |  |  |  |
|----------------------------------------------------------------------------------------------------|-------------------|--|--|--|--|--|
| Description                                                                                                    | Spare Part Number |  |  |  |  |  |
| <b>56k DFi ISA <u>Controllerless</u> Modem -</b> Brazil, Canada,<br>Caribbean, Latin America, Portugal, Puerto Rico,<br>Spain, Taiwan | 292269-003        |  |  |  |  |  |
| Diamond SupraExpress 56i Pro Modem<br>(Portugal, Spain)                                                                               | 334808-021        |  |  |  |  |  |
| Rockwell HCF 56k DataFax PCI Modem                                                                                                    |                   |  |  |  |  |  |
| US                                                                                                    | 337559-001        |  |  |  |  |  |
| Switzerland                                                                                                    | 317297-001        |  |  |  |  |  |
| UK, Europe, Middle East, Africa                                                                                                    | 317296-001        |  |  |  |  |  |
| Brazil, Caribbean, Latin America, Puerto Rico                                                                                         | 317297-001        |  |  |  |  |  |

| MSG Index Home | Preface        | Pro      | oduct Description     | ] | Troubleshooting |   | Illustrated Parts | Removal & Replacement |
|----------------|----------------|----------|-----------------------|---|-----------------|---|-------------------|-----------------------|
| Jum            | pers & Switche | <u>s</u> | <b>Specifications</b> | C | onnector Pins   | L | Power Cord Requ   | <u>irements</u>       |

## **Illustrated Parts - Models 5650, 5665, 5670, 5673, 5676, 5677**

#### **Fax/Modem**

Several examples of the various types of modem are shown below. All modems used in the 5600 Series computers operate at 56kBPS. Click on a part to see the spare part number.

| Illustrated Parts     |
|-----------------------|
| System Unit           |
| Mass Storage          |
| Cables                |
| Boards                |
| Fax/Modems            |
| Keyboards             |
| <u>Monitors</u>       |
| Miscellaneous         |
| Hardware              |
| Miscellaneous Plastic |
| Parts<br>Dature Kite  |
| Return Kits           |
| Documentation         |
|                       |

| Spare Part Number |
|-------------------|
| 339573-001        |
| 334808-021        |
|                   |

| Spain                                                                                                    |            |
|----------------------------------------------------------------------------------------------------|------------|
| <u>6 Mb</u> Max Digital modem (G.Dmt, G.Lite, 56K V.90)                                                      | 387518-001 |
| United Kingdom<br>France<br>Denmark<br>Norway<br>Sweden<br>Portugal<br>Switzerland<br>Netherlands<br>Belgium |            |

**Presario 5600 Series Personal Computers** 

 MSG Index
 Home
 Preface
 Product Description
 Troubleshooting
 Illustrated Parts
 Removal & Replacement

 Jumpers & Switches
 Specifications
 Connector Pins
 Power Cord Requirements

## **Illustrated Parts**

#### **Keyboards**

| Illustrated Parts     |
|-----------------------|
| System Unit           |
| Mass Storage          |
| <u>Cables</u>         |
| Boards                |
| Fax/Modems            |
| Keyboards             |
| Monitors              |
| <u>Miscellaneous</u>  |
| Hardware              |
| Miscellaneous Plastic |
| Parts                 |

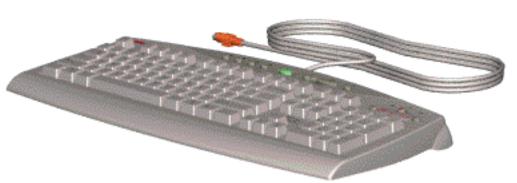

| Keyboards            |                                                                                                    |  |
|----------------------|----------------------------------------------------------------------------------------------------|--|
| Description          | Spare Part Number                                                                                                    |  |
| Internet<br>Keyboard | 340869-xxx. Click on the box<br>below to determine the dash<br>number for the keyboard for<br>a particular location. |  |

<u>Return Kits</u>

**Documentation** 

**Presario 5600 Series Personal Computers** 

| MSG Index   Home   Preface   Product Description | Troubleshooting    | strated Parts   Removal & Replacement |
|--------------------------------------------------|--------------------|---------------------------------------|
| Jumpers & Switches Specifications                | Connector Pins Pow | wer Cord Requirements                 |

## **Illustrated Parts**

#### **Monitors**

| Illustrated Parts     |
|-----------------------|
| System Unit           |
| Mass Storage          |
| Cables                |
| Boards                |
| Fax/Modems            |
| <u>Keyboards</u>      |
| Monitors              |
| Miscellaneous         |
| Hardware              |
| Miscellaneous Plastic |
| Parts                 |
| Return Kits           |
| Documentation         |

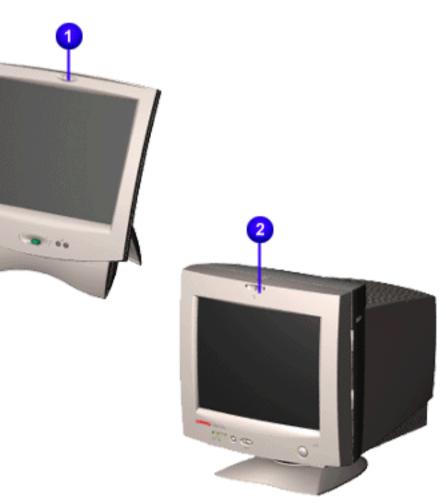

| Monitors                                                                                                |                                        |  |
|----------------------------------------------------------------------------------------------------|----------------------------------------|--|
| Description                                                                                             | Spare Part Number                      |  |
| Compaq Digital <u>Flat Pane</u> l, TFT (speakers not shown)<br>Speaker brackets (not shown)<br>Back leg | 340615-001<br>341043-001<br>341044-001 |  |
| Compaq Presario <u>V410Color Monitor</u> , North America                                                | 285073-001                             |  |
| Compaq Presario V410Color Monitor, EMEA, Northern<br>Hemisphere                                         | 285073-022                             |  |
| Compaq Presario V410Color Monitor, EMEA, Southern<br>Hemisphere                                         | 285073-B34                             |  |
| Compaq Presario V510Color Monitor, North America                                                        | 295610-001                             |  |
| Compaq Presario V510Color Monitor, EMEA, Northern<br>Hemisphere                                         | 295610-022                             |  |
| Compaq Presario V510Color Monitor, EMEA, Southern<br>Hemisphere                                         | 295610-B34                             |  |

**Presario 5600 Series Personal Computers** 

 MSG Index
 Home
 Preface
 Product Description
 Troubleshooting
 Illustrated Parts
 Removal & Replacement

 Jumpers & Switches
 Specifications
 Connector Pins
 Power Cord Requirements

## **Illustrated Parts**

#### **Miscellaneous Hardware**

| Illustrated Parts     |                      |
|-----------------------|----------------------|
| System Unit           | N                    |
|                       | D                    |
| Mass Storage          | Mouse, Iv            |
| <u>Cables</u>         | Miscella             |
| <u>Boards</u>         | Hardwar              |
| Fax/Modems            | (not sho             |
| Keyboards             | Drive Ca             |
| Monitors              | Diskette<br>EMI Clip |
| Miscellaneous         | Option C             |
| Hardware              | , <u> </u>           |
| Miscellaneous Plastic |                      |
| Parts                 |                      |
| Return Kits           |                      |

| Miscellaneous Hardware                                                                                                    |                      |  |
|----------------------------------------------------------------------------------------------------|----------------------|--|
| Description                                                                                                    | Spare Part<br>Number |  |
| Mouse, Ivory                                                                                                    | 334689-001           |  |
| Miscellaneous<br>Hardware Kit includes<br>(not shown):<br>Drive Cage<br>Diskette Drive Bracket<br>EMI Clips<br>Option Card Retainer | 327765-001           |  |

**Documentation** 

# **Maintenance & Service Guide**

**Presario 5600 Series Personal Computers** 

MSG Index | Home Preface Product Description Troubleshooting Illustrated Parts Removal & Replacement Jumpers & Switches **Specifications Connector Pins** Power Cord Requirements

# **Illustrated Parts**

# **Miscellaneous Plastic Parts**

| Illustrated Parts              |
|--------------------------------|
| System Unit                    |
| Mass Storage                   |
| Cables                         |
| Boards                         |
| Fax/Modems                     |
| <u>Keyboards</u>               |
| <u>Monitors</u>                |
| Miscellaneous Hardware         |
| Miscellaneous Plastic<br>Parts |
| Return Kits                    |
| Documentation                  |

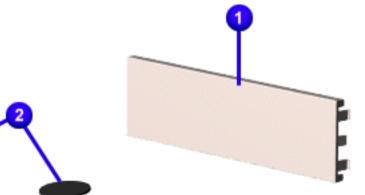

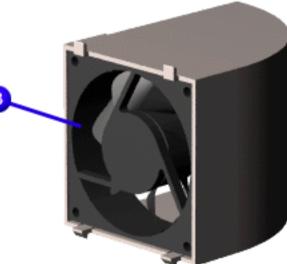

# **Miscellaneous Plastic Parts**

| Description                     | Spare Part Number |  |  |
|---------------------------------|-------------------|--|--|
| 1 Bezel blank                   | 327766-001        |  |  |
| <b>2</b> <u>Feet</u>            | 327769-001        |  |  |
| <b>3</b> <u>Fan</u> with baffle | 327769-001        |  |  |

# Maintenance & Service Guide

**Presario 5600 Series Personal Computers** 

 MSG Index
 Home
 Preface
 Product Description
 Troubleshooting
 Illustrated Parts
 Removal & Replacement

 Jumpers & Switches
 Specifications
 Connector Pins
 Power Cord Requirements

# **Illustrated Parts**

# **Return Kits**

| Illustrated Parts                     |
|---------------------------------------|
| System Unit                           |
| Mass Storage                          |
| <u>Cables</u>                         |
| <u>Boards</u>                         |
| Fax/Modems                            |
| <u>Keyboards</u>                      |
| <u>Monitors</u>                       |
| Miscellaneous Hardware                |
| <u>Miscellaneous Plastic</u><br>Parts |
| Return Kits                           |
| Documentation                         |

| Return Kits                                                      |                   |  |  |
|------------------------------------------------------------------|-------------------|--|--|
| Description                                                      | Spare Part Number |  |  |
| Return Kit for 5600 series computers - US                        | 334638-001        |  |  |
| Return Kit for 5600 series computers w/packing-<br>International | 334638-002        |  |  |
| Return kit with packing, Compaq Presario V510 monitor            | 295627-001        |  |  |
| Return kit with packing, Compaq Presario V410 monitor            | 210545-001        |  |  |
| Return kit with packing, Compaq Presario 1525 monitor            | 241513-001        |  |  |
| Return kit with packing, Compaq Presario 1725 monitor            | 241514-001        |  |  |
| Return kit with packing, Compaq Presario MV400 monitor           | 341082-001        |  |  |
| Return kit with packing, Compaq Presario MV500 monitor           | 341083-001        |  |  |
| Return kit with packing, Compaq Presario MV700 monitor           | 341084-001        |  |  |
| Return kit with packing, Compaq Presario FP500 monitor           | 341139-001        |  |  |
| Return kit (Compaq Presario 1525 monitor), 5 each                | 241517-001        |  |  |
| Return kit (Compaq Presario 1725 monitor), 5 each                | 241518-001        |  |  |

 MSG Index
 Home
 Preface
 Product Description
 Troubleshooting
 Illustrated Parts
 Removal & Replacement

 Jumpers & Switches
 Specifications
 Connector Pins
 Power Cord Requirements

# **Illustrated Parts**

### **Documentation**

| Illustrated Parts      |
|------------------------|
| System Unit            |
| Mass Storage           |
| Cables                 |
| Boards                 |
| Fax/Modems             |
| Keyboards              |
| Monitors               |
| Miscellaneous Hardware |
| Miscellaneous Plastic  |
| Parts                  |
| Return Kits            |
| Documentation          |

| Documentation and Software                                                                                                    |                                         |  |  |  |
|----------------------------------------------------------------------------------------------------|-----------------------------------------|--|--|--|
| Description Spare Part Number                                                                                                    |                                         |  |  |  |
| Documentation Kit-LA                                                                                                    | 327587-161                              |  |  |  |
| Documentation Kit-Brazil                                                                                                    | 327587-201                              |  |  |  |
| Document Kit                                                                                                    | 327586-001                              |  |  |  |
| Service Quick Reference Guide (Qty<br>1)                                                                                                    | 162212-001                              |  |  |  |
| Service Quick Reference Guide (5<br>pack)                                                                                                    | 106854-001                              |  |  |  |
| Service Quick Reference, Guide<br>Quarterly Subscription (Qty 1)                                                                                                    | 184960-001                              |  |  |  |
| Service Quick Reference Guide,<br>Quarterly Subscription (5 pack)                                                                                                    | 184961-001                              |  |  |  |
| <i>Quick Restore</i> , Presario 5640 (95)-<br>UK*                                                                                                    | 334758                                  |  |  |  |
| <i>Quick Restore</i> , Presario 5640 (95)-<br>GR*                                                                                                    | 334758                                  |  |  |  |
| <i>Quick Restore</i> , Presario 5640 (95)-<br>FR*                                                                                                    | 334758                                  |  |  |  |
| <i>Quick Restore</i> , Presario 5640 (95)-<br>DK*                                                                                                    | 334758                                  |  |  |  |
| <i>Quick Restore</i> , Presario 5640 (95)-<br>NO*                                                                                                    | 334758                                  |  |  |  |
| <i>Quick Restore</i> , Presario 5640 (95)-<br>SE*                                                                                                    | 334758                                  |  |  |  |
| Quick Restore, Presario 5640 (95)-<br>SW* 334758                                                                                                    |                                         |  |  |  |
| <i>Quick Restore</i> , Presario 5640 (95)-<br>NL*                                                                                                    | 334758                                  |  |  |  |
| Quick Restore, Presario 5640 (95)-FI*                                                                                                    | 334758                                  |  |  |  |
| <i>Quick Restore</i> , Presario 5640 (95)-<br>BE*                                                                                                    | 334758                                  |  |  |  |
| Quick Restore, Presario 5620 (95)-BR                                                                                                    | 334685-201<br><b>QRCD</b><br>327397-201 |  |  |  |
| QuickFind for Windows**, North<br>America, Latin America, Asia/Pacific                                                                                                    | 137906-0xx                              |  |  |  |
| QuickFind for Windows**, Europe,<br>Middle East, Africa                                                                                                    | 137907-0xx                              |  |  |  |
| * (1) The suffix numbers -xxx depend on the country, as follows: Belgium 381, Brazil 201, Denmark 081, France 051, Germany 041, Italy 061, Norway 091, Netherlands 331, Spain 071, Sweden 101, Switzerland 311, UK 031.                             |                                         |  |  |  |
| **QuickFind is updated monthly. To complete the QuickFind part number,<br>add the suffix from the table below for the desired month. If you do not<br>specify the 3-digit suffix, the default is the current month in which the order<br>is placed. |                                         |  |  |  |

| QuickFind Part Number Suffix |          |        |           |  |
|------------------------------|----------|--------|-----------|--|
| Suffix                       | Month    | Suffix | Month     |  |
| -001                         | January  | -007   | July      |  |
| -002                         | February | -008   | August    |  |
| -003                         | March    | -009   | September |  |
| -004                         | April    | -010   | October   |  |
| -005                         | May      | -011   | November  |  |
| -006                         | June     | -012   | December  |  |

<u>Top</u>

| MSG Index   Home   Preface | Product Description | Troubleshootir | ng   Illustrated Parts   F | Removal & |  |  |
|----------------------------|---------------------|----------------|----------------------------|-----------|--|--|
| Replacement                |                     |                |                            |           |  |  |
| Jumpers & Switches         | Specifications      | Connector Pins | Power Cord Requirements    |           |  |  |

| r                              |                                                                                                    |
|--------------------------------|----------------------------------------------------------------------------------------------------|
| Disassembly<br>Sequence        | <b>Removal and Replacement</b>                                                                                                    |
|                                | This chapter provides general service information for Compaq Presario 5600 Series Personal Computers. Adherence to the procedures and               |
| Preparation for<br>Disassembly | precautions described in this chapter is essential for proper service.                                                                              |
| Serial Number Location         | The topics discussed in this section include the following:                                                                                         |
| Hood                           |                                                                                                    |
| Front Bezel                    | Electrostatic Discharge                                                                                                    |
| Card Guides                    | Generating Static                                                                                                    |
| Fan                            | Preventing Electrostatic Damage to Equipment                                                                                                    |
| USB Cables                     | Preventing Damage to Drives                                                                                                    |
| Creativity Center              | Grounding Methods     Grounding Workstations                                                                                                    |
| Mass Storage Devices           |                                                                                                    |
| Memory                         | Recommended Materials and Equipment                                                                                                    |
| Option Card Retainer           | <u>Tool Requirements</u>                                                                                                    |
| Graphics Board                 | • <u>Screws</u>                                                                                                    |
| Fax/Modem                      | Cables and Connectors                                                                                                    |
| Serial Port                    |                                                                                                    |
| Homenet Daughter Board         | Electrostatic Discharge                                                                                                    |
| Processor                      | A sudden discharge of static electricity from a finger or other conductor can                                                                       |
| Processor Goal Posts           | destroy static-sensitive devices or microcircuitry. Often the spark is neither                                                                      |
| System Board Cables            | felt nor heard, but damage occurs. An electronic device exposed to                                                                                  |
| System Board                   | electrostatic discharge (ESD) may not be affected at all and will work                                                                              |
| RTC Battery                    | perfectly throughout a normal cycle. Or it may function normally for a while,<br>then degrade in the internal layers, reducing its life expectancy. |
| I/O Panel                      |                                                                                                    |
| Power Supply                   | Networks built into many integrated circuits provide some protection, but in many cases, the discharge contains enough power to alter device        |

<u>Top</u>

### **Generating Static**

parameters or melt silicon junctions.

The accompanying table shows typical electrostatic voltages generated by different activities.

| Typical Electrostatic Voltages                          |                   |          |         |  |
|---------------------------------------------------------|-------------------|----------|---------|--|
|                                                         | Relative Humidity |          |         |  |
| Event                                                   | 10%               | 40%      | 55%     |  |
| Walking across carpet                                   | 35,000 V          | 15,000 V | 7,500 V |  |
| Walking across vinyl floor                              | 12,000 V          | 5,000 V  | 3,000 V |  |
| Motions of bench worker                                 | 6,000 V           | 800 V    | 400 V   |  |
| Removing DIPS from plastic tubes                        | 2,000 V           | 700 V    | 400 V   |  |
| Removing DIPS from vinyl trays 11,500 V 4,000 V 2,000 V |                   |          |         |  |
| Removing DIPS from Styrofoam 14,500 V 5,000 V 3,500 V   |                   |          |         |  |
| Removing bubble pack from PCBs                          | 26,000 V          | 20,000 V | 7,000 V |  |
| Packing PCBs in foam-lined box                          | 21,000 V          | 11,000 V | 5,000 V |  |
| <b>NOTE:</b> 700 volts can degrade a product.           |                   |          |         |  |

<u>Top</u>

### Preventing Electrostatic Damage to Equipment

Many electronic components are sensitive to ESD. Circuitry design and structure determine the degree of sensitivity. The following proper packaging and grounding precautions are necessary to prevent damage:

- Protect all electrostatic parts and assemblies with conductive or approved containers or packaging.
- Keep electrostatic sensitive parts in their containers until they arrive at static-free stations.
- Place items on a grounded surface before removing them from their container.
- Always be properly grounded when touching a sensitive component or assembly.
- Place reusable electronic-sensitive parts from assemblies in protective packaging or conductive foam.
- Use transporters and conveyors made of antistatic belts and metal roller bushings. Mechanized equipment used for moving materials must be wired to ground and proper materials selected to avoid static charging. When grounding is not possible, use an ionizer to dissipate electric charges.

The accompanying table shows typical static-shielding protection levels afforded by different protective packaging materials.

| Static-Shielding Protection Levels |        |  |  |
|------------------------------------|--------|--|--|
| Method Voltages                    |        |  |  |
| Antistatic Plastic                 | 1,500  |  |  |
| Carbon-Loaded Plastic              | 7,500  |  |  |
| Metallized Laminate                | 15,000 |  |  |

### <u>Top</u>

### Preventing Damage to Drives

To prevent static damage to hard drives, use the following precautions:

- Handle drives gently, using static-guarding techniques.
- Store drives in the original shipping containers.
- Avoid dropping drives from any height onto any surface.
- Handle drives on surfaces that have at least one inch of shock-proof foam.
- Always place drives PCB assembly side down on the foam.

<u>Top</u>

### **Grounding Methods**

The method for grounding must include a wrist strap or a foot strap at a grounded workstation. When seated, wear a wrist strap connected to a grounded system. When standing, use footstraps and a grounded floor mat. Top

**Grounding Workstations** 

To prevent static damage at the workstation, use the following precautions:

- Cover the workstation with approved static-dissipative material.
- Provide a wrist strap connected to the work surface and properly grounded tools and equipment.
- Use static-dissipative mats, heel straps, or air ionizers to give added protection.
- Handle electrostatic sensitive components, parts, and assemblies by the case or PCB laminate. Handle them only at static-free workstations.
- Avoid contact with pins, leads, or circuitry.
- Turn off power and input signals before inserting and removing connectors or test equipment.
- Use fixtures made of static-safe materials when fixtures must directly contact dissipative surfaces.
- Keep work area free of nonconductive materials such as ordinary plastic assembly aids and Styrofoam.
- Use field service tools, such as cutters, screwdrivers, vacuums, that are conductive.
- Use a portable field service kit with a static dissipative vinyl pouch that folds out of a work mat. Also use a wrist strap and a ground cord for the work surface. Ground the cord to the chassis of the equipment undergoing test or repair.

<u>Top</u>

### **Grounding Equipment**

Use the following equipment to prevent static electricity damage to the equipment:

- Wrist Straps are flexible straps with a minimum of 1 mega ohm +/-10% resistance to the ground cords. To provide proper ground, a strap must be worn snug against the skin. On grounded mats without bananaplug connectors, connect a wrist strap with alligator clips.
- Heelstraps/Toestraps/Bootstraps can be used at standing workstations and are compatible with most types of boots and shoes. On conductive floors or dissipative floor mats, use them on both feet with a minimum of 1 mega ohm resistance between operator and ground. To be effective, the conductive strips must be worn in contact with the skin.

<u>Top</u>

### **Recommended Materials and Equipment**

Other materials and equipment that are recommended for use in preventing static electricity include:

- Antistatic tape
- Antistatic smocks, aprons, or sleeve protectors
- Conductive bins, and other assembly or soldering aids
- Conductive foam
- Conductive tabletop workstations with ground cord of 1 mega ohm
   of resistance
- Static dissipative table or floor mats with hard tie to ground
- Field service kits
- Static awareness labels
- Wrist straps and footwear straps providing 1 mega ohm (+/- 10%) resistance
- Material handling packages
- Conductive plastic bags
- Conductive plastic tubes
- Conductive tote boxes
- Metal tote boxes
- Opaque shielding bags
- Transparent metallized shielding bags
- Transparent shielding tubes

<u>Top</u>

### **Tool Requirements**

- Torx T-8, T-10, and T-15 screwdrivers (included in kit number 130619-001)
- Needle-nose pliers
- Flat-bladed screwdriver
- Diagnostics software

<u>Top</u>

### **Screws**

The screws used in these products are not interchangeable. If an incorrect screw is used during the reassembly process, it could cause damage to the unit. Compaq strongly recommends that all screws removed during the disassembly process be kept with the part that was removed, then returned to their proper locations.

**IMPORTANT:** As each subassembly is removed from the computer, it should be placed away from the work area to prevent damage

•

<u>Top</u>

### **Cables and Connectors**

Most cables used throughout the unit are ribbon cables (Figures 4-1, 4-2, 4-3, 4-4, and 4-5). These cables must be handled with extreme care to avoid damage.

Apply only the tension required to seat or unseat the cables during insertion or removal from the connector. Handle cables by the connector whenever possible. In all cases, avoid bending, twisting, or tearing the cables, and ensure that cables are placed in such a way that they cannot be caught or snagged by parts being removed or replaced.

The numbered cables show the recommended configuration for the ribbon cables. The shaded lines indicate alternative configurations for additional optional hard drives, tape drives, and diskette drives.

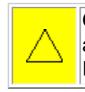

**CAUTION:** When servicing these computers, ensure that cables are placed in their proper location during the reassembly process. Improper cable placement can cause severe damage to the unit.

| MSG Index   Home   Preface | Product Description  | Troubleshooting    | Illustrated Parts     | Removal |  |
|----------------------------|----------------------|--------------------|-----------------------|---------|--|
| & Replacement              |                      |                    |                       |         |  |
| Jumpers & Switches         | Specifications   Col | nnector Pins   Pov | wer Cord Requirements |         |  |

# **Preparing for Disassembly**

To prepare the computer for the removal and replacement procedures, complete the following steps:

- 1. Remove any diskette, compact disc (CD), or Digital Versatile Disk (DVD) from the computer.
- 2. Turn off the computer and any peripheral devices that are connected to the computer.

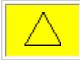

**CAUTION:** The computer power switch should be turned off before you disconnect any cables.

- 3. Disconnect the power cord from the electrical outlet then from the computer.
- 4. Disconnect all peripheral device cables from the computer.

**IMPORTANT:** During disassembly, label each cable as you remove it. Be sure to note the position and routing of each cable before removal.

### Back to Removal and Replacement

| MSG Index   Home   Preface | Product Description | Troubleshooting  | Illustrated Parts     | <u>Removal</u> |  |  |
|----------------------------|---------------------|------------------|-----------------------|----------------|--|--|
| & Replacement              |                     |                  |                       |                |  |  |
| Jumpers & Switches         | Specifications Cor  | nnector Pins Pow | ver Cord Requirements |                |  |  |
|                            |                     |                  |                       |                |  |  |

# **Serial Number**

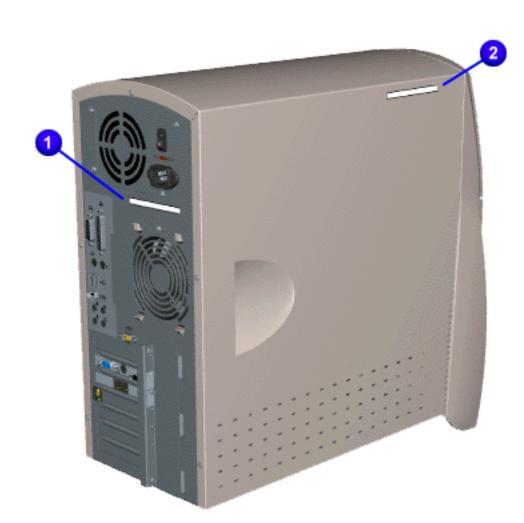

The computer serial number should be provided to Compaq whenever requesting information or ordering spare parts. The serial number is located on the rear 1 and left 2 side of the computer.

Illustrated Parts Removal & Replacement Home Preface Product Description Troubleshooting Jumpers & Switches Power Cord Requirements **Specifications** Connector Pins

# **Removal and Replacement**

### Hood

| Disassembly<br>Sequence |
|-------------------------|
| Hood                    |
| Front Bezel             |
| Card Guides             |
| Fan                     |
| USB Cables              |
| Creativity Center       |
| Mass Storage Devices    |
| Memory                  |
| Option Card Retainer    |
| Graphics Board          |
| Fax/Modem               |
| <u>Serial Port</u>      |
| Homenet Daughter Board  |
| Processor               |
| Processor Goal Posts    |
| System Board Cables     |
| System Board            |
| RTC Battery             |
| I/O Panel               |

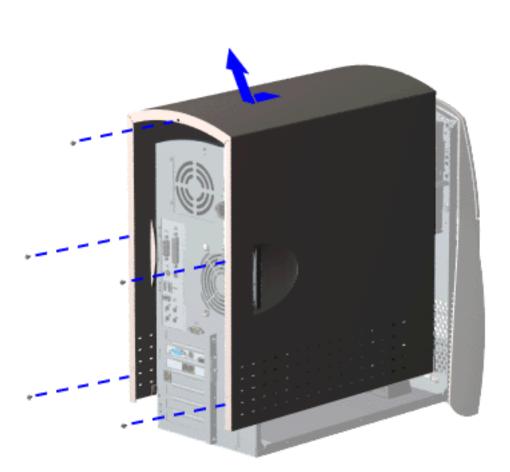

### Removal

- Perform the preparation for disassembly 1. procedures.
- 2. Remove five screws from the back of the computer.
- 3. Grasp the handles on the left and right side of the hood, pull back and lift off. End of sequence.

### Replacement

To replace the hood, reverse the removal procedure.

# Maintenance & Service Guide

**Presario 5600 Series Personal Computers** 

 MSG Index
 Home
 Preface
 Product Description
 Troubleshooting
 Illustrated Parts
 Removal & Replacement

 Jumpers & Switches
 Specifications
 Connector Pins
 Power Cord Requirements

# **Removal and Replacement**

# **Front Bezel**

| Disassembly<br>Sequence |
|-------------------------|
| Hood                    |
| Front Bezel             |
| Card Guides             |
| Fan                     |
| USB Cables              |
| Creativity Center       |
| Mass Storage Devices    |
| Memory                  |
| Option Card Retainer    |
| Graphics Board          |
| Fax/Modem               |
| Serial Port             |
| Homenet Daughter Board  |
| Processor               |
| Processor Goal Posts    |
| System Board Cables     |
| System Board            |

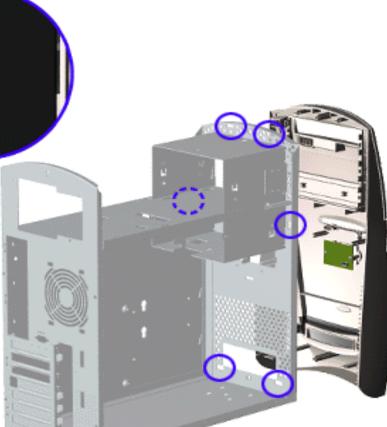

### Removal

- 1. Perform the preparation for disassembly procedures.
- 2. <u>Remove the hood</u>.
- 3. Disconnect the power cable from <u>connector J14</u> on the system board.
- 4. Using a standard screwdriver, disengage the two bottom clips from the chassis then disengage the remaining four clips as illustrated.

### Replacement

To replace the front bezel, reverse the removal procedure.

I/O Panel

**RTC Battery** 

 Home
 Preface
 Product Description
 Troubleshooting
 Illustrated Parts
 Removal & Replacement

 Jumpers & Switches
 Specifications
 Connector Pins
 Power Cord Requirements

# **Removal and Replacement**

# **Card Guide**

| Disassembly<br>Sequence |
|-------------------------|
| Hood                    |
| Front Bezel             |
| Card Guides             |
| Fany                    |
| USB Cables              |
| Creativity Center       |
| Mass Storage Devices    |
| Memory                  |
| Option Card Retainer    |
| Graphics Board          |
| Fax/Modem               |
| Serial Port             |
| Homenet Daughter Board  |
| Processor               |
| Processor Goal Posts    |
| System Board Cables     |
| System Board            |
| RTC Battery             |
| I/O Panel               |

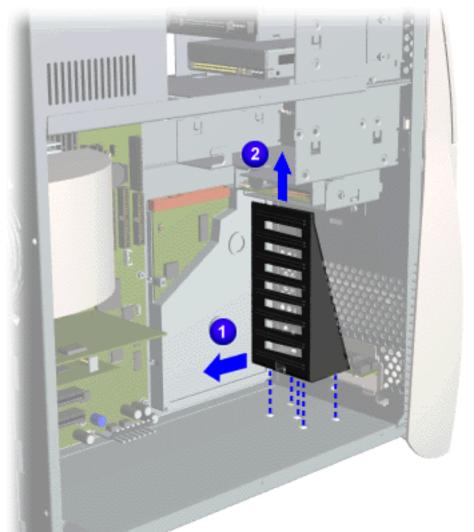

### Removal

- 1. Perform the preparation for disassembly procedures.
- 2. <u>Remove the hood</u>.
- Separate the card guide from the chassis by depressing center tab of card guide from the bottom of the computer. You may have to turn the computer on its side.
- 4. While depressing center tab, 1 slide the card guide back 2. Lift the card guide from the computer.

### Replacement

To replace the card guide, reverse this procedure.

# **Maintenance & Service Guide**

**Presario 5600 Series Personal Computers** 

 MSG Index
 Home
 Preface
 Product Description
 Troubleshooting
 Illustrated Parts
 Removal & Replacement

 Jumpers & Switches
 Specifications
 Connector Pins
 Power Cord Requirements

# **Removal and Replacement**

### Fan

| Disassembly<br>Sequence |
|-------------------------|
| Hood                    |
| Front Bezel             |
| Card Guides             |
| Fan                     |
| USB Cables              |
| Creativity Center       |
| Mass Storage Devices    |
| Memory                  |
| Option Card Retainer    |
| Graphics Board          |
| Fax/Modem               |
| Serial Port             |
| Homenet Daughter Board  |
| Processor               |
| Processor Goal Posts    |
| System Board Cables     |
| System Board            |
| RTC Battery             |

I/O Panel

Power Supply

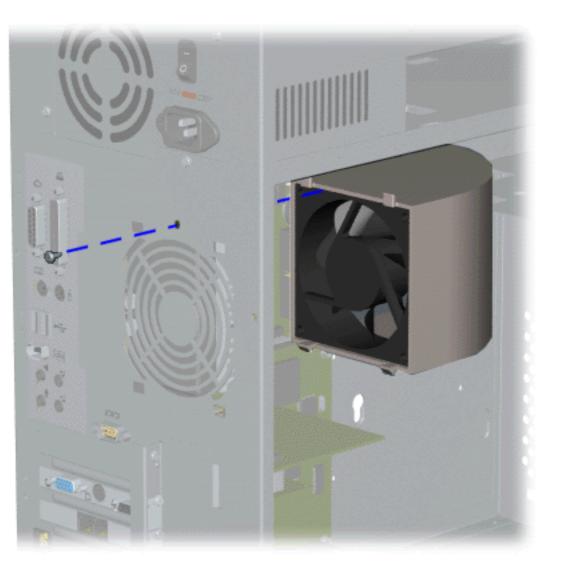

### Removal

- 1. Perform the preparation for disassembly procedures.
- 2. <u>Remove the hood</u>.
- 3. <u>Disconnect power cable</u> from system board.
- 4. Remove the screw on the rear of the chassis at the top of the fan grid. End of sequence.
- 5. Separate the fan from the chassis by depressing the four tabs on the fan at the rear of the computer.
- 6. Disconnect the <u>fan cable</u> (P4) from the system board.

### Replacement

To replace the fan, reverse the removal procedure.

# **Maintenance & Service Guide**

**Presario 5600 Series Personal Computers** 

MSG Index | Home Preface Product Description Troubleshooting Illustrated Parts Removal & Replacement Jumpers & Switches Specifications Connector Pins Power Cord Requirements

# **Removal and Replacement**

# **Digital Creativity Imaging Center (USB) Cables**

# **Disassembly** Sequence Hood Front Bezel Card Guides Fan **USB** Cables Creativity Center Mass Storage Devices Memory **Option Card Retainer** Graphics Board

Fax/Modem

Serial Port

Homenet Daughter Board

Processor

**Processor Goal Posts** 

System Board Cables

System Board

**RTC Battery** 

I/O Panel

Power Supply

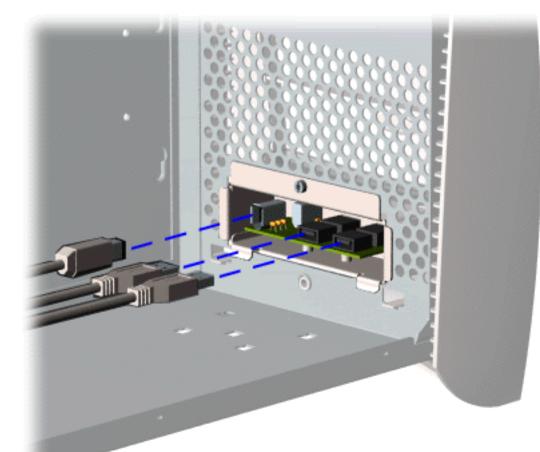

### Removal

- 1. Perform the preparation for disassembly procedures.
- 2. Remove the hood.
- 3. Remove card guides.
- 4. Remove the three cables from the **Digital Creativity Imaging Center.** To remove the cable for models 5650, 5665, 5670, 5673, 5676, 5677 click here.

### Replacement

To replace the digital creativity imaging center cables, reverse the replacement procedure.

| MSG Index   Home   Preface | Product Description | Troubleshooting      | Illustrated Parts    | Removal |  |
|----------------------------|---------------------|----------------------|----------------------|---------|--|
| & Replacement              |                     |                      |                      |         |  |
| Jumpers & Switches         | Specifications C    | onnector Pins   Powe | er Cord Requirements |         |  |

# **Removal and Replacement**

# **Creativity Center Index**

Click here for Models 5600, 5610, 5612, 5620, 5630, 5635, 5640, 5660

Click here for Models 5650, 5665, 5670, 5673, 5676, 5677

 MSG Index
 Home
 Preface
 Product Description
 Troubleshooting
 Illustrated Parts
 Removal & Replacement

 Jumpers & Switches
 Specifications
 Connector Pins
 Power Cord Requirements

# Removal and Replacement - Models 5600, 5610, 5612, 5620, 5630, 5635, 5640, 5660

# **Creativity Center**

| <b>Disassembly Procedures</b> |
|-------------------------------|
| Hood                          |
| Front Bezel                   |
| Card Guides                   |
| Fan                           |
| USB Cables                    |
| Creativity Center             |
| Mass Storage Devices          |
| Memory                        |
| Option Card Retainer          |
| Graphics Board                |
| Fax/Modem                     |
| <u>Serial Port</u>            |
| Homenet Daughter Board        |
| Processor                     |
| Processor Goal Posts          |
| System Board Cables           |
| System Board                  |

**<u>RTC Battery</u>** 

I/O Panel

Power Supply

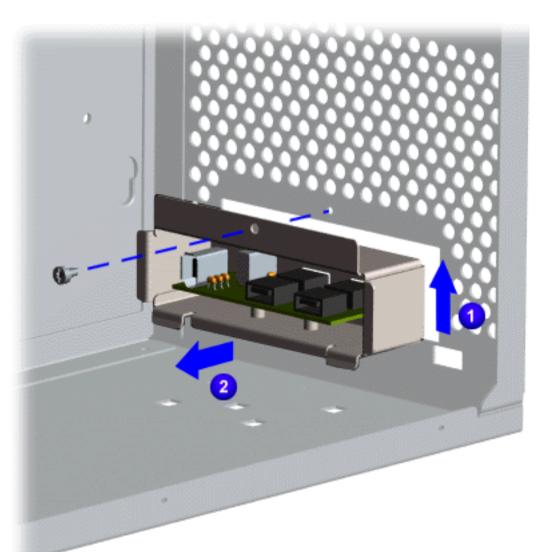

### Removal

- 1. Perform the preparation for disassembly procedures.
- 2. <u>Remove the hood</u>.
- 3. <u>Remove the card guides</u>.
- 4. <u>Unplug the cables</u> from the rear of the Creativity Center.
- Remove the screw from the Creativity Center bracket, lift 1 and pull back from the chassis 2. End of sequence.

### Replacement

To replace the Creativity Center, reverse the removal procedure.

| MSG Index   Home   Preface | Product Description   Troubleshooting   Illustrated Parts   Removal & | <u> </u> |  |  |  |  |
|----------------------------|-----------------------------------------------------------------------|----------|--|--|--|--|
| Replacement                |                                                                       |          |  |  |  |  |
| Jumpers & Switches         | Specifications   Connector Pins   Power Cord Requirements             |          |  |  |  |  |

# **Removal and Replacement** - **Models 5650, 5665, 5670, 5673, 5676, 5677**

# **Creativity Center**

| Disassembly<br>Sequence |   |                                         | Removal<br>1.Perform  |
|-------------------------|---|-----------------------------------------|-----------------------|
| Hood                    |   |                                         | the                   |
| Front Bezel             |   |                                         | preparation<br>for    |
| Card Guides             |   |                                         | disassembly           |
| Fan                     |   |                                         | procedures.           |
| USB Cables              |   | 1 1 1 1 1 1 1 1 1 1 1 1 1 1 1 1 1 1 1 1 | 2. Remove the         |
| 1                       |   |                                         | hood.                 |
| Creativity Center       |   |                                         | 3.Remove the          |
| Mass Storage Devices    |   |                                         | card guides.          |
| Memory                  |   |                                         | 4.Unplug<br>the cable |
| Option Card Retainer    |   |                                         | (J5) from             |
| Graphics Board          | - |                                         | the rear              |
| Fax/Modem               |   |                                         | of the                |
| Serial Port             |   |                                         | Creativity            |
| Homenet Daughter Board  |   |                                         | Center.<br>Go to Step |
| Processor               |   |                                         | <u>5.</u>             |
| Processor Goal Posts    |   |                                         |                       |
| System Board Cables     |   |                                         |                       |
| System Board            |   |                                         |                       |
| RTC Battery             |   |                                         |                       |
| I/O Panel               |   |                                         |                       |
| Power Supply            |   |                                         |                       |

 MSG Index
 Home
 Preface
 Product Description
 Troubleshooting
 Illustrated Parts
 Removal & Replacement

 Jumpers & Switches
 Specifications
 Connector Pins
 Power Cord Requirements

# **Removal and Replacement**

# **Mass Storage Devices Index**

| Disassembly<br>Sequence |
|-------------------------|
| Hood                    |
| Front Bezel             |
| Card Guides             |
| <u>Fan</u>              |
| USB Cables              |
| Creativity Center       |
| Mass Storage Devices    |
| Memory                  |
| Option Card Retainer    |
| Graphics Board          |
| Fax/Modem               |
| Serial Port             |
| Homenet Daughter Board  |
| Processor               |
| Processor Goal Posts    |
| System Board Cables     |
| System Board            |
| RTC Battery             |

I/O Panel

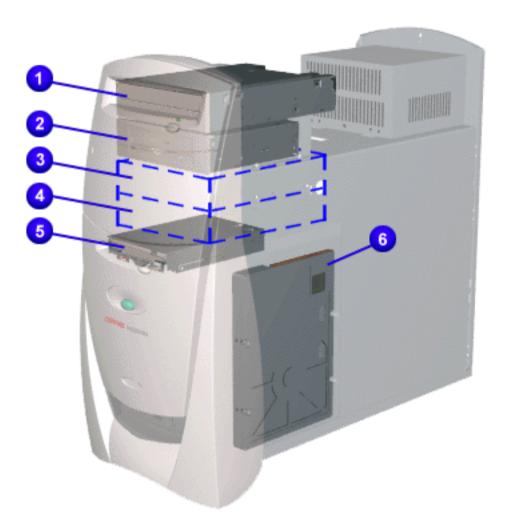

|   | Drive                     |
|---|---------------------------|
| 1 | CD-ROM/DVD Drive          |
| 2 | Zip Drive                 |
| 3 | Additional 5.25 Drive Bay |
| 4 | Additional 3.5 Drive Bay  |
| 5 | Diskette Drive            |
| 6 | Hard Drive                |

| MSG Index   Home   Preface   Product Description | Troubleshooting | Illustrated Parts | Removal & Replacement |
|--------------------------------------------------|-----------------|-------------------|-----------------------|
| Jumpers & Switches Specifications                | Connector Pins  | Power Cord Requ   | <u>irements</u>       |

# **Removal and Replacement**

# **Memory Module**

| Disassembly<br>Sequence |
|-------------------------|
| Hood                    |
| Front Bezel             |
| Card Guides             |
| Fan                     |
| USB Cables              |
| Creativity Center       |
| Mass Storage Devices    |
| Memory                  |
| Option Card Retainer    |
| Graphics Board          |
| Fax/Modem               |
| <u>Serial Port</u>      |
| Homenet Daughter Board  |
| Processor               |
| Processor Goal Posts    |
| System Board Cables     |
| System Board            |
| RTC Battery             |
| I/O Panel               |
| Power Supply            |

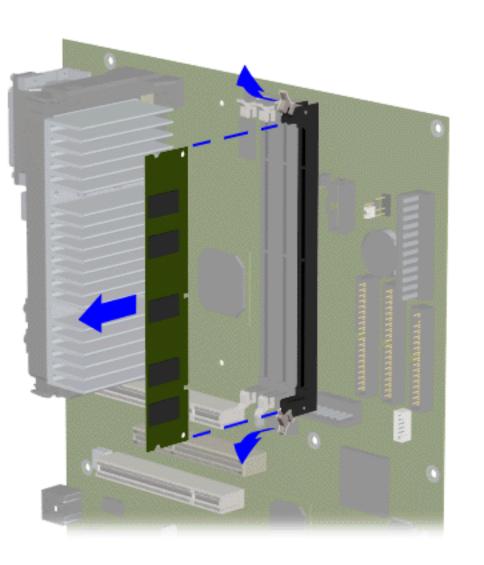

### Removal

- 1. Perform the preparation for disassembly procedure.
- 2. <u>Remove the hood</u>.
- 3. Press outward on the release latches found on both ends of the dual inline memory module (DIMM).
- 4. Detach memory module from slot. End of sequence.

### Replacement

To replace memory module, reverse the removal procedure.

MSG Index | HomePrefaceProduct DescriptionTroubleshootingIllustrated PartsRemoval & ReplacementJumpers & SwitchesSpecificationsConnector PinsPower Cord Requirements

# **Removal and Replacement**

# **Option Card Retainer**

| Disassembly Sequence   |   |
|------------------------|---|
| Hood                   | _ |
| Front Bezel            |   |
| Card Guides            | - |
| Fan                    | _ |
| USB Cables             | _ |
| Creativity Center      |   |
| Mass Storage Devices   |   |
| Memory                 | _ |
| Option Card Retainer   |   |
| Graphics Board         |   |
| Fax/Modem              | _ |
| <u>Serial Port</u>     |   |
| Homenet Daughter Board |   |
| Processor              | _ |
| Processor Goal Posts   |   |
| System Board Cables    | _ |
| <u>System Board</u>    |   |
| RTC Battery            | - |
| I/O Panel              |   |
| Power Supply           | _ |

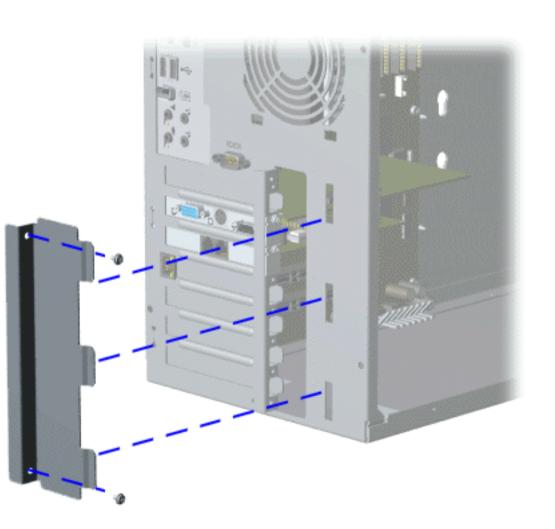

### Removal

- 1. Perform the preparation for disassembly procedures.
- 2. <u>Remove the hood</u>.
- 3. Remove the two screws from the option card retainer.
- 4. Slide retainer tabs out of the slots.

### Replacement

To replace the option card retainer, reverse the removal procedure.

| Home | Preface Product D  | escription   <u>Trou</u> | bleshooting   III | ustrated Parts | Removal & Replacement |
|------|--------------------|--------------------------|-------------------|----------------|-----------------------|
|      | Jumpers & Switches | <b>Specifications</b>    | Connector Pins    | Power Cord     | Requirements          |

# **Removal and Replacement**

# **Graphics Board**

# **Disassembly** Sequence Hood Front Bezel Card Guides Fan USB Cables **Creativity Center** Mass Storage Devices Memory **Option Card Retainer Graphics Board** Fax/Modem Serial Port Homenet Daughter Board Processor

Processor Goal Posts

System Board Cables

System Board

**RTC Battery** 

I/O Panel

Power Supply

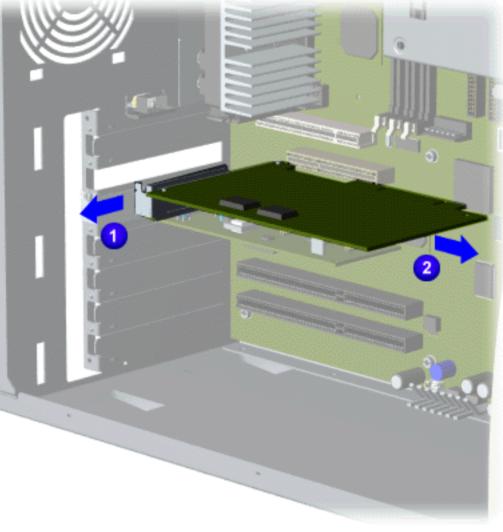

### Removal

- 1. Perform the preparation for disassembly
- procedures.
- 2. <u>Remove the</u> <u>hood</u>.
- 3.<u>Remove the</u> option card
  - retainer.
- 4.Slide the graphics board and bracket out 1 and to the right 2 to remove from the chassis.

### Replacement

To replace graphics board, reverse the removal procedure.

# Maintenance & Service Guide Presario 5600 Series Personal Computers MSG Index | Home | Preface | Product Description | Troubleshooting | Illustrated Parts | Removal & Replacement Jumpers & Switches | Specifications | Connector Pins | Power Cord Requirements

# **Removal and Replacement**

# Fax/Modem

| Disassembly<br>Sequence |
|-------------------------|
| Hood                    |
| Front Bezel             |
| Card Guides             |
| Fan                     |
| USB Cables              |
| Creativity Center       |
| Mass Storage Devices    |
| Memory                  |
| Option Card Retainer    |
| Graphics Board          |
| Fax/Modem               |
| <u>Serial Port</u>      |
| Homenet Daughter Board  |
| Processor               |
| Processor Goal Posts    |
| System Board Cables     |
| System Board            |
| RTC Battery             |
| I/O Panel               |
| <u>iroranei</u>         |

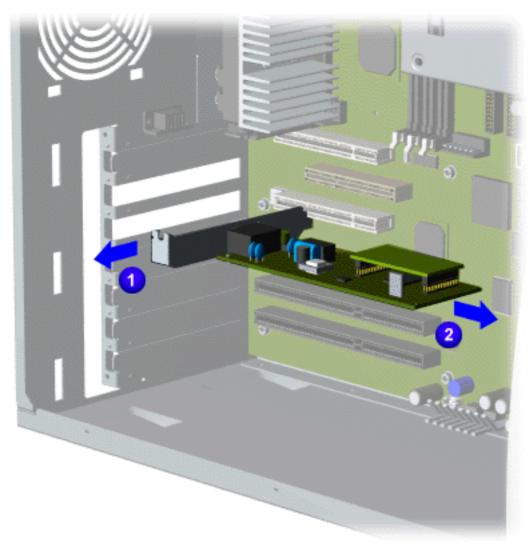

### Removal

- 1. Perform the preparation for disassembly procedures.
- 2. Remove the <u>hood</u>.
- 3. <u>Remove the</u> <u>option card</u> retainer.
- 4. <u>Remove the</u> graphics board.
- 5. Slide the fax/modem and bracket out 1 and to the right 2 to remove from the chassis.

### Replacement

To replace the fax/modem, reverse the replacement procedure.

| MSG Index   Home   Preface   Proc | duct Description | roubleshooting | Illustrated Parts   | Removal & Replacement |
|-----------------------------------|------------------|----------------|---------------------|-----------------------|
| Jumpers & Switches                | Specifications   | Connector Pins | Power Cord Requirer | ments                 |

# **Removal and Replacement**

# **Serial Port**

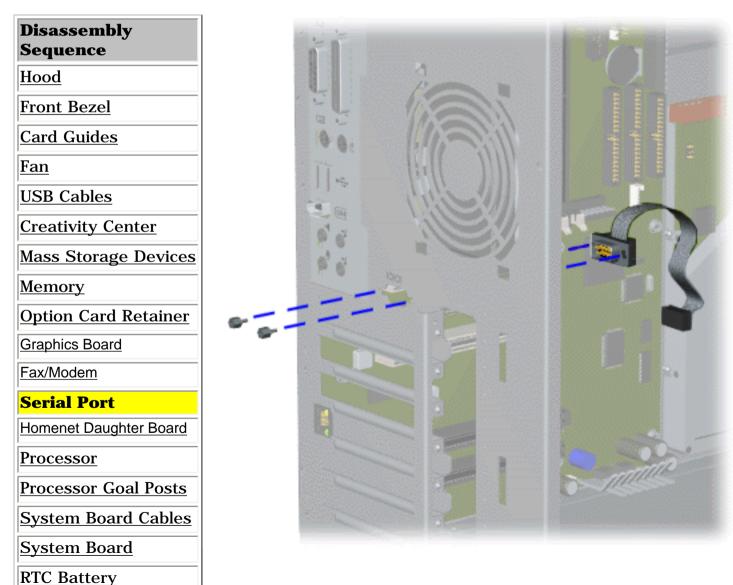

### Removal

- 1. Perform the preparation for disassembly procedures.
- 2. <u>Remove the hood</u>.
- 3. Disconnect the serial cable from connector J8 (or J47 for models 5650, 5665, 5673, 5676, 5677) on the system board.
- 4. Remove the screwlocks that secure the serial port to the chassis and pull the serial port cable out of the chassis.

### Replacement

To replace the serial port, reverse the removal procedure.

Power Supply

I/O Panel

# **Maintenance & Service Guide**

**Presario 5600 Series Personal Computers** 

 MSG Index
 Home
 Preface
 Product Description
 Troubleshooting
 Illustrated Parts
 Removal & Replacement

 Jumpers & Switches
 Specifications
 Connector Pins
 Power Cord Requirements

1011111

# **Removal and Replacement**

# **Homenet Daughter Board**

| Disassembly Sequence   |
|------------------------|
| Hood                   |
| Front Bezel            |
| Card Guides            |
| Fan                    |
| USB Cables             |
| Creativity Center      |
| Mass Storage Devices   |
| Memory                 |
| Option Card Retainer   |
| Graphics Board         |
| Fax/Modem              |
| Serial Port            |
| Homenet Daughter Board |
| Processor              |
| Processor Goal Posts   |
| System Board Cables    |
| System Board           |
| RTC Battery            |
| I/O Panel              |

### Removal

- 1. Perform the preparation for disassembly procedures.
- 2. <u>Remove the hood</u>.
- 3. Remove the option card retainer.
- 4. Disconnect the Homenet Daughter Board from the J42 connector and plastic retainer. End of sequence.

### Replacement

To replace the daughter board, reverse the removal procedure.

| MSG Index   Home   Preface | Product Description   Troubleshooting   Illustrated Parts   Removal & |
|----------------------------|-----------------------------------------------------------------------|
|                            | Replacement                                                           |
| Jumpers & Switches         | Specifications   Connector Pins   Power Cord Requirements             |

# **Removal and Replacement**

## Processor

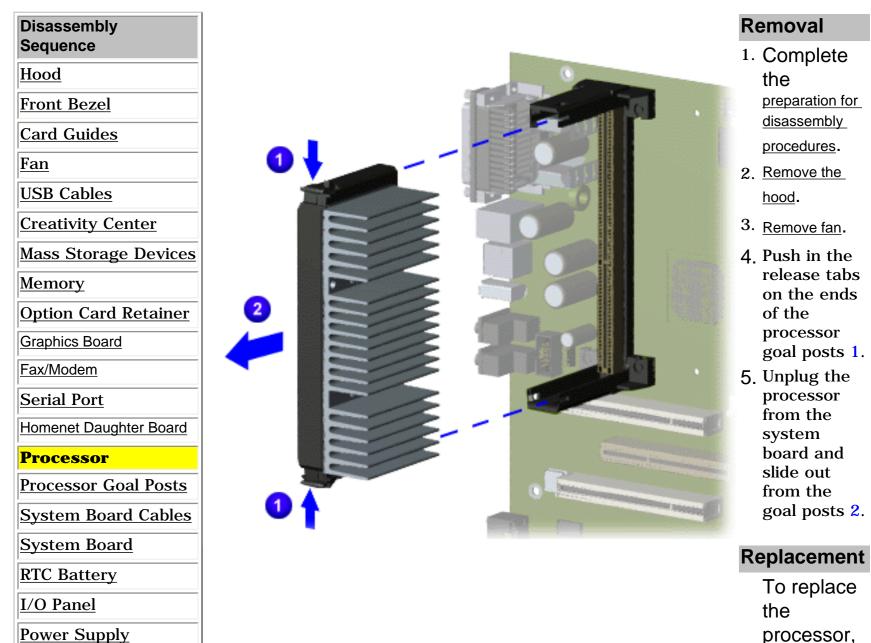

processor, reverse the removal procedure.

 MSG Index
 Home
 Preface
 Product Description
 Troubleshooting
 Illustrated Parts
 Removal & Replacement

 Jumpers & Switches
 Specifications
 Connector Pins
 Power Cord Requirements

# **Removal and Replacement**

# **Processor Goal Posts**

| <b>Disassembly Sequence</b> |
|-----------------------------|
| Hood                        |
| Front Bezel                 |
| Card Guides                 |
| Fan                         |
| USB Cables                  |
| Creativity Center           |
| Mass Storage Devices        |
| Memory                      |
| Option Card Retainer        |
| Graphics Board              |
| Fax/Modem                   |
| <u>Serial Port</u>          |
| Homenet Daughter Board      |
| Processor                   |
| Processor Goal Posts        |
| System Board Cables         |
| System Board                |
| RTC Battery                 |
| I/O Panel                   |

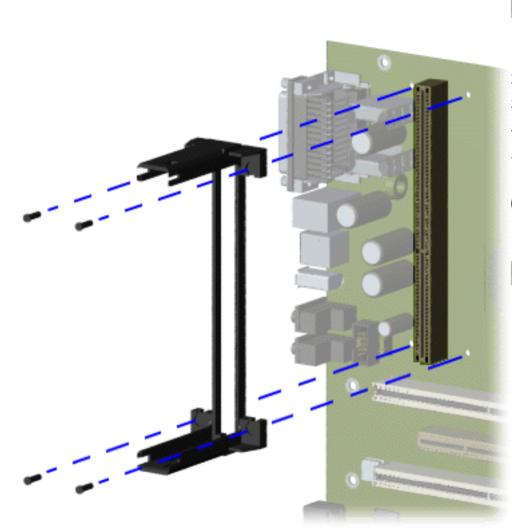

### Removal

- 1. Perform the preparation for disassembly procedures.
- 2. <u>Remove the hood</u>.
- 3. <u>Remove the fan</u>.
- 4. <u>Remove the processor</u>.
- 5. Remove the four screws on the processor goal posts.
- 6. Remove the processor goal posts. End of sequence.

### Replacement

To replace the processor goal posts, reverse the removal procedure.

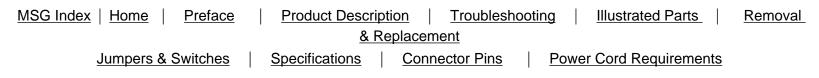

# **Removal and Replacement**

# **System Board Cables**

Click here for Models 5600, 5610, 5612, 5620, 5630, 5635, 5640, 5660

Click here for Models 5650, 5665, 5670, 5673, 5676, 5677

| MSG Index   Home   Preface | Product Description Troubleshoe | oting   Illustrated Parts   Removal & |
|----------------------------|---------------------------------|---------------------------------------|
|                            | Replacement                     |                                       |
| Jumpers & Switches         | Specifications   Connector Pins | Power Cord Requirements               |

# Removal and Replacement - Models 5650, 5665, 5670, 5673, 5676, 5677

# **System Board Cables**

Click here for models 5600, 5610, 5612, 5620, 5630, 5635, 5640, 5660.

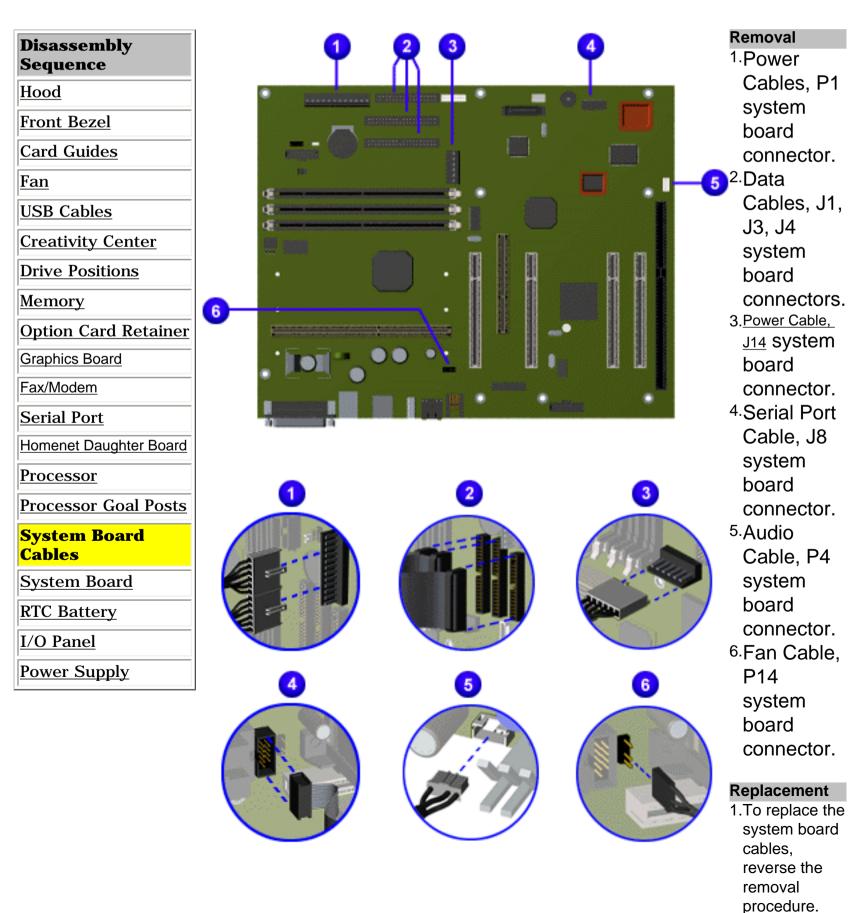

# Removal and Replacement - Models 5600, 5610, 5612, 5620, 5630, 5635, 5640, 5660

# **System Board Cables**

Click here for Models 5650, 5665, 5673, 5676, 5677.

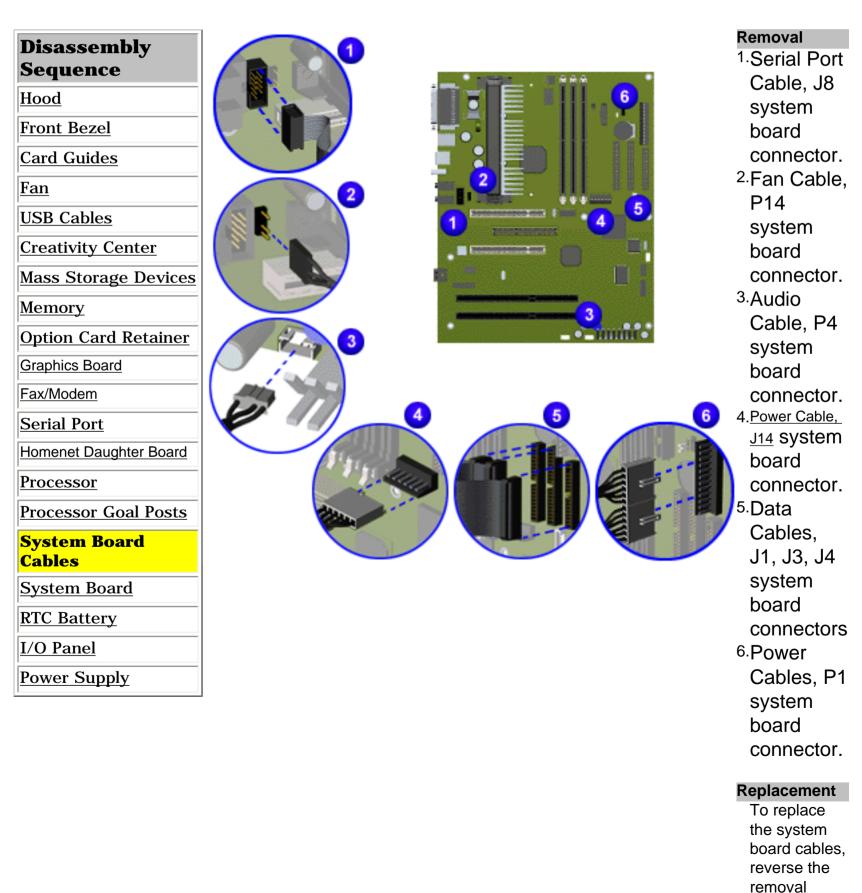

procedure.

 Home
 Preface
 Product Description
 Troubleshooting
 Illustrated Parts
 Removal & Replacement

 Jumpers & Switches
 Specifications
 Connector Pins
 Power Cord Requirements

# **Removal and Replacement**

# **System Board**

| <b>Dissasembly Sequence</b> |                                                                                                    | Remo |                                   |
|-----------------------------|----------------------------------------------------------------------------------------------------|------|-----------------------------------|
| Hood                        |                                                                                                    | 1.   | Perform                           |
|                             |                                                                                                    |      | the                               |
| Front Bezel                 | Rest Control of Control of Contro |      | preparation for<br>disassembly    |
| Card Guides                 | William Provident To F                                                                                                    |      | procedures.                       |
| <u>Fan</u>                  | Hard Hard Hard Hard Hard Hard Hard Hard                                                                                                    | 2.   | Remove the                        |
| USB Cables                  |                                                                                                    |      | hood.                             |
| Creativity Center           |                                                                                                    | 3.   | Remove the                        |
| Mass Storage Devices        |                                                                                                    |      | <u>fan</u> .                      |
| Memory                      |                                                                                                    | 4.   | <u>Remove the</u><br>video board. |
| Option Card Retainer        |                                                                                                    | 5.   | Remove the                        |
| Graphics Board              |                                                                                                    |      | serial port.                      |
|                             |                                                                                                    | 6.   | Remove the                        |
| Fax/Modem                   |                                                                                                    |      | processor.                        |
| <u>Serial Port</u>          |                                                                                                    | 7.   | Remove the                        |
| Homenet Daughter Board      |                                                                                                    |      | processor goal                    |
| Processor                   |                                                                                                    | 8.   | posts.<br>Disconnect the          |
| Processor Goal Posts        |                                                                                                    | 0.   | system board                      |
| System Board Cables         |                                                                                                    |      | <u>cables</u> .                   |
| System Board                |                                                                                                    | 9.   | Remove                            |
| RTC Battery                 |                                                                                                    |      | nine<br>screws                    |
| I/O Panel                   |                                                                                                    |      | from the                          |
| Power Supply                |                                                                                                    |      | system                            |
| 1                           |                                                                                                    |      | board.                            |
|                             |                                                                                                    | 10.  | Slide                             |
|                             |                                                                                                    |      | system                            |
|                             |                                                                                                    |      | board                             |
|                             |                                                                                                    |      | forward                           |
|                             |                                                                                                    |      | and lift                          |
|                             |                                                                                                    |      | from the                          |

Replacement

Tamardaaa

computer.

l o replace the system board, reverse the removal procedure. **NOTE:**Be sure to remove components such as DIMMs, processor, and video memory before replacing the System Board.

 MSG Index
 Home
 Preface
 Product Description
 Troubleshooting
 Illustrated Parts
 Removal & Replacement

 Jumpers & Switches
 Specifications
 Connector Pins
 Power Cord Requirements

# **Removal and Replacement**

# **RTC Battery**

# **Disassembly** Sequence Hood Front Bezel Card Guides Fan USB Cables **Creativity Center** Mass Storage Devices Memory **Option Card Retainer Graphics Board** Fax/Modem Serial Port Homenet Daughter Board Processor Processor Goal Posts System Board Cables System Board **RTC Battery** I/O Panel **Power Supply**

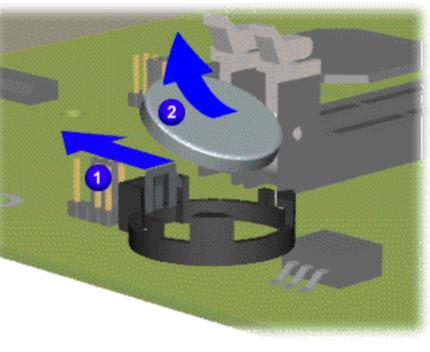

### Removal

- 1. Perform the preparation for disassembly procedure.
- 2. <u>Remove the hood</u>.
- 3. Remove the <u>fax/modem</u>.
- 4. Locate the RTC battery
- 5. Push out the socket levers 1 and slide the RTC battery out of the socket 2.

### Replacement

/

To replace RTC battery, reverse the removal procedure.

**WARNING:** The clock/CMOS lithium battery may explode if mistreated. Do not abuse. Use only replacement batteries supplied by Compaq Computer Corporation.

| MSG Index   Home | Preface F        | Product Description | Troubleshooting | Illustrated Parts | Removal & Replacement |
|------------------|------------------|---------------------|-----------------|-------------------|-----------------------|
| Jur              | npers & Switches | Specifications      | Connector Pins  | Power Cord Requi  | <u>irements</u>       |

# **Removal and Replacement**

# I/O Panel

| Disassembly            |
|------------------------|
| Sequence               |
| Hood                   |
| Front Bezel            |
| Card Guides            |
| <u>Fan</u>             |
| USB Cables             |
| Creativity Center      |
| Mass Storage Devices   |
| Memory                 |
| Option Card Retainer   |
| Graphics Board         |
| Fax/Modem              |
| Serial Port            |
| Homenet Daughter Board |
| Processor              |
| Processor Goal Posts   |
| System Board Cables    |
| System Board           |

System Board

RTC Battery

I/O Panel

Power Supply

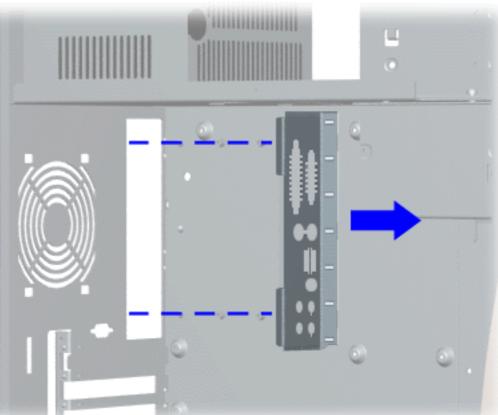

### Removal

- 1. Perform the preparation for disassembly procedures.
- 2. <u>Remove the hood</u>.
- 3. <u>Remove the fan</u>.
- 4. <u>Remove graphics board</u>.
- 5. <u>Remove the fax modem</u>.
- 6. <u>Remove serial port</u>.
- 7. <u>Remove processor</u>.
- 8. <u>Remove processor goal posts</u>.
- 9. <u>Remove the system board</u>.
- 10.Gently push the I/O panel into the chassis from the ear of the chassis and remove. End of sequence.

### Replacement

To replace the I/O panel, reverse the removal procedure.

| MSG Index   Home   Preface | Product Description | Troubles       | nootir | g   | Illustrated Parts     | Removal & |
|----------------------------|---------------------|----------------|--------|-----|-----------------------|-----------|
|                            | <u>Repla</u>        | <u>cement</u>  |        |     |                       |           |
| Jumpers & Switches         | Specifications      | Connector Pins |        | Pow | ver Cord Requirements |           |

# **Removal and Replacement**

# **Power Supply**

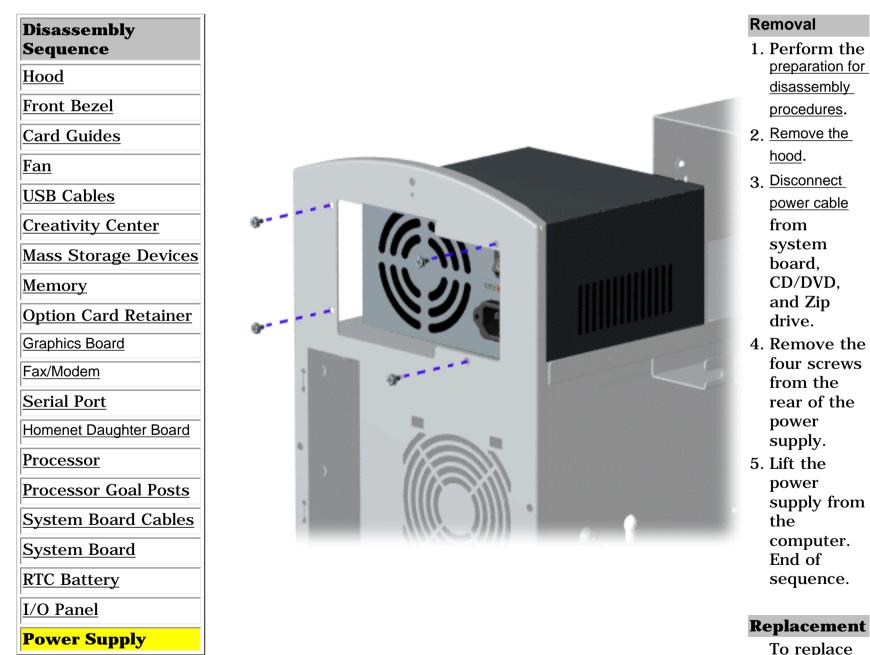

To replace the power supply, reverse the removal procedure.

| MSG Index   Home   Preface | Product Description | Troubleshooting   | Illustrated Parts      | <u>Removal</u> |  |  |  |
|----------------------------|---------------------|-------------------|------------------------|----------------|--|--|--|
| & Replacement              |                     |                   |                        |                |  |  |  |
| Jumpers & Switches         | Specifications Cor  | nnector Pins   Po | ower Cord Requirements |                |  |  |  |

| Click on a selection<br>below for jumper and                            | Jumper and Switch Information                                                                                                    |
|-------------------------------------------------------------------------|----------------------------------------------------------------------------------------------------|
| switch information.<br>Presario 5600 Series System<br>Board with DFP    | This section contains jumper and switch information for system board jumpers, system I/O board connectors, CD Drives, and DVD drives. |
| Presario 5600 Series System<br>Board without DFP                        |                                                                                                    |
| Presario 5600 Series System<br>Board with Homenet TUT<br>Daughter Board |                                                                                                    |
| Mass Storage<br>3.5-inch Hard Drive<br>5.25-inch Hard Drive             |                                                                                                    |
| <u>CD Drive</u><br>DVD Drive                                            |                                                                                                    |

| MSG Index   Home   Preface | Product Description  | Troubleshooting   | Illustrated Parts     | <u>Removal</u> |
|----------------------------|----------------------|-------------------|-----------------------|----------------|
|                            | <u>&amp; Replace</u> | ment              |                       |                |
| Jumpers & Switches         | Specifications Con   | nector Pins   Pov | ver Cord Requirements |                |

# **Presario 5600 Series System Board with DFP**

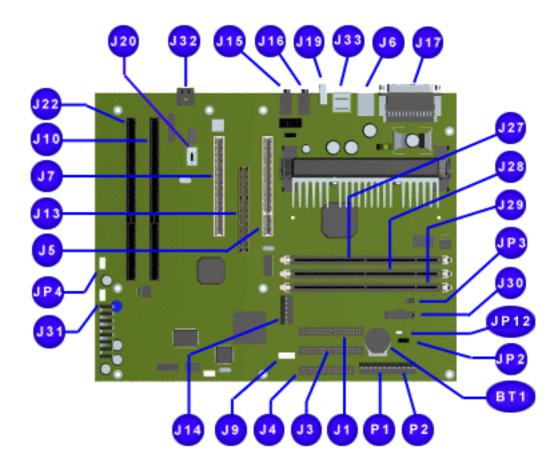

| Compaq Presario 5600 Series System<br>Board: External Connectors |                          |                                        |  |  |  |
|------------------------------------------------------------------|--------------------------|----------------------------------------|--|--|--|
| Function                                                         | Description              | Designator                             |  |  |  |
| Video                                                            | DSUB 15-Pin              | <u>J5</u>                              |  |  |  |
| Digital Flat Panel<br>(DFP)                                      | 1394 Connector           | <u>J20</u>                             |  |  |  |
| Serial                                                           | 9-Pin Header             | <u>J8</u>                              |  |  |  |
| Parallel                                                         | DSUB 25-Pin              | <u>1/2J17</u>                          |  |  |  |
| Joystick/MIDI                                                    | DSUB 15-Pin 2<br>Row     | <sup>1</sup> ⁄ <sub>2</sub> J17        |  |  |  |
| USB Port                                                         | USB Connector            | <u>J11, J19</u>                        |  |  |  |
| Keyboard                                                         | Miniature 6-Pin          | <u>J6</u>                              |  |  |  |
| Mouse                                                            | Miniature 6-Pin          | J6                                     |  |  |  |
| Microphone                                                       | Mini Stereo              | <sup>1</sup> ⁄ <sub>2</sub> <u>J15</u> |  |  |  |
| Audio Line In                                                    | Mini Stereo              | <sup>1</sup> ⁄ <sub>2</sub> J15        |  |  |  |
| Audio Line Out                                                   | Mini Stereo              | 1⁄2 <u>J16</u>                         |  |  |  |
| Headphone/Speaker<br>Out                                         | Mini Stereo              | ½ J16                                  |  |  |  |
| CMOS Clear                                                       | 2-Pin Header             | <u>P2</u>                              |  |  |  |
| DIMM Socket                                                      | 168-Pin DIMM             | <u>J27, J28,</u><br><u>J29</u>         |  |  |  |
| Video Memory<br>Expansion                                        | SODIMM Socket            | <u>J13</u>                             |  |  |  |
| Clock Speed                                                      | 2-Pin Header             | <u>JP1, JP2,</u><br><u>JP3</u>         |  |  |  |
| Button/Light Board                                               | 4-Pin Header             | <u>J31</u>                             |  |  |  |
| Internal Line In (CD<br>Drive)                                   | 4-Pin Header, Key 2      | <u>J14</u>                             |  |  |  |
| Power Supply                                                     | 12-Pin ATPWR<br>Header   | <u>P1, P2</u>                          |  |  |  |
| Replacement Battery                                              | 4-Pin Header, Key<br>2   | <u>BT1</u>                             |  |  |  |
| Primary IDE Drive<br>(Hard Drive)                                | 40-Pin Header,<br>Key 20 | <u>J1</u>                              |  |  |  |
| Secondary IDE Drive<br>(CD Drive)                                | 40-Pin Header,<br>Key 20 | <u>J3</u>                              |  |  |  |
| Diskette Drive                                                   | 34-Pin Header            | <u>J4</u>                              |  |  |  |
| ISA slot                                                         | ISA Slot                 | <u>J10, J22</u>                        |  |  |  |
| PCI Slot                                                         | PCI Slot                 | <u>J5</u>                              |  |  |  |

| MSG Index   Home   Preface | Product Description   Troubleshooting   Illustrated Parts | <u>Removal</u> |
|----------------------------|-----------------------------------------------------------|----------------|
|                            | & Replacement                                             |                |
| Jumpers & Switches         | Specifications   Connector Pins   Power Cord Requirements |                |

# **Presario 5600 Series System Board without DFP**

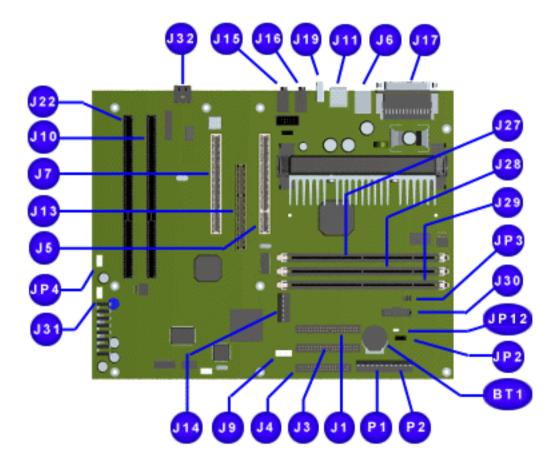

| Board: Ex<br>Function             | ternal Connect           |                                        |  |
|-----------------------------------|--------------------------|----------------------------------------|--|
|                                   | <b>Description</b>       | Designator                             |  |
| Video                             | DSUB 15-Pin              | <u>J5</u>                              |  |
| Serial                            | 9-Pin Header             | <u>J8</u>                              |  |
| Parallel                          | DSUB 25-Pin              | <u>1/2J17</u>                          |  |
| Joystick/MIDI                     | DSUB 15-Pin 2<br>Row     | <sup>1</sup> ⁄ <sub>2</sub> J17        |  |
| USB Port                          | USB Connector            | <u>J11, J19</u>                        |  |
| Keyboard                          | Miniature 6-Pin          | <u>J6</u>                              |  |
| Mouse                             | Miniature 6-Pin          | J6                                     |  |
| Microphone                        | Mini Stereo              | <sup>1</sup> ⁄ <sub>2</sub> <u>J15</u> |  |
| Audio Line In                     | Mini Stereo              | <sup>1</sup> / <sub>2</sub> J15        |  |
| Audio Line Out                    | Mini Stereo              | <sup>1</sup> ⁄2 <u>J16</u>             |  |
| Headphone/Speaker<br>Out          | Mini Stereo              | <sup>1</sup> ⁄ <sub>2</sub> J16        |  |
| CMOS Clear                        | 2-Pin Header             | <u>P2</u>                              |  |
| DIMM Socket                       | 168-Pin DIMM             | <u>J27, J28,</u><br>J29                |  |
| Video Memory<br>Expansion         | SODIMM Socket            | <u>J13</u>                             |  |
| Clock Speed                       | 2-Pin Header             | J <u>P1, JP2, JP3</u>                  |  |
| Button/Light Board                | 4-Pin Header             | <u>J31</u>                             |  |
| Internal Line In (CD<br>Drive)    | 4-Pin Header, Key<br>2   | <u>J14</u>                             |  |
| Power Supply                      | 12-Pin ATPWR<br>Header   | <u>P1, P2</u>                          |  |
| Replacement<br>Battery            | 4-Pin Header, Key<br>2   | <u>BT1</u>                             |  |
| Primary IDE Drive<br>(Hard Drive) | 40-Pin Header,<br>Key 20 | <u>J1</u>                              |  |
| Secondary IDE<br>Drive (CD Drive) | 40-Pin Header,<br>Key 20 | <u>J3</u>                              |  |
| Diskette Drive                    | 34-Pin Header            | <u>J4</u>                              |  |
| ISA slot                          | ISA Slot                 | J10, J22                               |  |
| PCI Slot                          | PCI Slot                 | <u>J5</u>                              |  |
| Homenet TUT<br>Daughter Board     | Header                   | <u>J42</u>                             |  |

| <b>Maintenance</b> | & Service Guide       |
|--------------------|-----------------------|
| Presario 5600 Seri | es Personal Computers |

| MSG Index   Home   Preface | Product Descripti | on   <u>Troubleshooti</u> | ing Illustrated Parts   | <u>Removal</u> |
|----------------------------|-------------------|---------------------------|-------------------------|----------------|
|                            | <u>&amp; Re</u>   | <u>placement</u>          |                         |                |
| Jumpers & Switches         | Specifications    | Connector Pins            | Power Cord Requirements |                |

# Presario 5600 Series System Board with Homenet TUT Daughter Board and P3 Jumper Settings

<u>Click</u> the desired connector below to see its description.

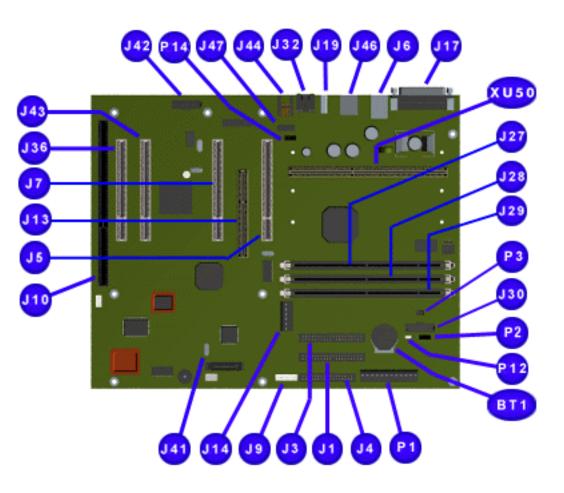

| Compaq Presario 5600 Series System<br>Board: External Connectors |                          |                                |  |  |  |
|------------------------------------------------------------------|--------------------------|--------------------------------|--|--|--|
| Function                                                         | Description              | Designator                     |  |  |  |
| Replacement Battery                                              | 4-Pin Header, Key<br>2   | <u>BT1</u>                     |  |  |  |
| Primary IDE Drive<br>(Hard Drive)                                | 40-Pin Header,<br>Key 20 | <u>J1</u>                      |  |  |  |
| Secondary IDE Drive<br>(CD Drive)                                | 40-Pin Header,<br>Key 20 | <u>J3</u>                      |  |  |  |
| Diskette Drive                                                   | 34-Pin Header            | <u>J4</u>                      |  |  |  |
| PCI Slot                                                         | PCI Slot                 | <u>J5</u>                      |  |  |  |
| Keyboard                                                         | Miniature 6-Pin          | 1/2 <u>J6</u>                  |  |  |  |
| Mouse                                                            | Miniature 6-Pin          | 1/2J6                          |  |  |  |
| PCI Slot                                                         | 26-Pin Header,<br>Key 7  | <u>J7</u>                      |  |  |  |
| Button Board Header                                              | 20-Pin Header            | <u>19</u>                      |  |  |  |
| Combo ISA Slot                                                   | ISA Slot                 | <u>J10, J36</u>                |  |  |  |
| Video Memory<br>Expansion                                        | 30-Pin Small<br>Header   | <u>J13</u>                     |  |  |  |
| internal Line In (CD<br>Drive) 3.3 V<br>Connector                | 4-Pin Header, Key<br>2   | <u>J14</u>                     |  |  |  |
| Parallel IO Connector                                            | DSUB 25-Pin              | <u>J17</u>                     |  |  |  |
| USB Port                                                         | USB Connector            | <u>J19</u>                     |  |  |  |
| DIMM Socket                                                      | 168-Pin DIMM             | <u>J27, J28,</u><br><u>J29</u> |  |  |  |
| ITP Test Header                                                  | 4-Pin, Key 2             | <u>J30</u>                     |  |  |  |
| Ethernet IO<br>connection                                        | RJ45                     | <u>J32</u>                     |  |  |  |
| Walk-up USB & 1394                                               |                          | <u>J41</u>                     |  |  |  |
| Homenet TUT<br>Daughter Board (Add<br>in board)                  | 30-Pin Header            | <u>J42</u>                     |  |  |  |
| PCI Slot                                                         | 34-Pin Edge              | <u>J43</u>                     |  |  |  |
| RJ11 Telephone IO<br>Connector                                   | RJ11                     | <u>J44</u>                     |  |  |  |
| Serial IO Connector                                              | 9-Pin Header             | <u>J45</u>                     |  |  |  |
| Power Supply                                                     | 12-Pin ATPWR<br>Header   | <u>P1, P2</u>                  |  |  |  |
| External Battery                                                 | 4-Pin Header, Key<br>2   | <u>P2</u>                      |  |  |  |
| CPU Clock Multiplier                                             | 6-Pin Header             | <u>P3</u>                      |  |  |  |
| CMOS Jumper                                                      | 3-Pin Header             | <u>P12</u>                     |  |  |  |
| Fan Connector                                                    | 4-Pin Header, Key<br>2   | <u>P14</u>                     |  |  |  |

Тор

### P3 Jumper Settings

# P3 Settings for Processor Frequency Selection (at 66MHz Bus Speed)

| •               |     |     | -   | -   |     |
|-----------------|-----|-----|-----|-----|-----|
| Frequency (MHz) | 200 | 233 | 266 | 300 | 333 |
| Jumpers A1-B1   | On  | Off | On  | Off | On  |
| Jumpers A2-B2   | Off | Off | On  | On  | Off |
| Jumpers A3-B3   | On  | On  | Off | Off | Off |

# P3 Settings for Processor Frequency Selection (at 100MHz Bus Speed)

| Frequency (MHz) | 300 | 350 | 400 | 450 | 500 |
|-----------------|-----|-----|-----|-----|-----|
| Jumpers A1-B1   | On  | Off | On  | Off | On  |
| Jumpers A2-B2   | Off | Off | On  | On  | Off |
| Jumpers A3-B3   | On  | On  | Off | Off | Off |

| MSG Index   Home   Preface | Product Description  |     | Troubleshooting |     | Illustrated Parts   | <u>Removal</u> |
|----------------------------|----------------------|-----|-----------------|-----|---------------------|----------------|
|                            | <u>&amp; Replace</u> | cem | <u>ent</u>      |     |                     |                |
| Jumpers & Switches         | Specifications   C   | onn | ector Pins   P  | owe | r Cord Requirements |                |

### 3.5 " Hard Drive

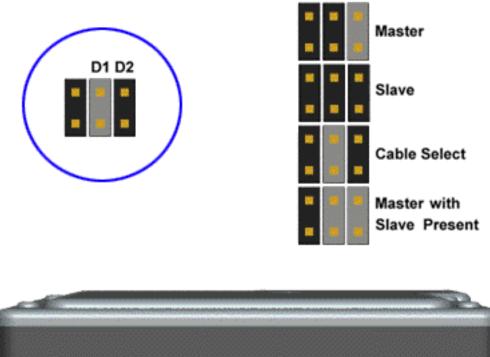

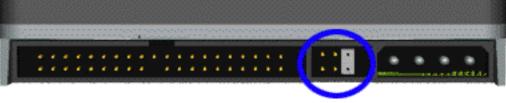

### Back to Jumpers

### 5.25" Hard Drive

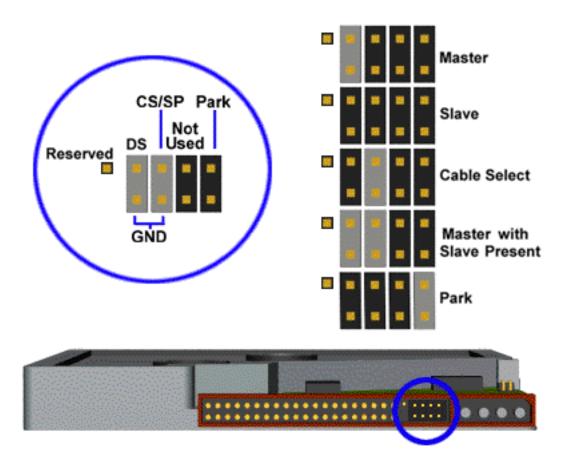

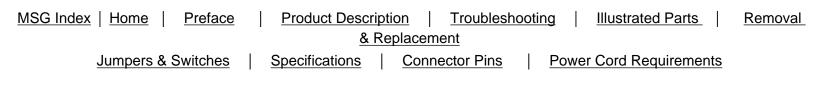

### **<u>32x CD Drive</u>**

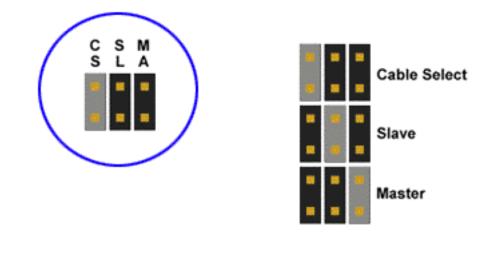

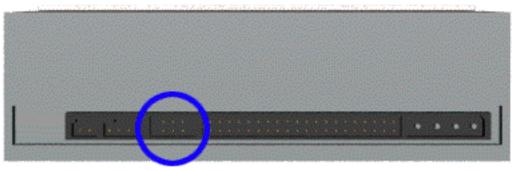

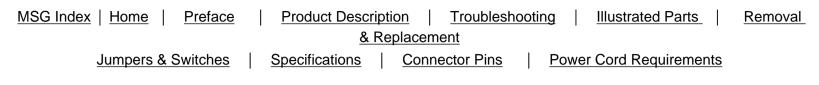

Digital Versatile Diskette Drive

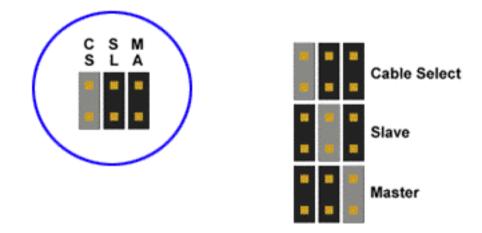

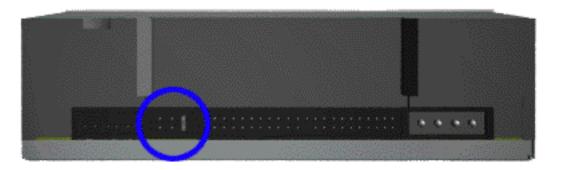

| MSG Index   Home   Preface | Product Descript | ion   <u>Troubleshoot</u> | ting   Illustrated Parts | <u>Removal</u> |
|----------------------------|------------------|---------------------------|--------------------------|----------------|
|                            | <u>&amp; Re</u>  | eplacement                |                          |                |
| Jumpers & Switches         | Specifications   | Connector Pins            | Power Cord Requirements  |                |

# **Specifications**

Compaq Presario 5600 Series Personal Computer specifications are listed in the following tables. Select the specification you are interested in from the alphabetical list.

| CD Drive Specifications          | Mouse             | System Memory         |
|----------------------------------|-------------------|-----------------------|
| CD Drive Physical Specifications | Power Supply      | System Specifications |
| <u>Diskette Drive</u>            | <u>System DMA</u> | ATI 3D Video Memory   |
| IDE Hard Drives                  | <u>System I/O</u> | <u>Zip Drive</u>      |
| <u>Fax/Modem</u>                 | System Interrupts | DVD Drive             |

| <u>System</u> Speci              | ifications      |                                                   |
|----------------------------------|-----------------|---------------------------------------------------|
|                                  | U. S.           | Outside U. S.                                     |
| Dimensions                       |                 |                                                   |
| Height                           | 19.0 in         | 48.26 cm                                          |
| Depth                            | 17.4 in         | 44.19 cm                                          |
| Width                            | 9.3 in          | 23.62 cm                                          |
| BTUs                             | <178 BTUs/hour* |                                                   |
| Weight                           | 39.0 lb         | 17.7 kg                                           |
| Shipping Weight                  |                 |                                                   |
| Gross                            | 65 lb           | 29.5 kg                                           |
| Net                              | 50 lb           | 22.7 kg                                           |
| Input Requirements               |                 |                                                   |
| Nominal Line Voltage             | 100 to 120 VAC  | 220 to 240 VAC                                    |
| Range Line Voltage               | 90 to 132 VAC   | 180 to 264 VAC                                    |
| Line Frequency                   | 47 to 63 Hz     | 47 to 63 Hz                                       |
| Input Current                    | 5.2 at 90 VAC   | 3.6 at 180 VAC                                    |
| Power (watts)                    |                 |                                                   |
| Steady State                     | 165             | 165                                               |
| Environmental Requirements       |                 |                                                   |
| Temperature                      |                 |                                                   |
| Operating                        | 50° to 95° F    | 10° to 35° C                                      |
| Shipping                         | -4° to 140° F   | -20° to 60° C                                     |
| Humidity (noncondensing)         |                 |                                                   |
| Operating                        | 8% to 90%       | 8% to 90%                                         |
| Non-operating                    | 5% to 95%       | 5% to 95%                                         |
| Maximum Altitude (unpressurized) |                 |                                                   |
| Operating                        | 10,000 ft       | 3048 m                                            |
| Nonoperating                     | 30,000 ft       | 9144 m                                            |
| Expansion Slots                  |                 | 2 16-bit full-<br>sized ISA<br>2 PCI<br>1 PCI/ISA |

### Тор

| ATI 3D Rage Pro                                                                                                    | Video Me                                      | emory           |                          |
|----------------------------------------------------------------------------------------------------|-----------------------------------------------|-----------------|--------------------------|
| Resolution                                                                                                    | Colors                                        | Memory Required | Vertical Refresh<br>(Hz) |
| $640 \times 480$                                                                                                    | 256, 65K (high<br>color), 16M (true<br>color) | 2MB             | 60 and 75                |
| 800 × 600                                                                                                    | 256, 65K (high<br>color), 16M (true<br>color) | 2MB             | 60 and 75                |
| 1024 × 768                                                                                                    | 256, 65K (high color)                         | 2MB             | 60* and 75               |
| $1024 \times 768$                                                                                                   | 16M (true color)                              | 4MB             | 60* and 75               |
| 1600 × 1200                                                                                                    | 256                                           | 2MB             | 60*                      |
| 1600 × 1200                                                                                                    | 65K (high color)                              | 4MB             | 60*                      |
| *The Compaq Presar<br>operate in 1024 × 76<br>Compaq Presario 172<br>× 768 resolution at 6<br>1024 resolution at 60 | ,                                             |                 |                          |

### <u>Top</u>

| System Interrupts                                                                                                    |                                                       |  |  |  |  |
|----------------------------------------------------------------------------------------------------|-------------------------------------------------------|--|--|--|--|
| Hardware IRQ                                                                                                    | System Function                                       |  |  |  |  |
| IRQ 0                                                                                                    | Refresh Timer                                         |  |  |  |  |
| IRQ 1                                                                                                    | Keyboard                                              |  |  |  |  |
| IRQ 2                                                                                                    | Internal 8259 Cascade                                 |  |  |  |  |
| IRQ 3                                                                                                    | Modem (COM 2) shared with modem audio*                |  |  |  |  |
| IRQ 4                                                                                                    | Serial Port (COM 1) shared with Serial Port 2 (COM 3) |  |  |  |  |
| IRQ 5                                                                                                    | USB, INTD-Slot 0, INTB-Slot 1, DEC LAN                |  |  |  |  |
| IRQ 6                                                                                                    | Diskette Drive                                        |  |  |  |  |
| IRQ 7                                                                                                    | Parallel Port (LPT 1)*                                |  |  |  |  |
| IRQ 8                                                                                                    | Real-Time Clock (Not on ISA Bus)                      |  |  |  |  |
| IRQ 9                                                                                                    | ISA Expansion                                         |  |  |  |  |
| IRQ 10                                                                                                    | AGP-INTA, Maestro-2, INTA-Slot 0, INTD-Slot 1*        |  |  |  |  |
| IRQ 11                                                                                                    | AGP-INTB, 1394, INTB-Slot 0, INTD-Slot 1              |  |  |  |  |
| IRQ 12                                                                                                    | PS/2 Mouse                                            |  |  |  |  |
| IRQ 13                                                                                                    | Numeric Coprocessor                                   |  |  |  |  |
| IRQ 14                                                                                                    | Primary IDE                                           |  |  |  |  |
| IRQ 15 Secondary IDE                                                                                                    |                                                       |  |  |  |  |
| *Default Configuration; Other Configurations are the following:<br>Modem - IRQ 3, 4, 5, 7, 10, 11, 12, 14, 15, none<br>Parallel Port - IRQ 1, 3-12, 14, 15 none<br>System Audio - IRQ 5, 7, 9, 10, none<br>Serial Port - IRQ 1, 3-12, none<br>Modem Audio - IRQ 4, 10, 11, none |                                                       |  |  |  |  |

| MSG Index   Home   Preface | Product Desc   | ripti | on   <u>Troubleshoo</u> | otir | ng   Illustrated Parts   Removal |
|----------------------------|----------------|-------|-------------------------|------|----------------------------------|
|                            | <u>&amp;</u>   | Re    | <u>lacement</u>         |      |                                  |
| Jumpers & Switches         | Specifications |       | Connector Pins          |      | Power Cord Requirements          |

# **Specifications**

Compaq Presario 5600 Series Personal Computer specifications are listed in the following tables. Select the specification you are interested in from the alphabetical list.

| CD Drive Specifications          | Mouse             | System Memory         |
|----------------------------------|-------------------|-----------------------|
| CD Drive Physical Specifications | Power Supply      | System Specifications |
| Diskette Drive                   | System DMA        | ATI 3D Video Memory   |
| IDE Hard Drives                  | <u>System I/O</u> | <u>Zip Drive</u>      |
| <u>Fax/Modem</u>                 | System Interrupts | DVD Drive             |

Тор

|                                                                                                    | IDE Hard                 | l Drive             | es     |                          |
|----------------------------------------------------------------------------------------------------|--------------------------|---------------------|--------|--------------------------|
|                                                                                                    | 8.0-GB                   | 8.6-GB              | 10-GB  | 12-GB                    |
| Compaq Part Number                                                                                        | 298464                   |                     | 320662 | 298456                   |
| <b>Formatted Capacity</b><br>Physical (MB)<br>Logical (MB)                                                | 8037.7<br>8037.7         | 8455<br>8455        |        | 12056.5<br>12056.5       |
| Drive Type                                                                                                | 65                       | 65                  | 65     | 65                       |
| <b>Transfer Rate</b><br>Head (Mbits/sec)<br>Interface (Mbytes/sec)                                        | 91.29-<br>141.73<br>16.6 | 140<br>14.05        |        | 91.29-<br>141.73<br>33.3 |
| <b>Typical Seek Time</b><br>(including settling)<br>Single Track (ms)<br>Average (ms)<br>Full Stroke (ms) | 2.5<br>12.0<br>24.0      | 1.7<br>11.5<br>20.2 |        | 2.5<br>12.0<br>24.0      |
| Disk Rotational Speed<br>(RPM)                                                                            | 4000                     | 5400                |        | 4000                     |
| <b>Cylinders</b><br>Physical<br>Logical                                                                   | 11490<br>15574           | 8557<br>16383       |        | 11490<br>23361           |
| <b>Data Heads</b><br>Physical<br>Logical                                                                  | 4<br>16                  | 8<br>16             |        | 6<br>16                  |
| <b>Sectors per Track</b><br>Physical<br>Logical                                                           | 261-403<br>63            | 180-306<br>63       |        | 261-403<br>63            |
| Buffer Size (KB)                                                                                          | 128                      | 128                 | 128    | 128                      |

Тор

| <u>32× CD Drive</u>                                                    |                                                                                                    |  |  |  |
|------------------------------------------------------------------------|----------------------------------------------------------------------------------------------------|--|--|--|
| Applicable Disc<br>CD-ROM<br>CD-DA<br>CD-XA<br>Photo CD                | Mode 1 and Mode 2<br>Audio<br>Mode 2, Form 1 and 2<br>Single and Multiple Session                                                 |  |  |  |
| Block Size<br>CD-ROM Mode 1<br>CD-ROM Mode 2<br>CD-DA<br>CD-XA         | 2048 bytes<br>2340, 2336 bytes<br>2352 bytes<br>2328 bytes                                                                        |  |  |  |
| Center Hole                                                            | 15 mm diameter                                                                                                    |  |  |  |
| Diameter                                                               | 12 cm, 8 cm                                                                                                    |  |  |  |
| Thickness                                                              | 1.2 mm                                                                                                    |  |  |  |
| Track Pitch                                                            | 1.6 μm                                                                                                    |  |  |  |
| <b>Laser</b><br>Beam Divergence<br>Output Power<br>Type<br>Wave Length | 53.5 degrees +/- 1.5 degrees<br>0.14 mW<br>Semiconductor laser GaAIAs<br>780 nm +/- 25 nm                                         |  |  |  |
| <b>Access Time</b><br>Random<br>Full Stroke                            | < 85 ms<br>< 145 ms                                                                                                    |  |  |  |
| <b>Audio Output Level</b><br>Line Out<br>Headphone                     | 0.8 V RMS at 10 kW<br>0.6 V RMS at 32 W                                                                                           |  |  |  |
| Cache Buffer                                                           | 256 KB                                                                                                    |  |  |  |
| <b>Data Transfer Rate</b><br>Sustained<br>Burst                        | Mode 1: 2062 KB/sec (single)<br>4800 KB/sec (32×)<br>16.7 MB/sec<br>Mode 2: 2368 KB/sec (single) 5512<br>KB/sec (32×) 16.7 MB/sec |  |  |  |
| Interface Cable Length (Max)                                           | 18 in                                                                                                    |  |  |  |
| Startup Time                                                           | < 7 sec                                                                                                    |  |  |  |
| Stop Time                                                              | < 4 sec                                                                                                    |  |  |  |

Тор

| 32× CD Drive                                  |                               |                                 |  |  |
|-----------------------------------------------|-------------------------------|---------------------------------|--|--|
| Physical Characteristics                      |                               |                                 |  |  |
| ,<br>                                         | U. S.                         | Metric                          |  |  |
| <b>Dimensions</b><br>Width<br>Height<br>Depth | 5.75 in<br>1.67 in<br>8.23 in | 14.80 cm<br>4.20 cm<br>20.80 cm |  |  |
| Weight                                        | 2.65 lb                       | 1.2 kg                          |  |  |

Тор

| Mouse                                          |                                                                                                    |                                                   |  |  |  |
|------------------------------------------------|----------------------------------------------------------------------------------------------------|---------------------------------------------------|--|--|--|
|                                                | U. S.                                                                                                    | Metric                                            |  |  |  |
| <b>Dimensions</b><br>Height<br>Length<br>Width | 1.22 in<br>3.94 in<br>2.21 in                                                                               | 3.1 cm<br>10 cm<br>5.6 cm                         |  |  |  |
| Weight                                         | 2.9 oz                                                                                                    | 85 g                                              |  |  |  |
| Base Resolution                                | 400 DPI                                                                                                    |                                                   |  |  |  |
| <b>Tracking Speed</b><br>(maximum)             | 10 in/sec                                                                                                   | 25 cm/sec                                         |  |  |  |
| <b>Temperature</b><br>Operating<br>Storage     | 32° F to 104° F<br>-4° F to 140° F                                                                          | 0° C to 40° C<br>-20° C to 60° C                  |  |  |  |
| <b>Lifetime</b><br>Mechanical<br>Switch        | Exceeds 300 miles<br>Exceeds 1 million<br>operations                                                        | Exceeds 483 km<br>Exceeds 1 million<br>operations |  |  |  |
| Relative Humidity                              | 10% to 90%, noncondensing                                                                                   |                                                   |  |  |  |
| ESD                                            | No soft errors through 6 kV;<br>No hard errors through 6 kV;<br>specific performance depends on host system |                                                   |  |  |  |

Тор

| Fax/Modem                                                                          |                                                                                                    |                                                                                                    |                                                                                                    |                                                                                          |  |
|------------------------------------------------------------------------------------|----------------------------------------------------------------------------------------------------|----------------------------------------------------------------------------------------------------|----------------------------------------------------------------------------------------------------|------------------------------------------------------------------------------------------|--|
|                                                                                    | 56-DF                                                                                                    | 56-DFi                                                                                                    | HCF                                                                                                    | 1.5 Mb MAX<br>Digital G.Lite<br>(G.922.2)<br>DSL                                         |  |
| Maximum<br>Data Speed<br>(kbps)                                                    | 56*                                                                                                    | 56*                                                                                                    | 56*                                                                                                    | 1.5Mbs**                                                                                 |  |
| Data                                                                               | K56Flex, V.34,<br>V.32terbo,<br>V.32bis, V.32,<br>V.22bis, V.22,<br>V.21, Bell 212A,<br>Bell 103                           | K56Flex, V.34,<br>V.32terbo,<br>V.32bis, V.32,<br>V23, V.22bis,<br>V.22, V.21, Bell<br>212A, Bell 103                 | V.90,<br>K56Flex,<br>V.34,<br>V.32terbo,<br>V.32bis,<br>V.32,<br>V.22bis,<br>V.22, V.21,<br>Bell 212A,<br>Bell 103                     | V.22, V.22bis,<br>V.32, V.32bis,<br>V.34, Bell 103,<br>Bell 103J, Bell<br>212, Bell 212A |  |
| Error<br>Correction                                                                | V.42bis,V.42,<br>LAPM, and MNP<br>2-5                                                                                      | V.42, LAPM, and<br>MNP 2-4                                                                                            | V.42bis,<br>V.42, LAPM,<br>and MNP 2-<br>5                                                                                             | V.42, V.42bis                                                                            |  |
| Fax                                                                                | V.17 (14.4 kbps<br>transmission<br>speed) V.29,<br>V.27ter, V.21<br>Channel 2,<br>Class 1<br>command set,<br>Group III FAX | V.17 (14.4 kbps<br>transmission<br>speed) V.29,<br>V.27ter, V.21<br>Channel 2,<br>Group III FAX,<br>Class 1 interface | V.17 (14.4<br>kbps<br>transmission<br>speed)<br>V.29,<br>V.27ter,<br>V.21<br>Channel 2,<br>Class 1<br>command<br>set, Group<br>III FAX | V.17, 14.4 kbps<br>transmission<br>speed) V.17ter,<br>V.21, V.29                         |  |
| * Both K56fle<br>downloads fro<br>sources. Maxi<br>are currently<br>with line cond |                                                                                                    |                                                                                                    |                                                                                                    |                                                                                          |  |

<u>Top</u>

# **Maintenance & Service Guide**

**Presario 5600 Series Personal Computers** 

| MSG Index   Home   Preface |  | Product Desc   | ripti | on   <u>Troublesh</u> | ooti | ng Illustrated Parts    | <u>Removal</u> |
|----------------------------|--|----------------|-------|-----------------------|------|-------------------------|----------------|
| & Replacement              |  |                |       |                       |      |                         |                |
| Jumpers & Switches         |  | Specifications |       | Connector Pins        |      | Power Cord Requirements |                |

# **Specifications**

Compaq Presario 5600 Series Personal Computer specifications are listed in the following tables. Select the specification you are interested in from the alphabetical list.

| CD Drive Specifications          | Mouse             | System Memory         |
|----------------------------------|-------------------|-----------------------|
| CD Drive Physical Specifications | Power Supply      | System Specifications |
| Diskette Drive                   | System DMA        | ATI 3D Video Memory   |
| IDE Hard Drives                  | <u>System I/O</u> | Zip Drive             |
| <u>Fax/Modem</u>                 | System Interrupts | DVD Drive             |

| System Memory |             |              |                                                   |  |  |
|---------------|-------------|--------------|---------------------------------------------------|--|--|
| Size          | Low Address | High Address | System Function                                   |  |  |
| 640 KB        | 0000000     | 0009FFFF     | Base Memory                                       |  |  |
| 128 KB        | 000A0000    | 000BFFFF     | Video RAM                                         |  |  |
| 32 KB         | 000C0000    | 000C7FFF     | Video ROM                                         |  |  |
| 32 KB         | 000C8000    | 000CFFFF     | unused                                            |  |  |
| 64 KB         | 000D0000    | 000DFFFF     | unused                                            |  |  |
| 48 KB         | 000E0000    | 000EBFFF     | unused                                            |  |  |
|               |             |              | Not available for option cards                    |  |  |
|               |             |              | Can use for UMBs                                  |  |  |
| 16 KB         | 000EC000    | 000EFFFF     | 16-bit cacheable, shadowable, read<br>only memory |  |  |
|               |             |              | Not available for option cards                    |  |  |
| 64 KB         | 000F0000    | OOOFFFFF     | System BIOS ROM shadow image                      |  |  |
| 15 MB         | 00100000    | OOFFFFFF     | Standard Extended Memory                          |  |  |
| 64 MB         | 0100000     | 04FFFFFF     | Rest of Extended Memory                           |  |  |
| 60 MB         | 0500000     | 07FFFFFF     | unused                                            |  |  |
| 512 KB        | 0800000     | 0807FFFF     | Standard Direct Video Memory                      |  |  |
| 512 KB        | 08080000    | 080FFFFF     | Optional Direct Video Memory                      |  |  |
| 1919 MB       | 08100000    | 7FFFFFFF     | unused                                            |  |  |
| 16 MB         | 8000000     | 80FFFFFF     | Memory mapped I/O devices                         |  |  |
| ~2000 MB      | 8100000     | FDFDFFFF     | unused/System ROM aliases                         |  |  |
| 128 KB        | FDFE0000    | FDFFFFFF     | System ROM (alias)                                |  |  |
| ~32 MB        | FE000000    | FFFDFFFF     | unused                                            |  |  |
| 128 KB        | FFFE0000    | FFFFFFF      | System BIOS ROM                                   |  |  |

| System DMA     |                |                          |                        |                         |
|----------------|----------------|--------------------------|------------------------|-------------------------|
| Default<br>DMA | ISA Bus<br>Pin | Function                 | Alternative<br>Mapping | Device                  |
| DMAO           | D09/D08        | ECP                      |                        | Super I/O               |
| DMA1           | B18/B17        | Audio Playback           | 0, 3, Disabled         | PCI Audio<br>Emulation  |
| DMA2           | B06/B26        | Floppy Controller        | N/A                    | Super I/O               |
| DMA3           | B16/B15        | Audio Record             |                        | PCI Audio<br>Emulation  |
| DMA4           | N/A            | Internal Cascade         | N/A                    | South Bridge            |
| DMA5           | D11/D10        | Available                |                        | South Bridge            |
| DMA6           | D13/D12        | Modem Audio              | 0, 3, 7, Disabled      | Modem / South<br>Bridge |
| DMA7           | D15/D14        | Modem Audio <sup>3</sup> | 0, 3, 6, Disabled      | Modem / South<br>Bridge |

Тор

| Po                           | <u>wer Supply</u>                                                          |                                                                    |
|------------------------------|----------------------------------------------------------------------------|--------------------------------------------------------------------|
|                              | U. S.                                                                      | Outside U. S.                                                      |
| Input Specifications         |                                                                            |                                                                    |
| Voltage Switch Setting       | 115 V                                                                      | 230 V                                                              |
| Nominal Line Voltage         | 100 to 120 VAC                                                             | 220 to 240 VAC                                                     |
| Range Input Line             | 90 to 132 VAC                                                              | 180 to 264 VAC                                                     |
| Frequency Range              | 47 to 63 Hz                                                                | 47 to 63 Hz                                                        |
| Power Factor                 | 0.6                                                                        | 0.6                                                                |
| Input Power                  | 300 Watts                                                                  | 300 Watts                                                          |
| Input Current                | 5 at 90 VAC                                                                | 2.5 at 180 VAC                                                     |
| Inrush Current               | 80 A at 132 VAC<br>(cold start)                                            | 80 A at 264 VAC<br>(cold start)                                    |
| Holdup Time                  | 16 ms from zero<br>crossing at 120 VAC                                     | 16 ms from zero<br>crossing at 240 VAC                             |
| Steady State                 | 166 Watts                                                                  | 166 Watts                                                          |
| General Specifications       |                                                                            |                                                                    |
| Full Output Rating           | To 122° F and 5,000<br>ft<br>To 90° F and 10,000<br>ft (derate linearly)   | To 50° C and 1524<br>m<br>To 32° C and 3048<br>m (derate linearly) |
| Minimum Load                 | 3.0 A on + 5.0 V<br>output; 0.04 A on<br>12 V output                       | 3.0 A on + 5.0 V<br>output; 0.04 A on<br>12 V output               |
| Ambient Temperature Range    |                                                                            |                                                                    |
| Operating                    | 50° to 122° F                                                              | 10° to 50° C                                                       |
| Storage                      | -40° to 151° F                                                             | -40° to 66° C                                                      |
| Dielectric Voltage Withstand |                                                                            |                                                                    |
| Input to Ground              | 2500 VAC/1 second                                                          |                                                                    |
| Safety Standard              | UL 1950; CSA 22.2 #<br>#234; TUV/VDE EN 6<br>(VDE0805/11.91); EN<br>207/93 | 60 950                                                             |

| Input Transient Susceptibility                            |                                                     |  |  |  |
|-----------------------------------------------------------|-----------------------------------------------------|--|--|--|
| Common and Differential Mode<br>(superimposed on AC line) | 2500 V, 1 us, damped sinusoid<br>600 V, 10 us pulse |  |  |  |
| Differential Mode                                         | 20% step change in AC input voltage                 |  |  |  |

Тор

| Diskette Drive         |               |  |
|------------------------|---------------|--|
| Diskettes              |               |  |
| Size (in)              | 3.5 (8.89 cm) |  |
| High Density (MB)      | 1.44          |  |
| Low Density (KB)       | 720           |  |
| Light                  | Green         |  |
| Height                 | One-third     |  |
| Bytes per Sector       | 512           |  |
| Sectors per Track      |               |  |
| High Density           | 18            |  |
| Low Density            | 9             |  |
| Tracks per Side        |               |  |
| High Density           | 80            |  |
| Low Density            | 80            |  |
| Read/Write Heads       | 2             |  |
| Average Seek Time (ms) |               |  |
| Track-to-Track         | 3             |  |
| Average                | 94            |  |
| Settling Time          | 15            |  |
| Latency Average        | 100           |  |

<u>Top</u>

| <u>Zip</u> <b>Drive</b>              |                  |  |  |  |
|--------------------------------------|------------------|--|--|--|
| Total formatted capacity (bytes)     | 100,663,296      |  |  |  |
| Sector size (bytes)                  | 512              |  |  |  |
| Total number of sectors              | 196,608          |  |  |  |
| Number of reassignable spare sectors | 252              |  |  |  |
| Seek times (including settling), ms: |                  |  |  |  |
| Average<br>Track-to-track<br>Maximum | 29<br>5<br>55    |  |  |  |
| Average latency, ms                  | 10               |  |  |  |
| Motor speed, rpm                     | <b>2941±5%</b>   |  |  |  |
| Motor start time, ms                 | 3000             |  |  |  |
| Track density, tpi                   | 2118             |  |  |  |
| Track width, µm                      | 12               |  |  |  |
| Transfer rate, kb/s:                 |                  |  |  |  |
| From diskette<br>Buffer (maximum)    | 790-1400<br>3300 |  |  |  |

|                                                                                                    | rive                                                                                                    |                                    |
|----------------------------------------------------------------------------------------------------|----------------------------------------------------------------------------------------------------|------------------------------------|
| Dimensions                                                                                                  | <b>U. S.</b>                                                                                                    | Metric                             |
| Width<br>Height<br>Depth                                                                                    | 5.74 in<br>1.68 in<br>8.23 in                                                                                         | 14.60 cm<br>4.29 cm<br>20.80 cm    |
| Weight                                                                                                    | 1.80 lb                                                                                                    | 0.9 kg                             |
| Applicable Disc                                                                                             |                                                                                                    |                                    |
| DVD-5, DVD-9, DVD-10, DVD-<br>18<br>CD-ROM<br>CD-DA<br>CD-XA<br>Photo CD<br>CD-I Ready<br>CD-Bridge<br>CD-R | Mode 1 and Mode 2<br>Audio<br>Mode 2, Form 1 and 2<br>Single and Multiple Session                                     |                                    |
| Block Size                                                                                                  |                                                                                                    |                                    |
| CD-ROM Mode 0<br>CD-ROM Mode 1<br>CD-ROM Mode 2<br>DVD                                                      | 2352 bytes<br>2352, 2340,2336<br>2352,2340, 2336<br>2048 bytes                                                        | 0                                  |
| Center Hole                                                                                                 | 15 mm diameter                                                                                                    |                                    |
| Diameter                                                                                                    | 12 cm, 8 cm                                                                                                    |                                    |
| Thickness                                                                                                   | 1.2 mm                                                                                                    |                                    |
| Track Pitch                                                                                                 | 1.6 µm                                                                                                    |                                    |
| Laser                                                                                                    |                                                                                                    |                                    |
| Beam Divergence<br>Output Power<br>Type<br>Wave Length                                                      | 53.5 degrees +/- 1.5 degrees<br>5 mW<br>Semiconductor laser GaAIAs<br>650 nm +/- 25 nm (DVD)<br>795 nm +/- 25 nm (CD) |                                    |
| Access Time                                                                                                 |                                                                                                    |                                    |
| Random<br>Full Stroke                                                                                       | <b>DVD:</b> < 150 ms < 225 ms                                                                                         | <b>CD:</b><br>< 100 ms<br>< 225 ms |
| Audio Output Level                                                                                          |                                                                                                    | 1                                  |
| Line Out<br>Headphone                                                                                       | 1.0 V (RMS) at 47<br>0.7 V (RMS) at 32                                                                                |                                    |
| Cache Buffer                                                                                                | 128 kb                                                                                                    |                                    |
| Sustained Data Transfer Rate                                                                                | 150 KB/sec (singl<br>mode)<br>1200-3000 KB/se<br>ROM mode)<br>2760 KB/sec (DV)                                        | ec (20× CAV CD-                    |
| Interface Cable Length (Max)                                                                                | 18 in                                                                                                    |                                    |
| Startup Time                                                                                                | < 15 sec                                                                                                    |                                    |
| Stop Time                                                                                                   | < 2 sec                                                                                                    |                                    |

Ruy Online or Call 1 800 ATCOMPAO

| MSG Index   Home   Preface | Product Description | on   <u>Troubleshooti</u> | ing   Illustrated Parts | <u>Removal</u> |  |  |
|----------------------------|---------------------|---------------------------|-------------------------|----------------|--|--|
| <u>&amp; Replacement</u>   |                     |                           |                         |                |  |  |
| Jumpers & Switches         | Specifications      | Connector Pins            | Power Cord Requirements |                |  |  |

# **Specifications**

Compaq Presario 5600 Series Personal Computer specifications are listed in the following tables. Select the specification you are interested in from the alphabetical list.

| CD Drive Specifications          | Mouse             | System Memory         |
|----------------------------------|-------------------|-----------------------|
| CD Drive Physical Specifications | Power Supply      | System Specifications |
| Diskette Drive                   | <u>System DMA</u> | ATI 3D Video Memory   |
| IDE Hard Drives                  | <u>System I/O</u> | Zip Drive             |
| <u>Fax/Modem</u>                 | System Interrupts | DVD Drive             |

|              |              | System <u>vo</u>                                                                |
|--------------|--------------|---------------------------------------------------------------------------------|
| Low I/O      | High I/O     | Function                                                                        |
| Address      | Address      |                                                                                 |
| 0000         | 000F         | DMA Controller #1<br>DMA Controller Aliases                                     |
| 0020         |              | Interrupt Controller #1 Control Register                                        |
| 0021         |              | Interrupt Controller #1 Mask Register                                           |
| 0022         | 003D         | Interrupt Controller Aliases                                                    |
| 0040         | 0043         | Counter/Timer                                                                   |
| 0044         | 004F         |                                                                                 |
| 0050         | 0053         | Counter/Timer Aliases                                                           |
| 0053         | 005F         |                                                                                 |
| 0060         |              | Keyboard Controller Data Register                                               |
| 0061         | 0063         | Port B: SERR/IOCHK NMI, Speaker, Refresh                                        |
| 0062         | 0003         | Keyboard Controller Command/Status                                              |
| 0004         |              | Register                                                                        |
| <u>qc</u>    |              |                                                                                 |
| 0065         | 006F         |                                                                                 |
| 0070         |              | NMI Mask Register (Bit 7)                                                       |
| 0070         |              | RTC/Configuration Memory Index Port (Bit 6:0)                                   |
| 0071         |              | RTC/Configuration Memory Data Port                                              |
| 0072         |              | RTC Extended Index                                                              |
| 0073         |              | RTC Extended Data                                                               |
| 0074         | 007F         |                                                                                 |
| 0080         | 008F         | DMA Page Registers                                                              |
| 0090         | 0091         | Alias of DMA page registers if SOUTH<br>BRIDGE.4C.7=0                           |
| 0092         |              | Port 92 (fast reset and A20 gate)                                               |
| 0093         | 009F         | Alias of DMA page registers if SOUTH                                            |
|              |              | BRIDGE.4C.7=0                                                                   |
| 00A0         |              | Interrupt Controller #2 Control Register                                        |
| 00A1         |              | Interrupt Controller #2 Mask Register                                           |
| 00A2         | 00B1         |                                                                                 |
| 00B2         |              | APM Control                                                                     |
| 00B3         |              | APM Status                                                                      |
| 00B4         | 00BF         |                                                                                 |
| 00C0         | OODF         | DMA Controller #2                                                               |
| 00E0<br>00E1 |              | ESS Index Register                                                              |
| 00E1         | 00E3         | ESS Data Register DDC2 Registers                                                |
| 00E2         | 00E5         | Master I2C Interface                                                            |
| 00E6         |              | TV/MPEG Configuration Register                                                  |
| 00E7         | 00E9         |                                                                                 |
| OOEA         |              | Ultra I/O Index Register                                                        |
| OOEB         |              | Ultra I/O Data Register                                                         |
| 00EC         | OOEF         | Modem configuration                                                             |
| OOFO         | 00F1         | Coprocessor Busy Clear/Reset                                                    |
| 00F2         | 00F8         |                                                                                 |
| <b>00F9</b>  |              | Lock Configuration Register (Dummy Write)                                       |
| OOFA         |              |                                                                                 |
| OOFB         |              | Unlock Configuration Register (Dummy Write                                      |
| OOFC         |              | TV/MPEG Configuration Register to remap base I/O address and interrupt resource |
| OOFD         | OOFF         |                                                                                 |
| 0100         | 0101         |                                                                                 |
| 0102         |              | Video: POS. 102 register                                                        |
| 0103         | 012F         |                                                                                 |
| 0130         | 0131         | BGL Index/Data for second line modem                                            |
|              |              | See 260 for controllerless modems                                               |
| 0132         | 016F         | See 260 for controllerless modems                                               |
| 0170         | 0101         | Secondary IDE Controller                                                        |
| 0178         | 01FF         |                                                                                 |
| 01F0         | 01F7         | Primary IDE Controller                                                          |
| 01F8         | 0200         |                                                                                 |
| 0201         |              | Joystick Port                                                                   |
| 0202         | 021F         |                                                                                 |
| 0220         | 022F         | Audio Controller                                                                |
| 0230         | 025F         |                                                                                 |
| 0260         | 0263         | Reserved-Modem use during POST                                                  |
| 0264         | 0277         |                                                                                 |
| 0278         | 027F         | Reserved-Parallel Port                                                          |
| 0280<br>02E8 | 02E7<br>02EF | Reserved-Serial Port (COM4)                                                     |
| 02E8<br>02F0 | 02EF<br>02F7 |                                                                                 |
| 02F0<br>02F8 | 02F7<br>02FF | FAX/Modem (COM2)                                                                |
| 0330         | 0331         | MPU-401                                                                         |
| 0332         | 036F         |                                                                                 |
| 0370         | 0377         | Reserved-Floppy Drive Controller 2                                              |
| 0378         | 037F         | Parallel Port                                                                   |
| 0380         | 0387         |                                                                                 |
| 0388         | 038B         | Audio FM Synthesizer                                                            |
| 038C         | 03B3         | Video. Merzelana                                                                |
| 03B4<br>03B6 | 03B5<br>03B9 | Video: Monochrome                                                               |
| 03B6<br>03BA | 5003         | Video: Monochrome                                                               |
| 03BA<br>03BB |              |                                                                                 |
| 03BD<br>03BC | 03BF         | Reserved-Parallel Port                                                          |
| 03C0         | 03CF         | Video: VGA Registers                                                            |
| 03D0         | 03D3         |                                                                                 |
| 03D4         | 03D5         | Video: Color                                                                    |
| 03D6         | 03D9         |                                                                                 |
| 03DA         |              | Video: Color                                                                    |
| 03DB         | 03E7         |                                                                                 |
| 03E8         | 03EF         | Reserved-Serial Port (COM3)                                                     |
| 03F0         | 03F7         | Floppy Disk Controller (Primary)                                                |
| 03F6<br>03F8 | 03F7<br>03FF | IDE Interface (Fixed Disk and CDROM)                                            |
| 03F8<br>0400 | 03FF<br>04EF | Serial Port (COM1)                                                              |
| 0400<br>04D0 |              | Interrupt Controller #1 Edge/Level Control                                      |
| 04D0         |              | Interrupt Controller #1 Edge/Level Control                                      |
| 04D1<br>04D2 | 0677         |                                                                                 |
| 04D2         | 0677<br>067A | Parallel Port ECP Mode                                                          |
| 0778         | 007A         | Parallel Port ECP Mode                                                          |
| OCF8         | ,            | PCI Configuration Index (32-bit I/O only)                                       |
|              | 7            |                                                                                 |
| 0CF9         |              | Reset Control                                                                   |
|              |              | PCI Configuration Data                                                          |

<u>Top</u>

| MSG Index   Home   Preface | Product Description   Troubleshooti | ing   Illustrated Parts   Removal & |  |  |  |  |  |  |
|----------------------------|-------------------------------------|-------------------------------------|--|--|--|--|--|--|
| Replacement                |                                     |                                     |  |  |  |  |  |  |
| Jumpers & Switches         | Specifications Connector Pins       | Power Cord Requirements             |  |  |  |  |  |  |

| Parallel             | <b>Connector Pin Assignments</b>                                                                        |
|----------------------|----------------------------------------------------------------------------------------------------|
|                      | connector r in Assignments                                                                              |
| <u>Serial</u>        | This section contains the connector pin assignments for the Presario 5600 series of personal computers. |
| Universal Serial Bus |                                                                                                    |
| <u>(USB)</u>         |                                                                                                    |
| <u>Keyboard</u>      |                                                                                                    |
| <u>Mouse</u>         |                                                                                                    |
| VGA Monitor          |                                                                                                    |
| MIDI/Joystick        |                                                                                                    |
| Line-in              |                                                                                                    |
| Speaker/Headphone    |                                                                                                    |
| Out                  |                                                                                                    |
| <u>Microphone</u>    |                                                                                                    |
| Phone Line to Wall   |                                                                                                    |
| Phone Line to        |                                                                                                    |
| <u>Phone</u>         |                                                                                                    |
| CD-Drive Data        |                                                                                                    |
| <u>Cable</u>         |                                                                                                    |
| Modem                |                                                                                                    |

|       | Parallel Connector |       |                     |  |  |  |
|-------|--------------------|-------|---------------------|--|--|--|
|       |                    |       |                     |  |  |  |
| Pin   | Signal             | Pin   | Signal              |  |  |  |
| 1     | Strobe*            | 10    | Acknowledge*        |  |  |  |
| 2     | Data Bit 0         | 11    | Busy                |  |  |  |
| 3     | Data Bit 1         | 12    | Paper Out           |  |  |  |
| 4     | Data Bit 2         | 13    | Select              |  |  |  |
| 5     | Data Bit 3         | 14    | Auto Linefeed*      |  |  |  |
| 6     | Data Bit 4         | 15    | Error*              |  |  |  |
| 7     | Data Bit 5         | 16    | Initialize Printer* |  |  |  |
| 8     | Data Bit 6         | 17    | Select In*          |  |  |  |
| 9     | Data Bit 7         | 18-25 | Signal Ground       |  |  |  |
| * = A |                    |       |                     |  |  |  |

### Back to Top

| Serial Connector |                            |                                                                                                    |  |  |  |
|------------------|----------------------------|----------------------------------------------------------------------------------------------------|--|--|--|
| Connector        | Pin                        | Signal                                                                                                    |  |  |  |
|                  | 1<br>2<br>3<br>4<br>5<br>6 | Carrier Detect<br>Receive Data<br>Transmit Data<br>Data Terminal Ready<br>Signal Ground<br>Data Set Ready<br>Ready to Send<br>Clear to Send |  |  |  |
|                  | 9                          | Ring Indicator                                                                                                    |  |  |  |
|                  | Unive                      | rsal Serial Bus                                                                                                    |  |  |  |
| Connector        | Pin                        | Signal                                                                                                    |  |  |  |
|                  | 1<br>2<br>3<br>4           | - Data<br>+Data<br>Ground<br>+5 VDC                                                                                                    |  |  |  |
|                  | ļ                          | Keyboard                                                                                                    |  |  |  |
| Connector        | Pin                        | Signal                                                                                                    |  |  |  |
|                  | 1<br>2<br>3<br>4<br>5<br>6 | Data<br>Unused<br>Ground<br>+ 5 VDC<br>Clock<br>Unused                                                                                      |  |  |  |
|                  | -                          | Mouse                                                                                                    |  |  |  |
| Connector        |                            | Signal                                                                                                    |  |  |  |
|                  | 1<br>2<br>3<br>4<br>5<br>6 | Data<br>Unused<br>Ground<br>+ 5 VDC<br>Clock<br>Unused                                                                                      |  |  |  |

### Back to Top

| VGA Monitor |                                                                                   |                                                                                                    |  |
|-------------|-----------------------------------------------------------------------------------|----------------------------------------------------------------------------------------------------|--|
| Connector   | Pin                                                                               | Signal                                                                                                    |  |
|             | $ \begin{array}{c} 1\\2\\3\\4\\5\\6\\7\\8\\9\\10\\11\\12\\13\\14\\15\end{array} $ | Red Analog<br>Green Analog<br>Blue Analog<br>Volume Up<br>Ground<br>Ground Analog<br>Ground Analog<br>Ground Analog<br>+ 5 VDC<br>Ground<br>Volume Down<br>DDC Data<br>Horizontal Sync<br>Vertical Sync<br>DDC Clock |  |
| M           | IDI/Joys                                                                          |                                                                                                    |  |
| Connector   | Pin                                                                               | Signal                                                                                                    |  |
|             | $ \begin{array}{c} 1\\2\\3\\4\\5\\6\\7\\8\\9\\10\\11\\12\\13\\14\\15\end{array} $ | + 5 VDC<br>Fire A (1)<br>X-Axis (1)<br>GND<br>GND<br>Y-Axis (1)<br>Fire B (1)<br>+ 5 VDC<br>+ 5 VDC<br>Fire A (2)<br>X-Axis (2)<br>MIDI Out<br>Y-Axis (2)<br>Fire B (2)<br>MIDI In                                   |  |

### Back to Top

| Line In    |        |                         |  |  |
|------------|--------|-------------------------|--|--|
| Connector  |        | Connector               |  |  |
| $\bigcirc$ |        | Stereo 1/8" Miniphone   |  |  |
|            | -      | Speaker/Headphone Out   |  |  |
| Connector  |        | Connector               |  |  |
| $\bigcirc$ |        | Stereo 1/8" Miniphone   |  |  |
|            |        | Microphone              |  |  |
| Connector  |        | Connector               |  |  |
| $\bigcirc$ |        | Stereo 1/8" Miniphone   |  |  |
|            |        | Phone Line to Wall Jack |  |  |
| Connector  | Pin    | Signal                  |  |  |
|            | 1      | Unused                  |  |  |
| 1 2 3 4    | 2      | Тір                     |  |  |
|            | 3      | Ring                    |  |  |
|            | 4      | Unused                  |  |  |
|            |        |                         |  |  |
|            |        |                         |  |  |
|            |        | Phone Line to Phone     |  |  |
| Connector  |        | Signal                  |  |  |
| 1004       | 1<br>2 | Unused                  |  |  |
| 1 2 3 4    | ~      | Тір                     |  |  |
| 3          |        | I                       |  |  |
|            | 4      | Ring                    |  |  |
|            | 4      | Unused                  |  |  |
|            |        |                         |  |  |

### Back to Top

| CD Drive Data Cable |                    |     |         |  |  |  |
|---------------------|--------------------|-----|---------|--|--|--|
| Pin                 | Signal             | Pin | Signal  |  |  |  |
| 1                   | RESET              | 21  | DMARK   |  |  |  |
| 2                   | GND                | 22  | GND     |  |  |  |
| 3                   | DD7                | 23  | -DIOW   |  |  |  |
| 4                   | DD8                | 24  | GND     |  |  |  |
| 5                   | DD6                | 25  | -DIOR   |  |  |  |
| 6                   | DD9                | 26  | GND     |  |  |  |
| 7                   | DD5                | 27  | IORDY   |  |  |  |
| 8                   | DD10               | 28  | SPSYNC  |  |  |  |
| 9                   | DD4                | 29  | -DMACK  |  |  |  |
| 10                  | DD11               | 30  | GND     |  |  |  |
| 11                  | DD3                | 31  | INTRQ   |  |  |  |
| 12                  | DD12               | 32  | -IOCS16 |  |  |  |
| 13                  | DD2                | 33  | DAO     |  |  |  |
| 14                  | DD13               | 34  | -PDIA6  |  |  |  |
| 15                  | DD1                | 35  | DAO     |  |  |  |
| 16                  | DD14               | 36  | DAZ     |  |  |  |
| 17                  | DD0                | 37  | -CS1FX  |  |  |  |
| 18                  | DD15               | 38  | -C53FX  |  |  |  |
| 19                  | GND                | 39  | -DASP   |  |  |  |
| 20                  | (KEY)              | 40  | GNP     |  |  |  |
|                     | Internal Fax/Modem |     |         |  |  |  |
| Pin                 | Signal             | Pin | Signal  |  |  |  |
| 1                   | Unused             | 4   | Tip     |  |  |  |
| 2                   | Unused             | 5   | Unused  |  |  |  |
| 3                   | Ring               | 6   | Unused  |  |  |  |

| MSG Index   Home   Preface | Product Description   | Troubleshooting  | Illustrated Parts   Removal & |  |  |  |  |
|----------------------------|-----------------------|------------------|-------------------------------|--|--|--|--|
| Replacement                |                       |                  |                               |  |  |  |  |
| Jumpers & Switches         | Specifications   Conr | nector Pins Powe | er Cord Requirements          |  |  |  |  |

# **Power Cord Set Requirements**

The voltage select switch feature on the computer allows it to operate from any line voltage between 120 or 240 volts AC.

The power cord set (flexible cord and wall plug) sent with the computer meets the <u>general</u> <u>requirements</u> for use in the country where the computer was purchased.

Power cord sets for use in <u>other countries</u> must meet the requirements of the country where the computer is used. For more information on power cord set requirements, contact a Compaq authorized dealer, reseller, or service provider.

### General Requirements

The requirements listed below are applicable to all countries.

1. The length of the power cord set must be at least 6.00 feet (1.8 m) and a maximum of 9.75 feet (3.0 m).

2. All power cord sets must be approved by an acceptable accredited agency responsible for evaluation in the country where the power cord set will be used.

3. The power cord set must have a minimum current capacity of 10A and a nominal voltage rating of 125 or 250 volts AC, as required by each country's power system.

4. The appliance coupler must meet the mechanical configuration of an EN 60 320/IEC 320 Standard Sheet C13 connector, for mating with appliance inlet on the Switch Box.

| <b>Country-Specific Requirements</b> | Country - | Specific | Requirements |
|--------------------------------------|-----------|----------|--------------|
|--------------------------------------|-----------|----------|--------------|

| Power Cord Set Requirements by Country |                      |                            |  |  |  |
|----------------------------------------|----------------------|----------------------------|--|--|--|
| Country                                | Accredited<br>Agency | Applicable Note<br>Numbers |  |  |  |
| Australia                              | EANSW                | 1                          |  |  |  |
| Austria                                | OVE                  | 1                          |  |  |  |
| Belgium                                | CEBC                 | 1                          |  |  |  |
| Canada                                 | CSA                  | 2                          |  |  |  |
| Denmark                                | DEMKO                | 1                          |  |  |  |
| Finland                                | SETI                 | 1                          |  |  |  |
| France                                 | UTE                  | 1                          |  |  |  |
| Germany                                | VDE                  | 1                          |  |  |  |
| Italy                                  | IMQ                  | 1                          |  |  |  |
| Japan                                  | JIS                  | 3                          |  |  |  |
| Norway                                 | NEMKO                | 1                          |  |  |  |
| Sweden                                 | SEMKO                | 1                          |  |  |  |
| Switzerland                            | SEV                  | 1                          |  |  |  |
| United Kingdom                         | BSI                  | 1                          |  |  |  |
| United States                          | UL                   | 2                          |  |  |  |

### **NOTES:**

1. The flexible cord must be <HAR> Type HO3VV-F, 3-conductor, 1.0 mm2 conductor size. Power cord set fittings (appliance coupler and wall plug) must bear the certification mark of the agency responsible for evaluation in the country where it will be used.

2. The flexible cord must be Type SJT-2 or equivalent, No. 18 AWG, 3-conductor. The wall plug must be a two-pole grounding type with a NEMA 5-15P (15A, 125V) or NEMA 6-15P (15A, 250V) configuration.

3. The appliance coupler, flexible cord, and wall plug must bear a "T" mark and registration number in accordance with the Japanese Dentori Law. Flexible cord must be Type VCT or VCTF, 3-conductor, 0.75mm2 conductor size. The wall plug must be a two-pole type with a Japanese Industrial Standard C8303 (15A, 125V) configuration.

| MSG Index   Home   Preface | Product Description        | roubleshooting  | Illustrated Parts | <u>Removal</u> |  |  |  |
|----------------------------|----------------------------|-----------------|-------------------|----------------|--|--|--|
| & Replacement              |                            |                 |                   |                |  |  |  |
| Jumpers & Switches         | Specifications   Connected | or Pins   Power | Cord Requirements |                |  |  |  |

# Symbols

The following words and symbols mark special messages throughout this guide.

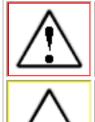

**WARNING:** Text set off in this manner indicates that failure to follow directions in the warning could result in bodily harm or loss of life.

**CAUTION:** Text set off in this manner indicates that failure to follow directions in the caution could result in damage to equipment or loss of data.

| <b>IMPORTANT:</b> | Text set off in this manner presents clarifying information or specific instructions.              |
|-------------------|----------------------------------------------------------------------------------------------------|
| NOTE:             | Text set off in this manner presents commentary, sidelights, or interesting points of information. |

### **Technician Notes**

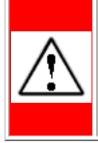

**WARNING:** Only authorized technicians trained by Compaq should repair this equipment. All troubleshooting and repair procedures are detailed to allow only subassembly/module level repair. Because of the complexity of the individual boards and subassemblies, the user should not attempt to make repairs at the component level or to make modifications to any printed circuit board. Improper repairs can create a safety hazard. Any indications of component replacement or printed circuit board modifications may void any warranty.

### **Serial Number**

When requesting information or ordering spare parts, the computer serial number should be provided to Compaq. The <u>serial number</u> can be found on the rear of the computer next to the fan grill or on the front bezel behind the CD access door.

### **Locating Additional Information**

The following documentation is available to support this product:

- Compaq Presario documentation set
- Introducing Windows 95 Guide
- Service Training Guides
- Compaq Service Advisories and Bulletins
- Compaq QuickFind
- Compaq Service Quick Reference Guide
- Compaq Help Center

# Notice

The information in this guide is subject to change without notice.

COMPAQ COMPUTER CORPORATION SHALL NOT BE LIABLE FOR TECHNICAL OR EDITORIAL ERRORS OR OMISSIONS CONTAINED HEREIN, NOR FOR INCIDENTAL OR CONSEQUENTIAL DAMAGES RESULTING FROM THE FURNISHING, PERFORMANCE, OR USE OF THIS MATERIAL.

This guide contains information protected by copyright. No part of this guide may be photocopied or reproduced in any form without prior written consent from Compaq Computer Corporation.

© 1998 Compaq Computer Corporation. All rights reserved. Printed in the U.S.A.

Compaq, Presario Registered U. S. Patent and Trademark Office.

Microsoft, MS-DOS, and Windows are registered trademarks of Microsoft Corporation. Windows 95 is a trademark of Microsoft Corporation. Windows 98 is a trademark of Microsoft Corporation.

The software described in this guide is furnished under a license agreement or nondisclosure agreement. The software may be used or copied only in accordance with the terms of the agreement.

Product names mentioned herein may be trademarks and/or registered trademarks of their respective companies.

# **Maintenance and Service Guide**

Compaq Presario 5600 Series Personal Computers

© 1998 Compaq Computer Corporation